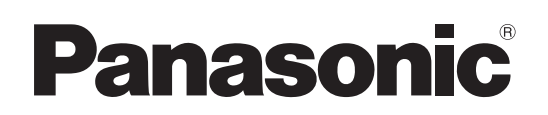

# 取扱説明書 簡易版

施工説明付き

# ■■ AW-HE130W **■■ AW-HE130K** HD インテグレーテッドカメラ

● 説明書の構成について • 取扱説明書: 本機の操作や設定のしかたについて説明しています。 • 施工説明書: 本機の設置や施工について説明しています。 • 取扱説明書 <簡易版>:(本書) 施工説明と取扱説明書より一部の内容を抜粋したものです。 本機を設置、操作する前に必ずお読みいただき、正しくお取り扱いください。 ● 取扱説明書の詳細については下記Web サイト(https://pro-av.panasonic.net/ manual/jp/index.html)に掲載されている取扱説明書を参照してください。

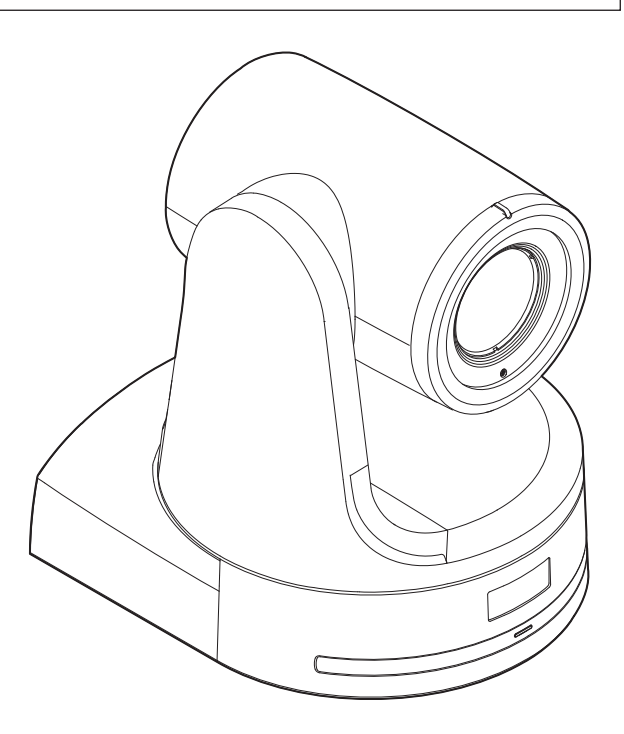

このたびは、パナソニック製品をお買い上げいただき、まことにありがとうございます。 ■取扱説明書をよくお読みのうえ、正しく安全にお使いください。 ■施工前に「安全上のご注意(施工時)」(4~5ページ)を必ずお読みください。 ■ご使用前に「安全上のご注意」(26~28ページ)を必ずお読みください。 ■保証書は「お買い上げ日・販売店名」などの記入を確かめ、取扱説明書とともに大切に保管してください。

# 保証書付き

製造番号は、品質管理上重要なものです。製品本体と保証書の製造番号をお確かめください。

施 工 説 明

施工説明

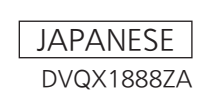

emm

# ■ 商標および登録商標について

- • Microsoft®、Windows®、Windows® 7、Windows® 8、 Windows<sup>®</sup> 8.1およびInternet Explorer<sup>®</sup> は、米国Microsoft Corporationの、米国、日本およびその他の国における登録商標 または商標です。
- • Apple、Mac、Mac OS、iPhone、iPod Touch、iPad、Safari は、 米国Apple Inc. の米国および他の国で登録された商標です。
- Android™ はGoogle Inc. の商標または登録商標です。
- Intel®、Intel® Core™は、アメリカ合衆国およびその他の国にお けるインテルコーポレーションまたはその子会社の商標または登 録商標です。
- Adobe®およびReader®は、Adobe Systems Incorporated(ア ドビシステムズ社)の米国およびその他の国における登録商標ま たは商標です。
- • HDMI、High-Definition Multimedia Interface、およびHDMI ロゴ は、米国およびその他の国におけるHDMI Licensing Administrator, Inc. の商標または、登録商標です。
- • その他、本文中の社名や商品名は、各社の登録商標または商標で す。

# ■ 著作権について

本機に含まれるソフトウェアの譲渡、コピー、逆アセンブル、逆コ ンパイル、リバースエンジニアリング、並びに輸出法令に違反した 輸出行為は禁じられています。

# ■ 略称について

本書では、以下の略称を使用しています。

- • Microsoft® Windows® 7 Professional SP1 32/64ビット日 本語版をWindows 7と表記しています。
- • Microsoft® Windows® 8 Pro 32/64ビット日本語版を Windows 8と表記しています。
- • Microsoft® Windows® 8.1 Pro 32/64ビット日本語版を Windows 8.1と表記しています。
- Windows® Internet Explorer® 8.0 日本語版、Windows® Internet Explorer® 9.0 日本語版、Windows® Internet Explorer® 10.0 日本語版、Windows® Internet Explorer® 11.0 日本語版をInternet Explorer と表記しています。

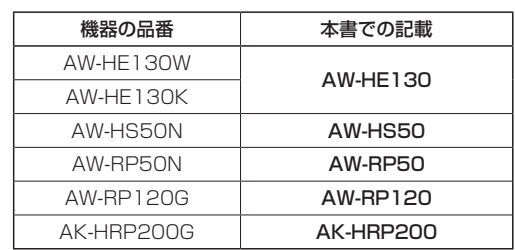

### また本書では、機器の品番を下記のように記載しています。

# ■ 本書内のイラストや画面表示について

- • イラストや画面表示は、実際と異なる場合があります。
- Windowsのみ利用可能な機能には、 Windows マークを付けて 記載しています。
- • Microsoft Corporationのガイドラインに従って画面写真を使用 しています。

# 施工説明

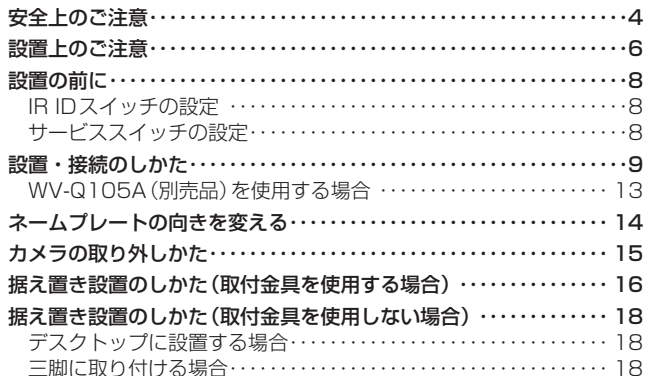

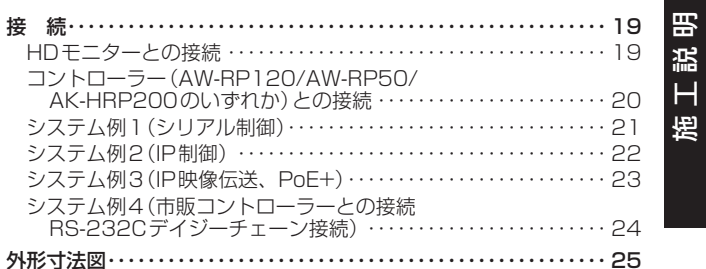

# 取扱説明

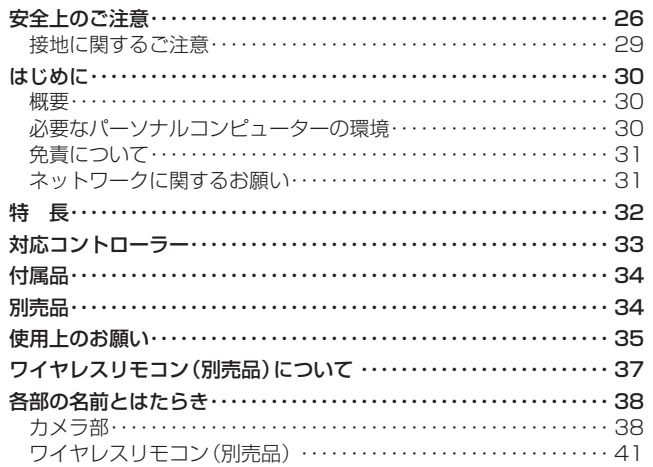

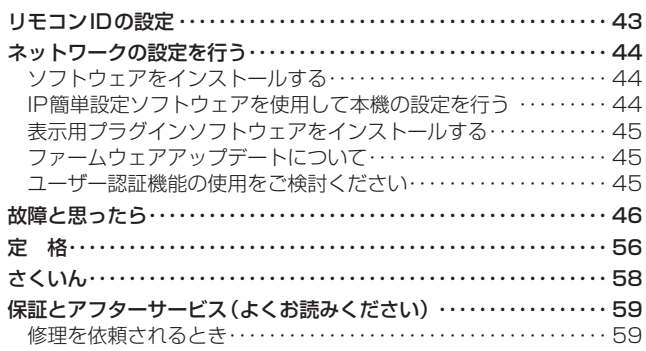

# 取扱説明

# 安全上のご注意 (必ずお守りください。)

人への危害、財産の損害を防止するため、必ずお守りいただくことを説明しています。

# ■誤った使い方をしたときに生じる危害や損害の程度を区分して、説明しています。

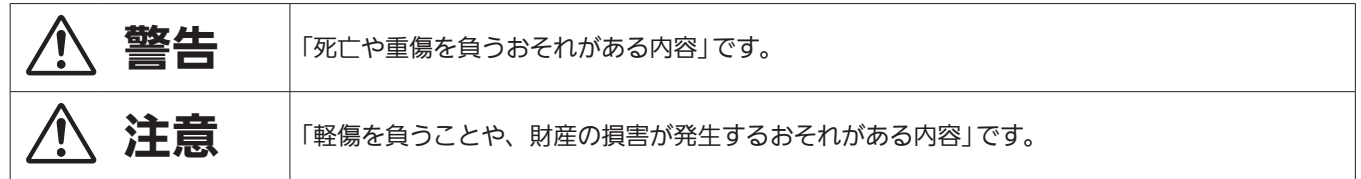

# ■お守りいただく内容を次の図記号で説明しています。

してはいけない内容です。

実行しなければならない内容です。

# 警告

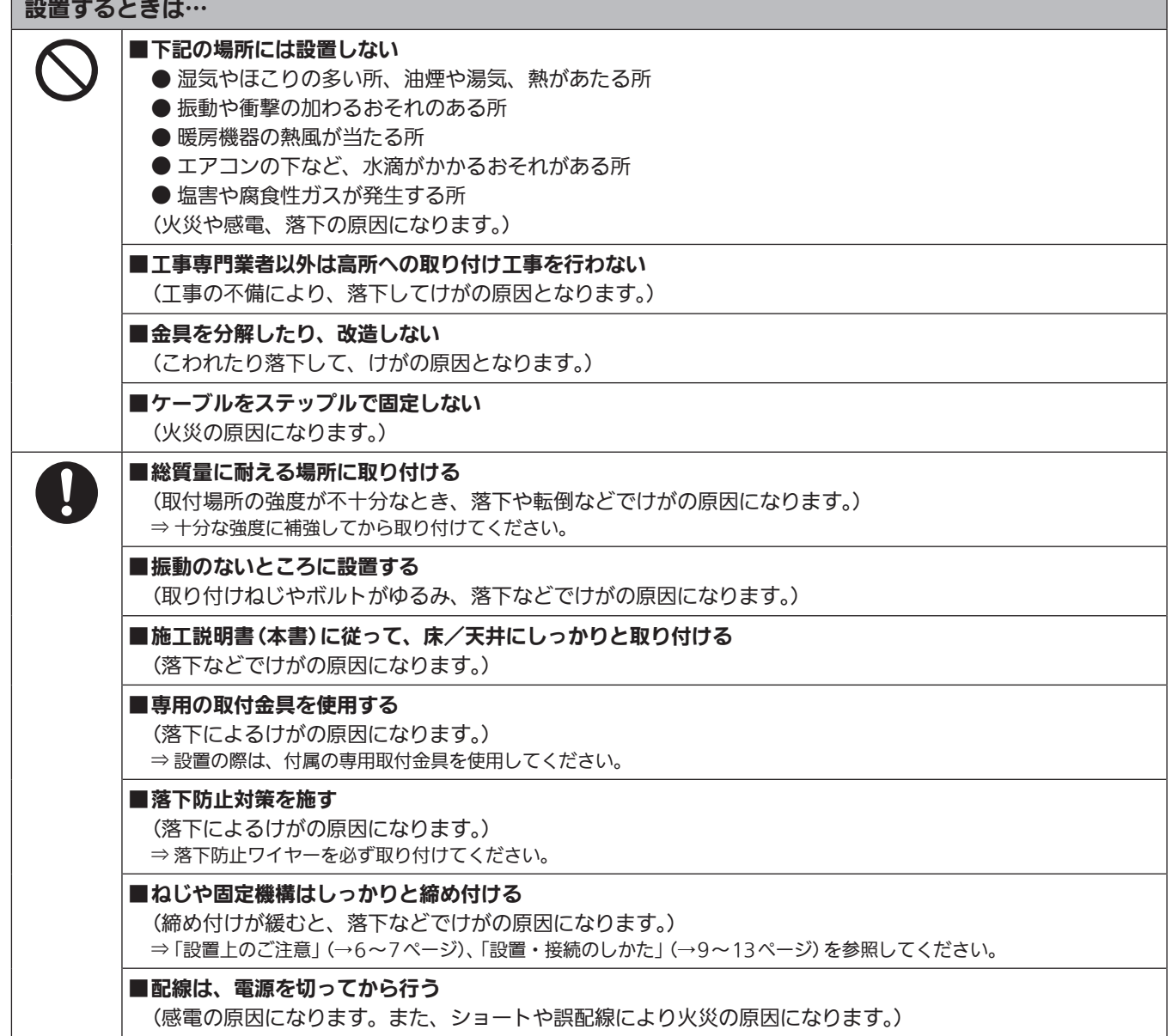

# 注意

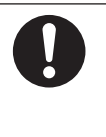

# ■放熱を妨げないように取り付ける (放熱を妨げると火災の原因になります。)

■取り付けねじが床/天井内部の電気配線に接触しないように設置する (感電の原因になります。)

# この施工説明書に従わない設置、取り付けによる事故、損害については、当社は一切の責任を負いません。

# 工事業者様へ

この「施工説明書」をよくお読みのうえ、正しく安全に工事を行ってください。 また、4~5ページの「安全上のご注意」は重要な内容ですので、必ずお読みください。 工事完了後は、この「施工説明書」をお客様にお渡しいただき、保管いただきますようお願いいたします。

# ■ 設置工事は電気設備技術基準に従って実施してく

ださい。

# ■ 本機は屋内専用です

屋外での使用はできません。 長時間直射日光のあたるところや、冷暖房機の近くには設置しない でください。

変形、変色または故障、誤動作の原因になります。また水滴または 水沫のかからない状態で使用してください。

# ■ 本機は吊り下げおよび据え置きにてご使用ください

横向きや傾けた状態での使用はおやめください。

### 〈NOTE〉

• 付属の取付金具を取り付ける金具取付ねじ4本(M4)は、必ず付属 のものを使用してください。

木ねじおよびくぎなどは使用しないでください。

コンクリート天井の場合は、アンカーボルト(M4用)またはAYプ ラグボルト(M4用)で固定してください。

- 推奨締付トルク M4:1.47 N・m {15 kgf・cm}
- • 取り付け場所のねじ引抜強度は、1本あたり294 N {30 kgf} 以上 必要です。
- • 石こうボードなど強度が不十分な天井に取り付ける場合は、十分な 補強を施すか、別売の天井直付金具WV‑Q105Aを使用してくださ  $\mathbf{L}$
- • 別売の取付金具を使用する場合、使用する取付金具の取扱説明書を お読みください。
- • カメラヘッド部分を持って作業しないでください。故障の原因にな ります。

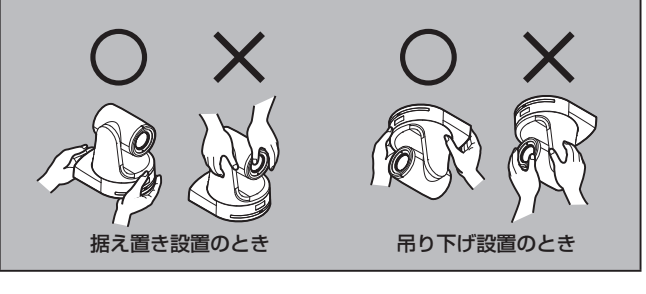

# ■ 設置場所について

揺れのない安定した場所に設置してください。設置場所の揺れによ り、画揺れの原因になります。 お買い上げの販売店とよくご相談のうえ、設置してください。 強度が十分ある天井(コンクリート天井など)に設置してください。 強度が不十分な天井に設置する場合は、十分な補強を施してくださ い。

# ■ 以下のような場所での設置および使用はしないで

ください

- • 壁面(横向きの設置)
- • 雨や水が直接かかる場所(軒下なども含む)
- • 厨房など蒸気や油分が多い場所
- •屋外や40 ℃を超える暑い場所
- 0 ℃を下回る寒い場所
- • 湿度が85 %以上の場所
- • プールなど、薬剤を使用する場所
- • 海上や海岸通り、および腐食性ガスが発生する場所
- · 放射線やX線および強力な電波や磁気が発生する場所
- •車両や船舶などの振動の多い場所 (本機は車載用ではありませ
- $h_{\alpha}$ • エアコンの吹き出し口近くや外気の入り込む扉付近など、急激に 温度が変化する場所

# ■ 長時間安定した性能でお使いいただくために

- • 高温・多湿の場所で長時間使用すると、部品の劣化により寿命が 短くなります。
- • 設置場所への冷房や暖房などの風が直接当たらないようにしてく ださい。

# ■ 本機の設置には、必ず指定の金具およびねじを使 用してください

- • 指定方法以外の取り付けは行わないでください。
- • 本機に付属の取付金具や取付ねじは、改造しないでください。

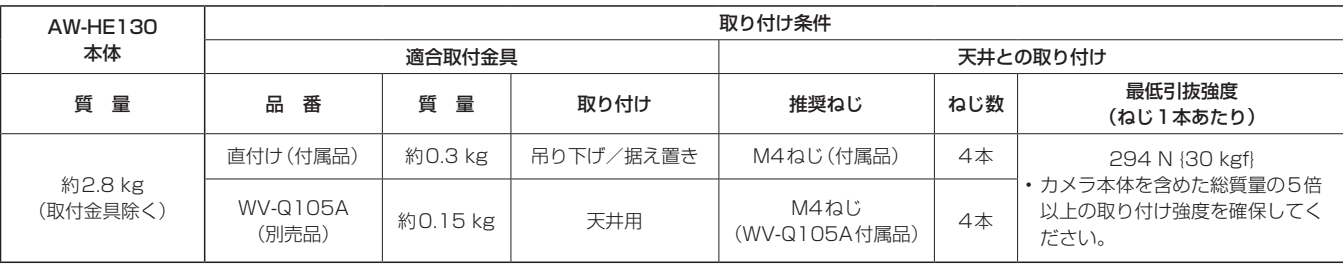

■ 設置を行う前に、必ず電源プラグを抜いてください

設置には、必ず付属の部品を使用してください。 取付金具の分解、改造はしないでください。

# ■ 取付ねじの締め付けについて

- • ねじやボルトは、取り付け場所の材質や構造物に合わせてしっか りと締め付けてください。
- • ねじやボルトを締めたあとは、がたつきがなく、しっかりと締め られていることを確認してください。
- • 所定の工具にて確実に締め付けてください。
- • ねじの締め付けの際は指定のトルクドライバーなどを使用し、電 動ドライバー、インパクトドライバーを使用しないでください。

# ■ 使用しない場合は放置せず、必ず撤去してください

本機の取り外しかたについては、「カメラの取り外しかた」(→15ペー ジ)を参照してください。

■ 設置または移設・撤去を行うときは、必ず台座部 分を持って行ってください

カメラヘッド部を持ったり回したりすると、故障の原因になります。

■ 本機にフィルター、フード、エクステンダーなど を取り付けないでください

# ■ 付属の専用ACアダプターおよびACコードを使用 してください

ACアダプターとACコードは、インレットに確実に接続してくだ さい。

■ ACアダプターの設置について

- • 天井板などに直置きしないでください。 雨漏りなどで水たまりができた際に大変危険です。 補強のチャンネル材の、ほこりなどがたまらない下面などにしっ かりと固定してください。 (→13ページ)
- • 落下の危険がないようにしっかりと固定してください。 ACアダプターの質量(約0.3 kg)に十分耐えられる強度で固定し てください。

# ■ 付属のACアダプターは、主電源コンセントの近 くに設置し、簡単に電源プラグの抜き差しができ る状態にしてください

天井のコンセントなどほこりがたまる場所で接続する場合には、ト ラッキング対策のため、電源プラグのほこりなどを定期的に取り除 いてください。

# ■ 電源スイッチについて

本機に電源スイッチはありません。電源プラグをコンセントに差し 込むと電源が入ります。電源を入れるとパン・チルト・ズーム・フォー カスの各動作が実行されます。\* <sup>1</sup> また、お手入れの際は、必ず電 源プラグをコンセントから抜いてください。

\*<sup>1</sup> 工場出荷時は、Standbyモードに設定されています。はじめて電源 を入れたときはStandbyモードの解除を行ってください。詳しくは、 PDFの24ページをご覧ください。

# ■ ACコードの接続について

ACアダプターのACコードは、必ず遮断装置を介した次のいずれ かの方法で接続してください。

- (1) 電源制御ユニットを介して接続する。
- (2) 3.0 mm以上の接点距離を有する分電盤のブレーカーに接続 する。

ブレーカーは、保護アース導体を除く主電源のすべての極が 遮断できるものを使用する。

(3) ACアダプターは、電源コンセントの近くに設置し、電源プ ラグを介して接続する。

# ■ アース (接地)について

ご使用前に、SIGNAL GNDとのアース(接地)が正しく確実に取り付け られていることをご確認ください。

# ■ ノイズ障害が考えられる場合

AC 100 V以上の電力線(電灯線)と信号ケーブルを1 m以上離し て配線工事を行うか、別々の金属管に通す配管工事を行ってくださ い。(金属管は必ずアースを取ってください。)

# ■ 電波障害について

テレビやラジオの送信アンテナ、強い電界や磁界(モーターやトラ ンス、電力線など)の近くでは、映像がゆがんだり、ノイズが入っ たりすることがあります。

# ■ ケーブル配線時には、コネクター部に負荷がかか らないようにしてください

故障の原因になります。

# ■ 放熱について

本機は、本体表面から放熱させています。 壁などに囲まれ、熱がこもる場所には設置しないでください。また、 底面に放熱しているため熱くなりますが、異常ではありません。

# ■ PoE+による電源供給について

PoE+(IEEE802.3at準拠)対応のハブ、または給電装置を使用し てください。

# 設置の前に

本機の設置を行う前に、あらかじめ、本機端子面、本機底面のスイッチ類の設定を行ってください。 本機の設置後は、スイッチ類の設定や変更が困難な場合があります。

### IR IDスイッチの設定

IR IDスイッチは、本機端子面にあります。

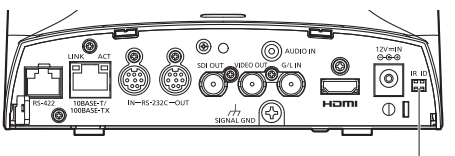

IR IDスイッチ

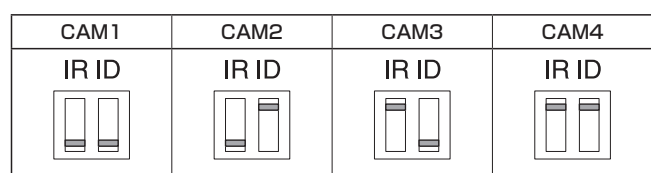

ワイヤレスリモコン(別売品)のリモコンIDを選択します。 IR IDスイッチの設定「CAM1」~「CAM4」が、ワイヤレスリモコンの <CAM1>~<CAM4>ボタンに対応しています。

サービススイッチの設定

# サービススイッチは、本機底面にあります。

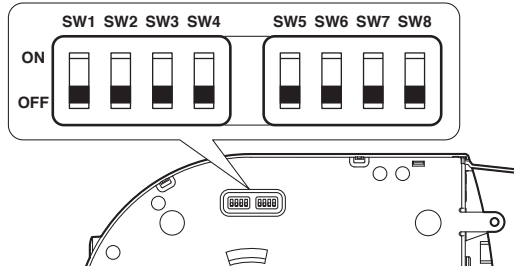

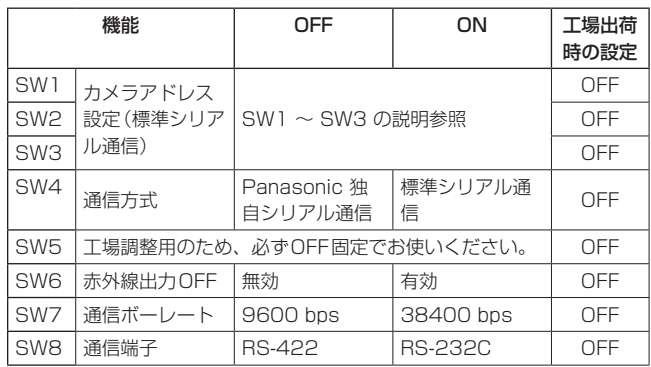

### 〈NOTE〉

• スイッチの設定は本機の電源を入れる前に行ってください。

- カメラアドレス設定スイッチを「AUTO」に設定したカメラと「1」~ 「7」に設定したカメラの混在使用はできません。
- • カメラアドレスの手動設定で複数のカメラを同一アドレスに設定し、 1つのコントローラーで複数のカメラを同時に操作することはできま せん。

### SW1 ~ SW3(カメラアドレス設定スイッチ)

カメラのアドレスを設定します。

通常は「AUTO」に設定しておきます。「AUTO」に設定しておくと、コ ントローラーからの操作によって、カメラ接続されている順番にアドレ スが自動的に割り振られます。

アドレスを手動設定する場合は、このスイッチを以下のように設定します。

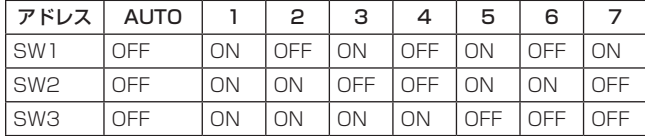

### SW4(通信方式選択スイッチ)

通信方式を選択します。 ON にすると標準シリアル通信で動作します。 OFF にするとパナソニック独自シリアル通信で動作します。

### SW5(メンテナンス用スイッチ)

OFF 固定です。 触らないでください。

### SW6(赤外線出力切換スイッチ)

ON にすると赤外線出力が有効になります。リモコン受光部で受信した 信号が、RS-232C IN端子の7 番ピンと8 番ピンから出力されます。 OFF にすると信号は出力されません。

### SW7(通信ボーレート切換スイッチ)

ON にすると38400 bps になります。 OFF にすると9600 bps になります。

### SW8(通信端子切換スイッチ)

ON にするとRS-232C が有効になります。 OFF にするとRS-422 が有効になります。

「安全上のご注意」(→4~5ページ)および「設置上のご注意」(→6~7ページ)を必ずお読みください。

ここでは、吊り下げ設置の手順で説明していますが、据え置き設置の場合も同じ要領で設置を行います。

天井板の強度が確保できない場合は、コンクリート天井と天井板の間に、アンカーボルトで支える方式の取付金具を使用してください。本機は、 コンビネーションカメラ専用の天井直付金具WV‑Q105Aに対応しています。この金具を使用して設置してください。(→13ページ) その場合、天井板に天井直付金具設置用の穴(φ60 mm)を開ける加工が必要になります。 また、機器設置部の周囲に点検口などを設け、設置・配線を行うことを推奨します。 付属品については、34ページに記載しています。

### **1.**取り付けスペースを確認する

• イラストを参考にして、本機の取り付け範囲と背面の配線スペースを十分考慮しながら、設置場所と取り付け方向を決めます。

• イラスト中の(\*)が、取付金具取り付け用穴の位置と寸法です。

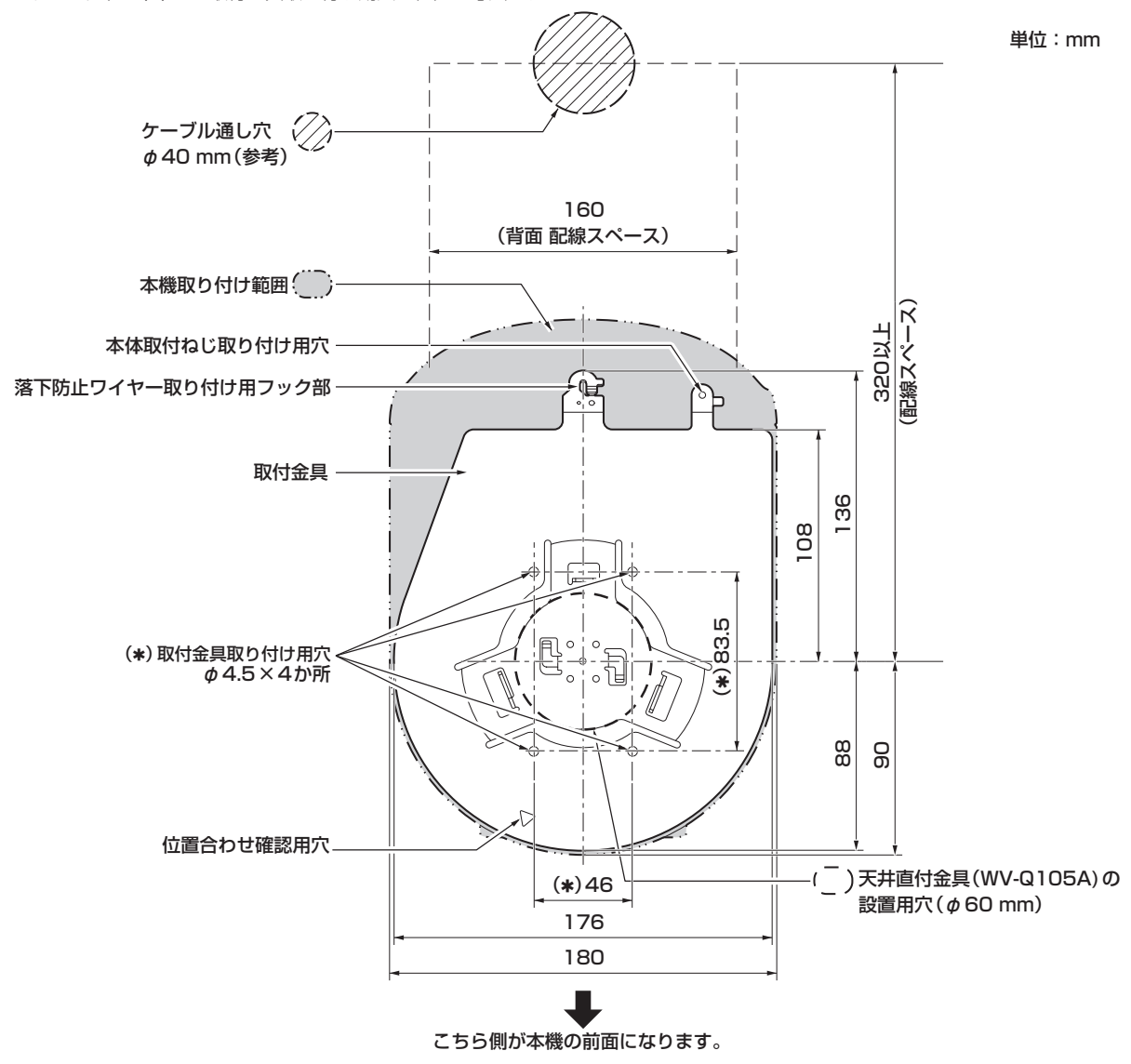

〈NOTE〉

·事前に天井内でLANケーブル、HDMIケーブル、RS-232Cケーブル、ACアダプターケーブル、同軸ケーブルを接続し、ケーブル通し穴より各ケー ブルを引き出してから、本体の設置・接続の準備をしてください。

• 天井で使用するコンセントに関しては、ほこりなどによるトラッキングの防止策を必ず施してください。

# **2.**取付金具を設置面に取り付ける

- 付属の金具取付ねじ (M4、バインド頭:長さ10 mm)を使います。
- • ねじの締め付けトルクは、所定の工具を使って確実に取り付けてください。

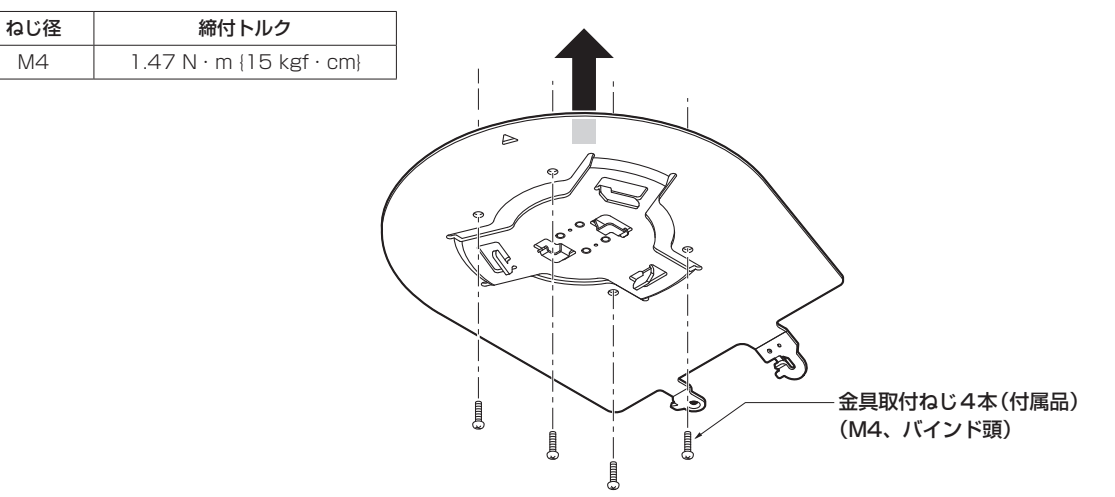

# 〈NOTE〉

• 付属のねじ以外(木ねじ、くぎなど)は使用しないでください。

# **3.**落下防止ワイヤーを取り付ける

- • 本機の底面に取り付けてある落下防止ワイヤーを、取付金具のフック部の先端よりワイヤーの輪の部分を引っかけます。
- • 落下防止ワイヤーを引っ張り、確実にフック部に取り付けられていることを確認します。

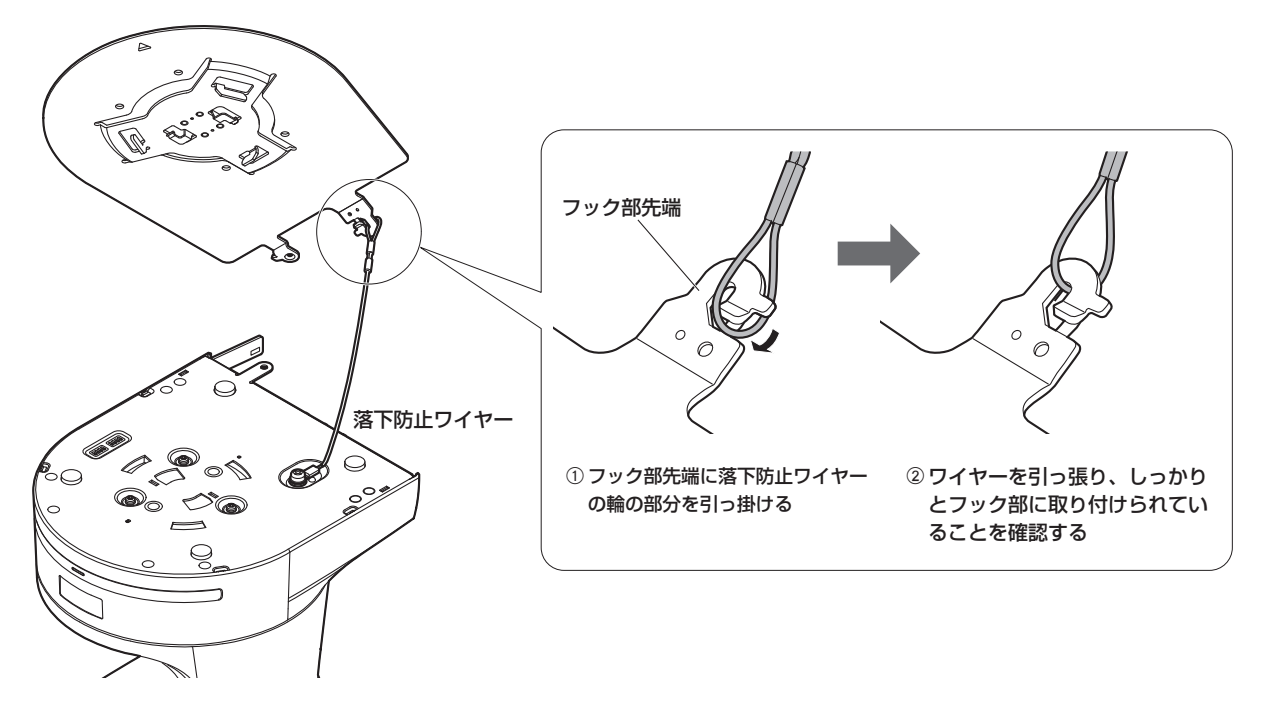

### 〈NOTE〉

• 故障の原因になりますので、カメラヘッド部分を持って作業しないでください。

• 落下防止ワイヤーは、本機を吊り下げることを想定し設計されていますので、本機以外の負荷は加えないでください。

# **4.**本機を取り付ける

- • 状態表示ランプと位置合わせ確認用穴の位置を合わせます。
- · カメラ本体の底面差し込み用穴を取付金具側のカメラ差し込み用突起に合わせてしっかりと押し込み、本体を矢印の方向に約20°回します。
- • 本機と取付金具を付属の本体取付ねじ(M3)で固定します。
- • 下記のねじ締め付けトルクで、所定の工具を使って確実に取り付けてください。
- • ねじにゆるみのないことを必ず確認してください。

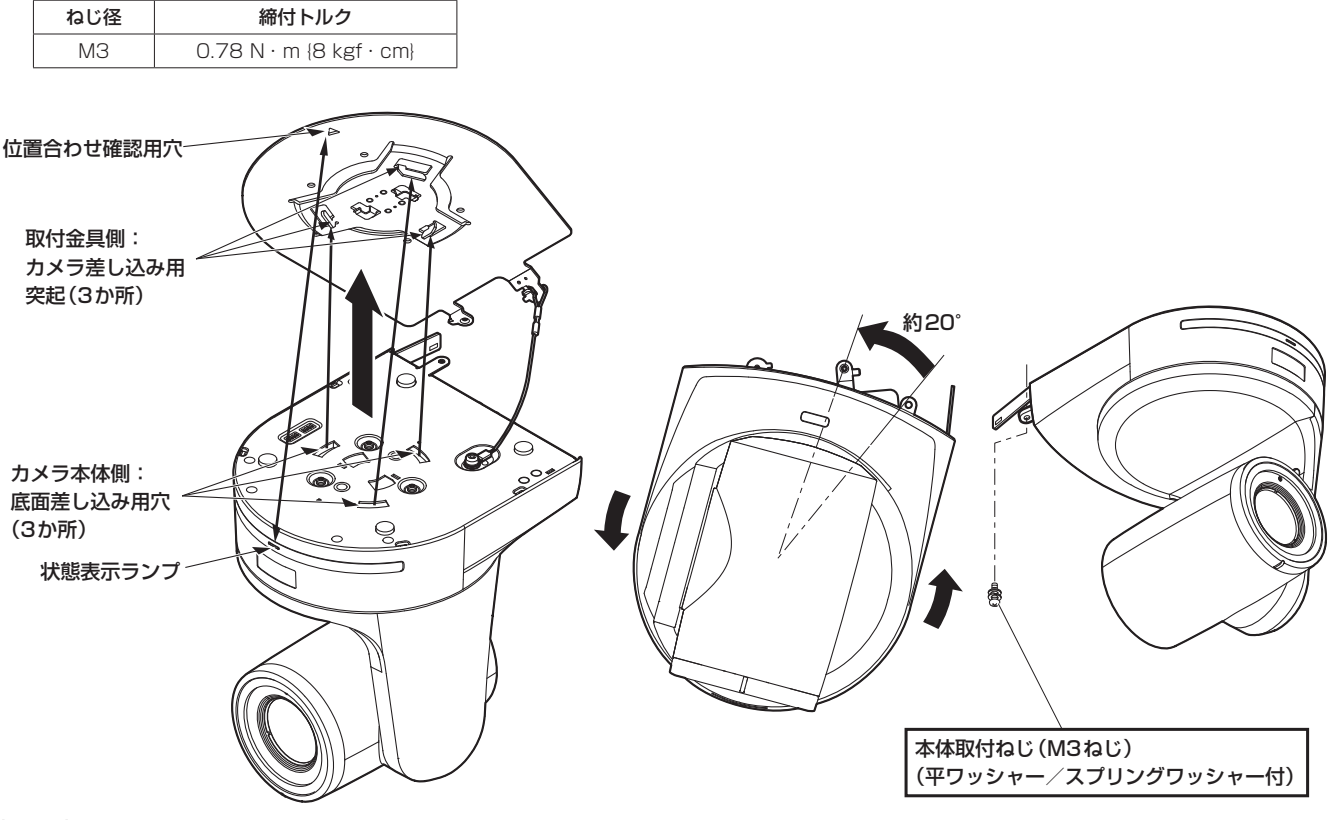

### 〈NOTE〉

- • 故障の原因になりますので、カメラヘッド部分を持って作業しないでください。
- • 付属のねじ以外は使用しないでください。
- • 傾きやぐらつきがなく、しっかりと取り付けられていることを確認してください。
- • 必ずケーブル類の接続前に本体取付ねじで固定をしてください。

# **5.**取り付けの確認をする

以下の点についてご確認ください。

- • 本体取付ねじが確実に取り付けられていること
- • 傾きがなく、きちんと取り付けられていること
- • ぐらつかないこと
- • カメラ台座部を回しても回らないこと

# **6.**背面のコネクター類を接続する

ACアダプターケーブルは、ケーブル抜け止めクランプで固定してください。 同軸ケーブルを3本接続する場合は、先に同軸ケーブル2を接続してください。

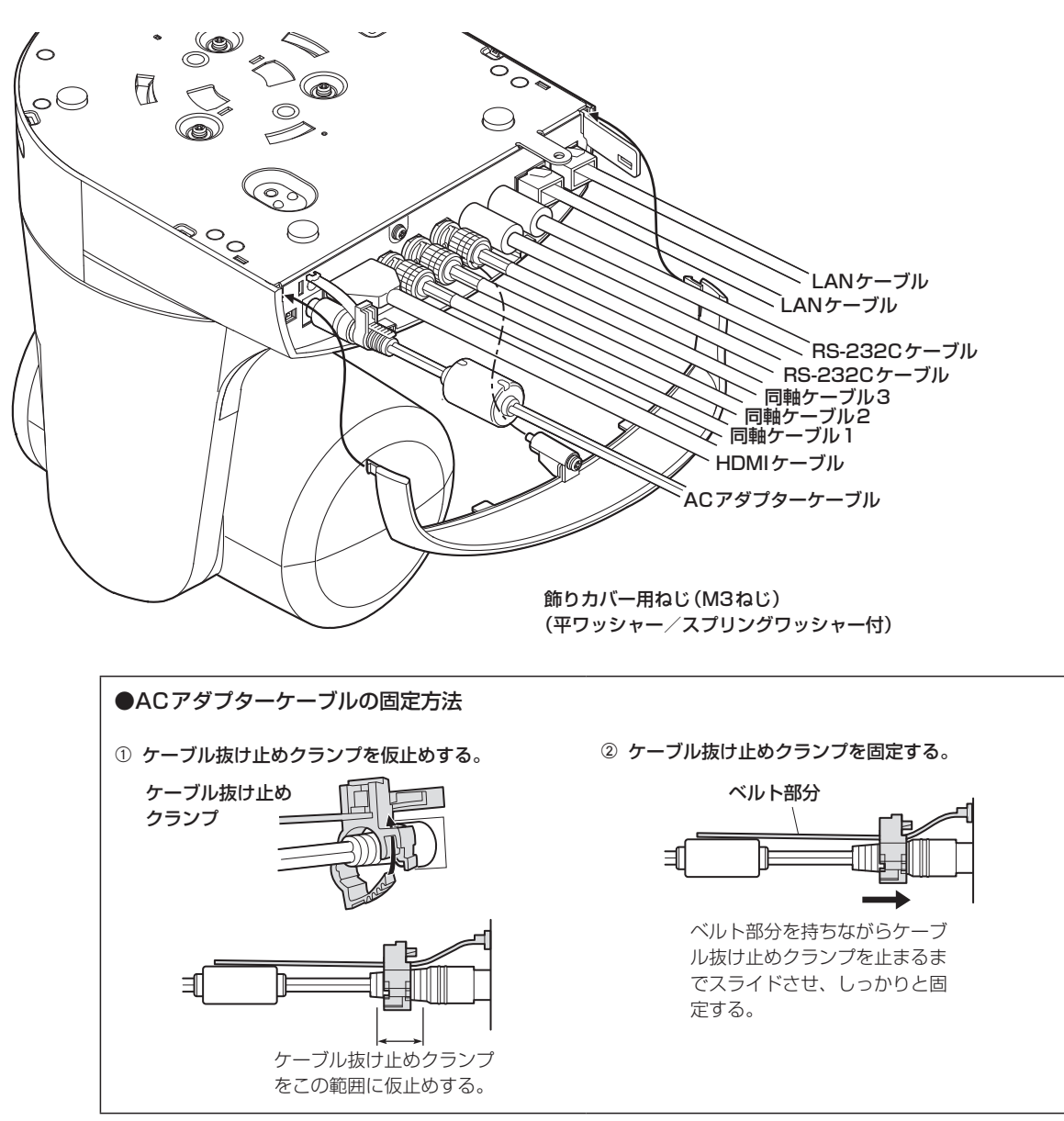

# **7.**飾りカバーを取り付ける

- • 飾りカバーのツメ2か所を背面パネルの両側にある取り付け用角穴にはめ込みます。
- • 飾りカバーに付属のねじ(M3 × 25 mm)で固定します。

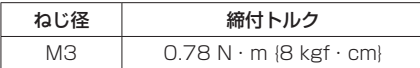

### 〈NOTE〉

- • 飾りカバーのツメが完全に入り込み、がたつきがないことを確認してください。
- • 盗難防止ワイヤーを取り付ける場合は、飾りカバーを取り付けた後に取り付けてください。

# WV‑Q105A(別売品)を使用する場合

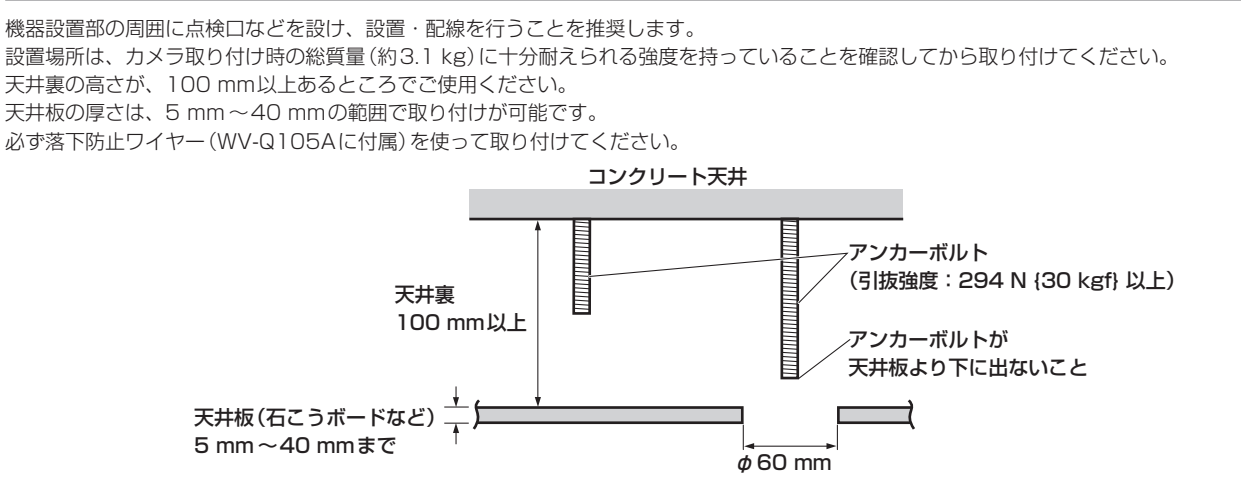

# **1.**天井直付金具WV‑Q105Aの取扱説明書を参照し、WV‑Q105AおよびWV‑Q105Aに付属の落下防止ワイヤーアングル、落下 防止ワイヤーをアンカーボルトに取り付ける

アンカーボルトと天井直付金具の取り付け(※) 天井直付金具と天井板とを1か所で仮止めして、天井直付金具とアンカーボルトの上下位置を規制してからナット止めすると、作業がやりやすく なります。

# **2.**手順1で仮止めしたねじを一度外してから、天井直付金具WV‑Q105Aのねじ穴に合わせてAW‑HE130のカメラ取付金具を取り 付ける

- • 取付ねじは、WV‑Q105Aに付属の取付ねじ(プラス頭M4-L60接着剤付きねじ)を使用してください。
- ACアダプターは、天井裏のチャンネル材の、ほこりなどがたまらない下面などにしっかりと固定してください。
- • 天井板などに直置きしないでください。

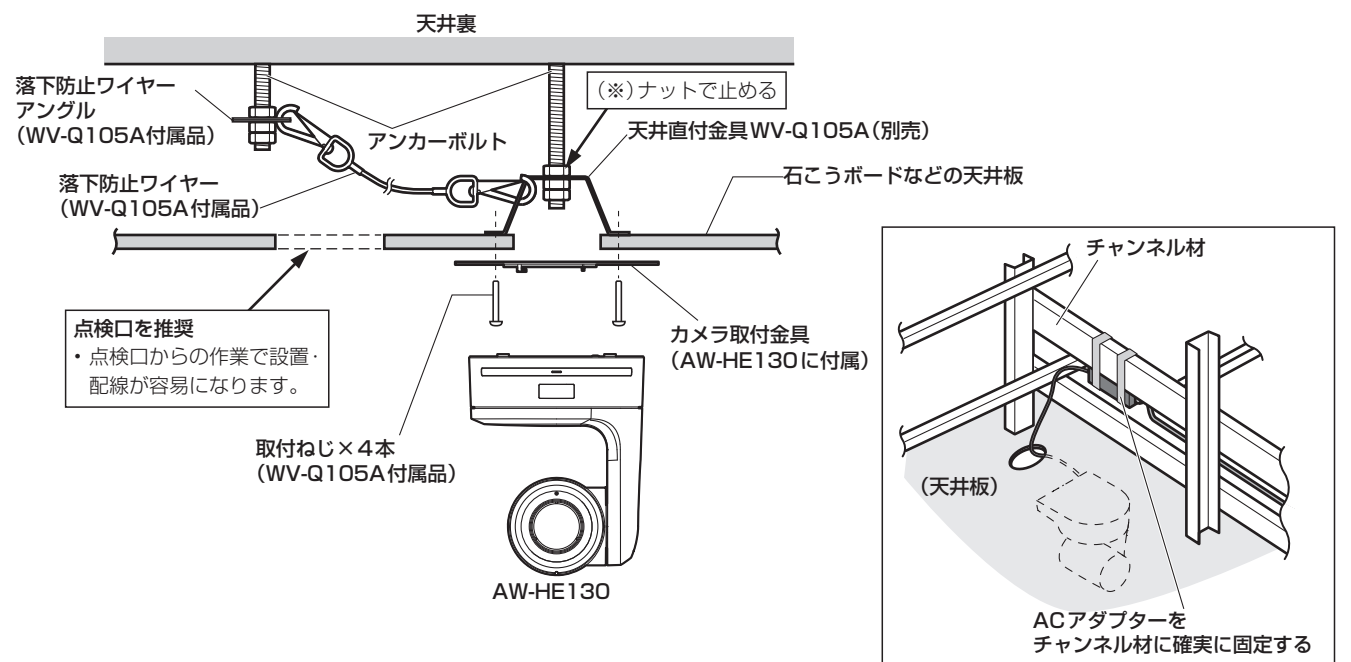

# **3.**10ページの手順3以降の手順に従ってAW‑HE130を設置する

本機を天井に取り付けると、ネームプレートが逆さまになってしまいます。 本機のネームプレートは、向きを変えることができます。

# **1.**矢印の部分を押し込んで、ネームプレートを引き出す

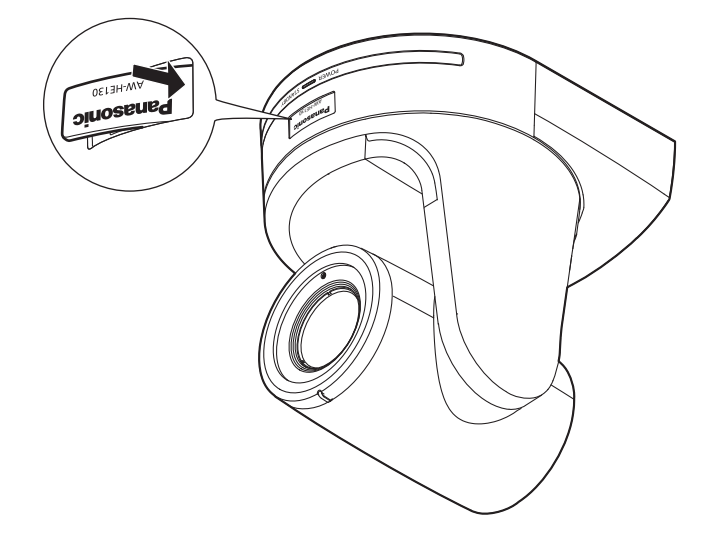

**2.**ネームプレートの向きを変える

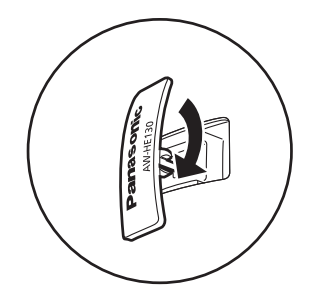

**3.**ネームプレートを押し込む

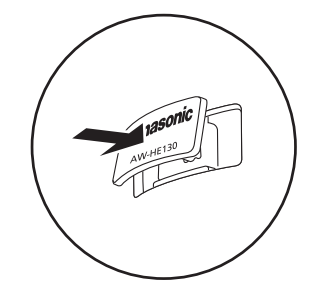

# **1.**ブレーカーや電源供給を切る

# **2.**飾りカバーを取り外す

- カバーを固定している飾りカバー用ねじ (M3ねじ、1か所)を取り外してください。
- • カバーのツメの部分を押し、カバーを外してください。

# **3.**ケーブル類を取り外す

ACコード、映像ケーブル、制御ケーブルなどを取り外してください。

# **4.**本機と取付金具とを固定している本体取付ねじを取り外す

5.本機を押し込み(①)、取り付け時とは逆の方向に約20°回して(2)、本機を取り外す(3)。

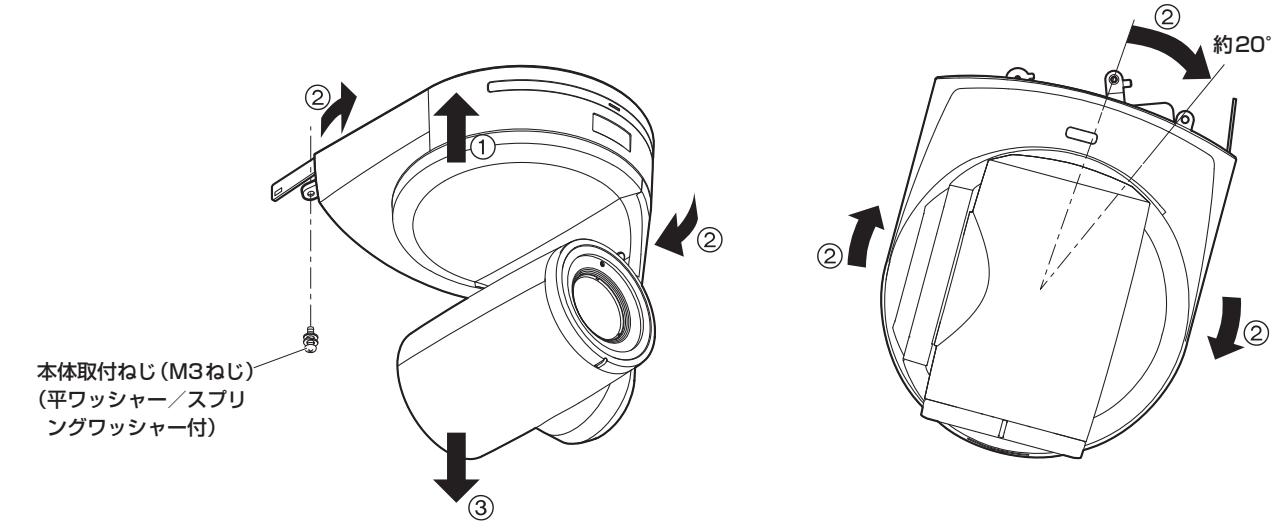

# 〈NOTE〉

• 故障の原因になりますので、カメラヘッド部分を持って作業しないでください。

# **6.**落下防止ワイヤーを取付金具より取り外す

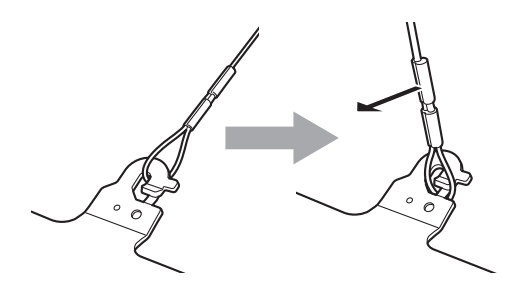

①落下防止ワイヤーを矢印 の方向に引っ張る

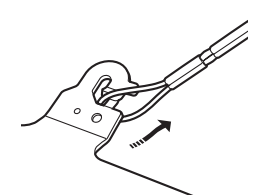

②ワイヤーをひねってフッ ク開放部からワイヤーの 輪の部分を外す

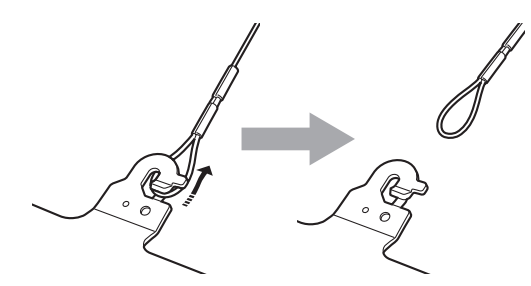

③ワイヤーを矢印の方向に引っ張り、 そのまま引き抜く

吊り下げ設置の手順(→9~12ページ)と同様です。

# **1.**取り付けスペースを確認する

## 〈NOTE〉

• 吊り下げ設置と同様に、本機を取り付けるスペースをよく確認してから設置場所を決めてください。

# **2.**取付金具を設置面に取り付ける

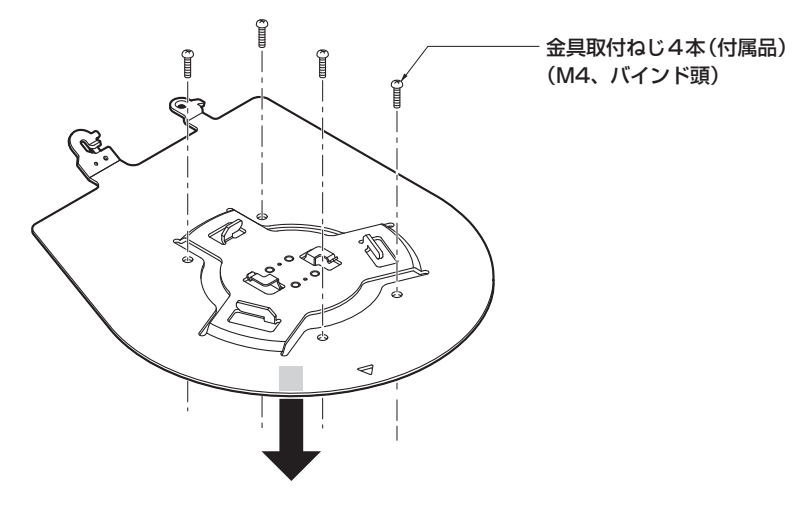

# **3.**落下防止ワイヤーを取り付ける

# **4.**本機を取り付ける

- • 状態表示ランプと位置合わせ確認用穴の位置を合わせます。
- カメラ本体の底面差し込み用穴を、取付金具側のカメラ差し込み用突起に合わせてしっかりと押し込み、本体を矢印の方向に約20°回します。
- • 本機と取付金具を、付属の本体取付ねじ(M3)で固定します。

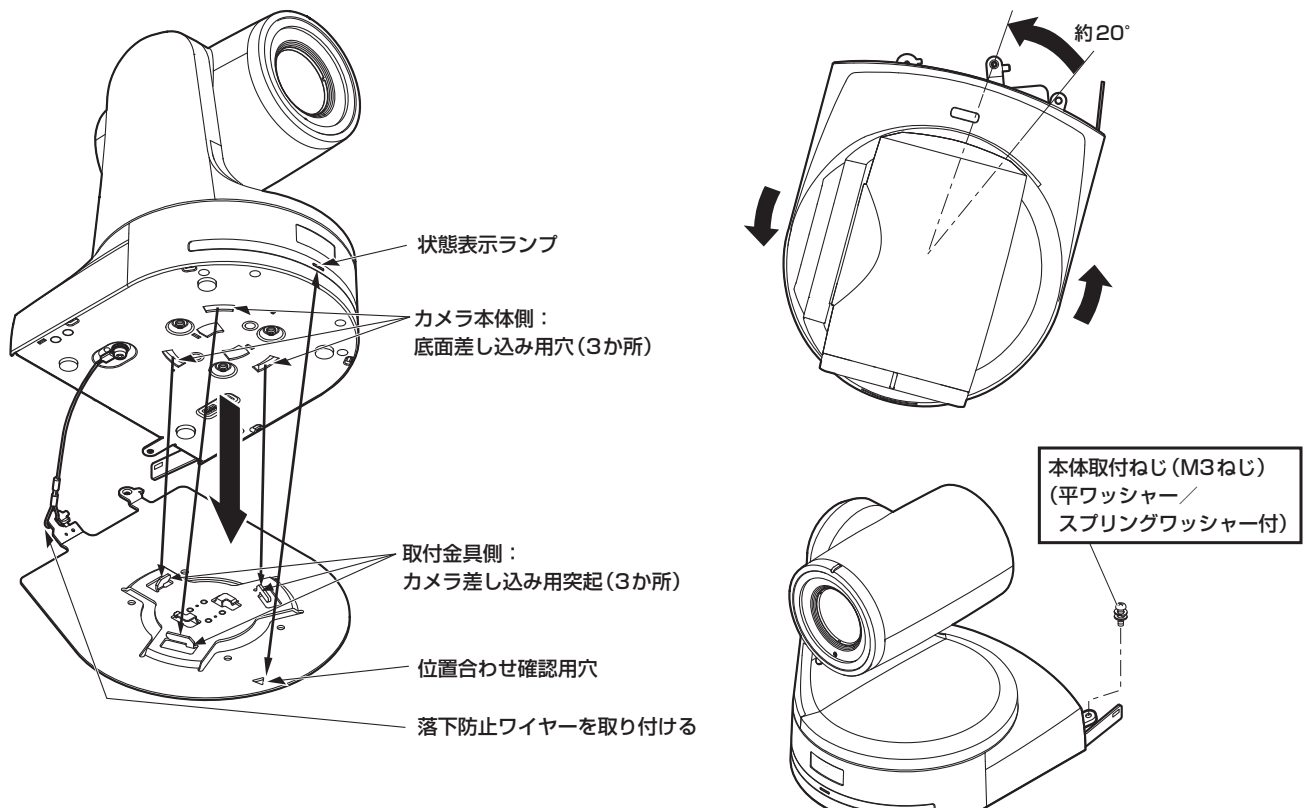

# **5.**取り付けの確認をする

# **6.**背面のコネクター類を接続する

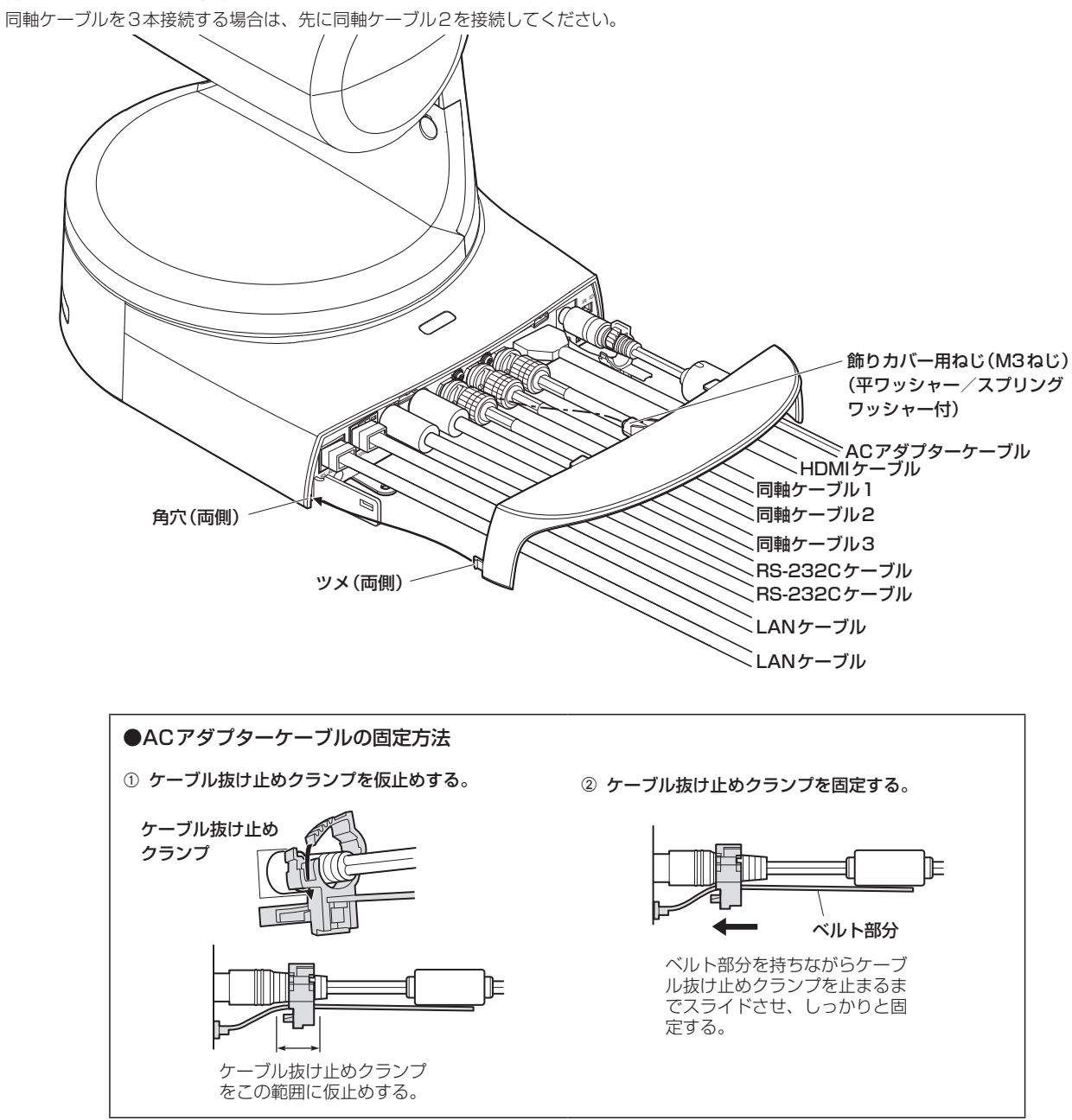

# **7.**飾りカバーを取り付ける

- 飾りカバーのツメ2か所を背面パネルの両側にある取り付け用角穴にはめ込みます。
- • 飾りカバーに付属のねじ(M3 × 25 mm)で固定します。

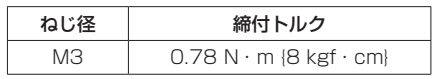

### 〈NOTE〉

- • 飾りカバーのツメが完全に入り込み、がたつきがないことを確認してください。
- • 盗難防止ワイヤーを取り付ける場合は、飾りカバーを取り付けた後に取り付けてください。

# 据え置き設置のしかた(取付金具を使用しない場合)

# デスクトップに設置する場合

# 本機は、水平に置いてください。

## 〈NOTE〉

- • 揺れのない安定した場所に設置してください。設置場所の揺れにより、画揺れの原因になります。
- • 設置する際は、落下などに十分気をつけてください。
- • 持ち運ぶときは、カメラヘッド部を持たないでください。
- • カメラヘッド部を持ったり回したりしないでください。故障の原因になります。
- • 接続したケーブルを引っかけないように注意してください。落下やけがの原因になります。

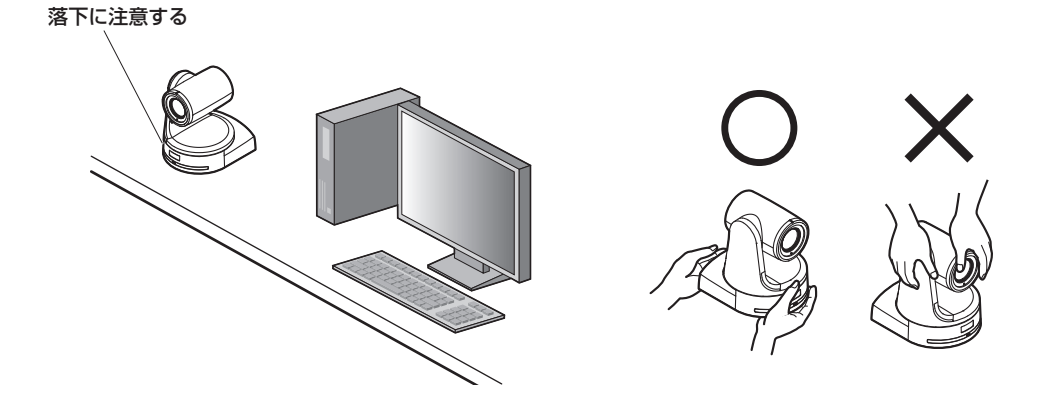

### 三脚に取り付ける場合

底面のカメラ取り付け用ねじ穴に三脚を取り付けます。 三脚は、段差のない平面に設置します。 三脚取り付け用ねじを手でしっかり締め付けてください。 三脚取り付け用のねじは、次の規格のものを使用してください。

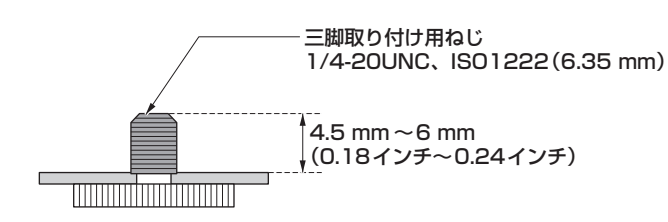

### 〈NOTE〉

- • 人の通るところには設置しないでください。
- • 三脚に取り付けて使用する場合は、高所に設置しないでください。
- • ゆるみのないように、しっかりと取り付けてください。落下やけがの原因になります。
- • 長期使用の場合には、転倒防止、落下防止の対策をとってください。また使用後は、速やかに片づけてください。

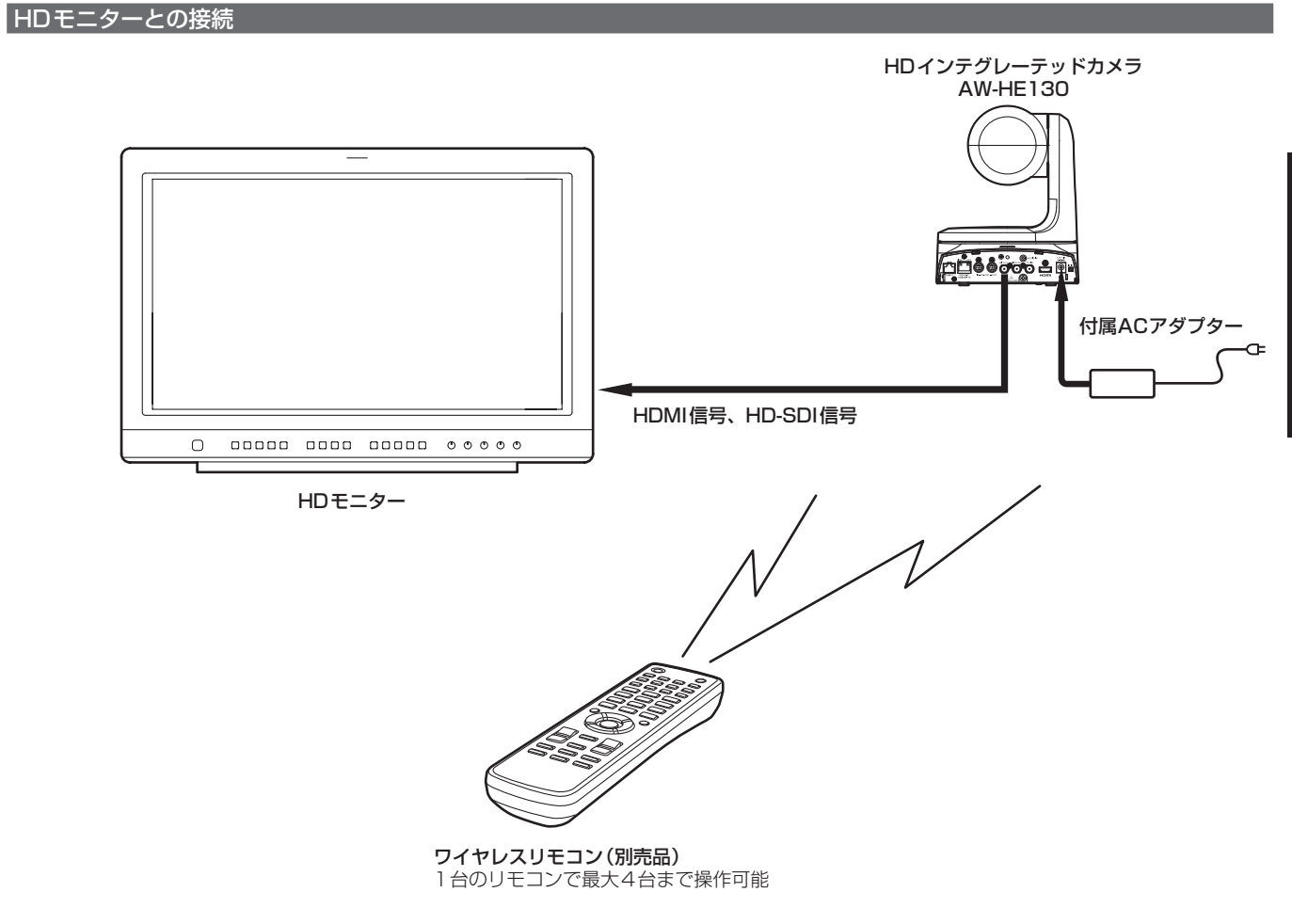

# コントローラー(AW-RP120/AW-RP50/AK-HRP200のいずれか)との接続

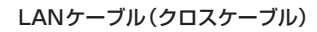

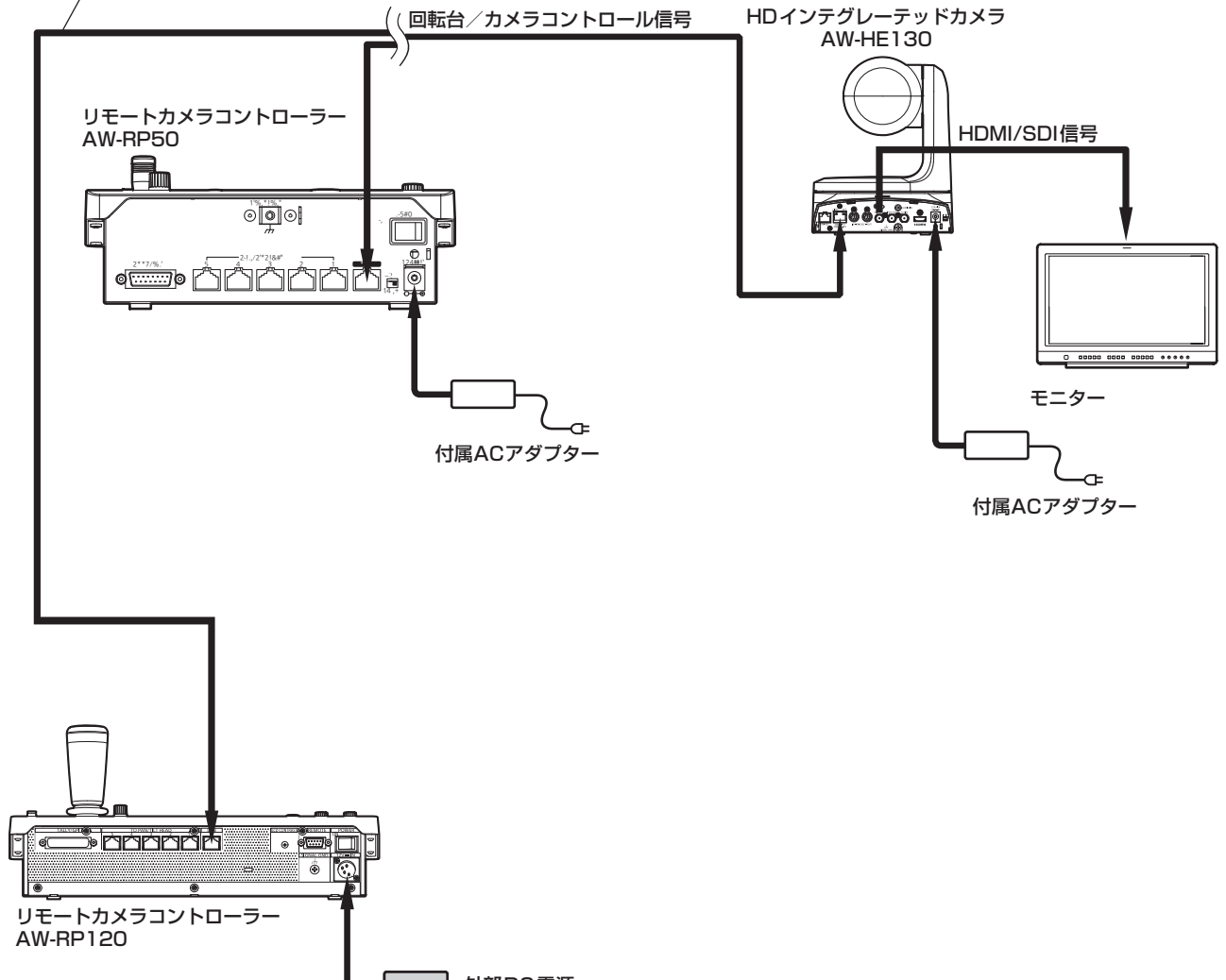

外部DC電源

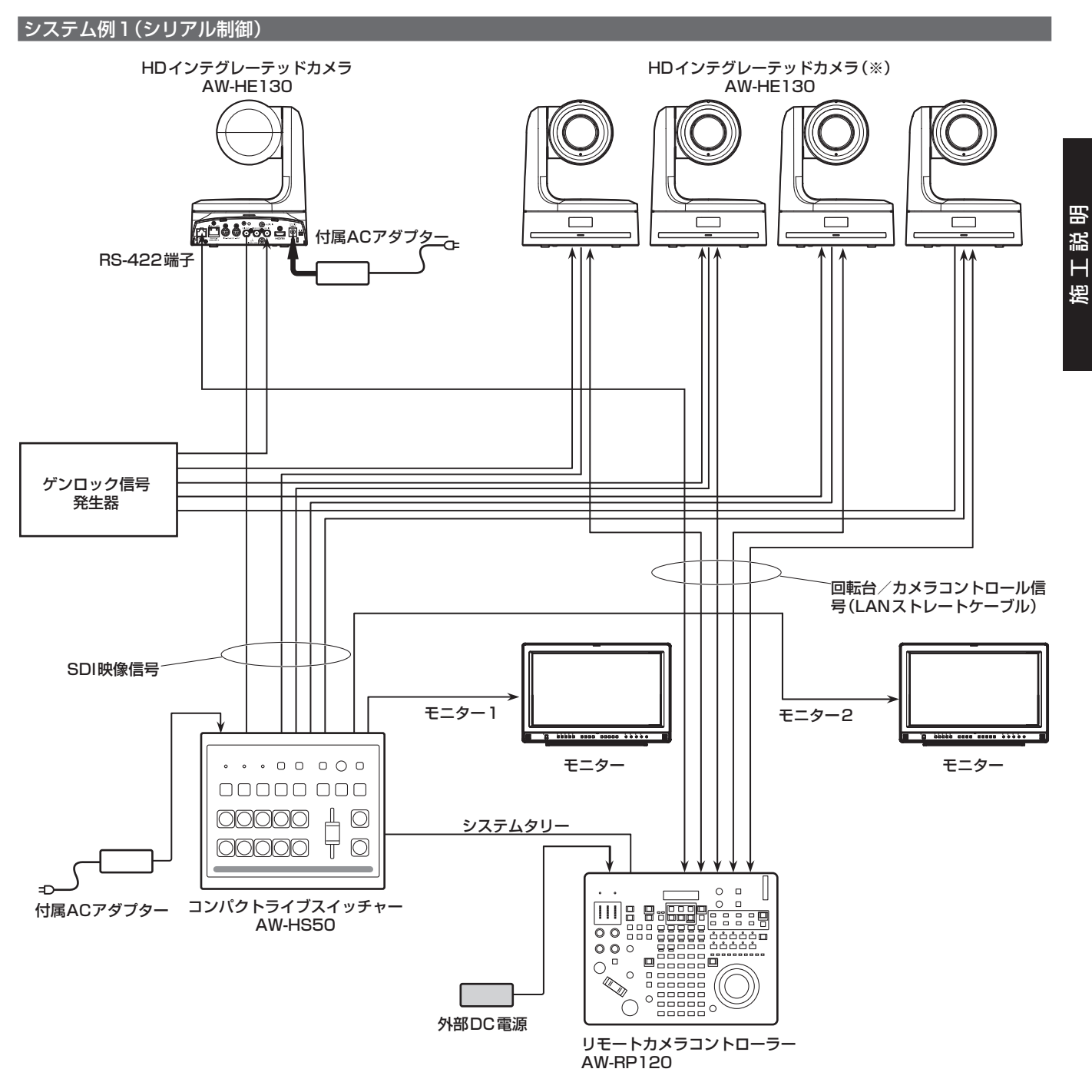

(※)付属のACアダプターのイラストは省略しています。

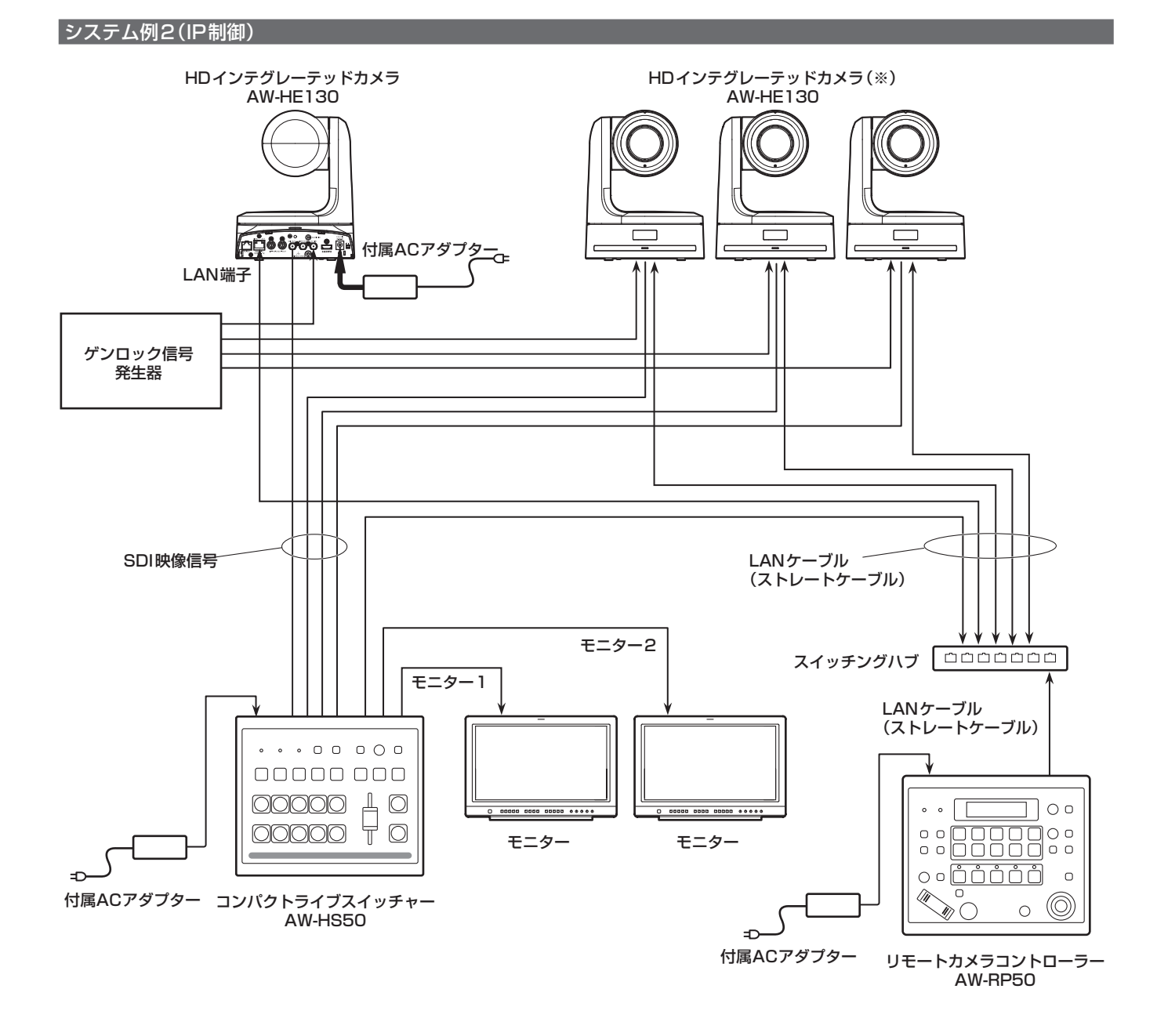

(※)付属のACアダプターのイラストは省略しています。

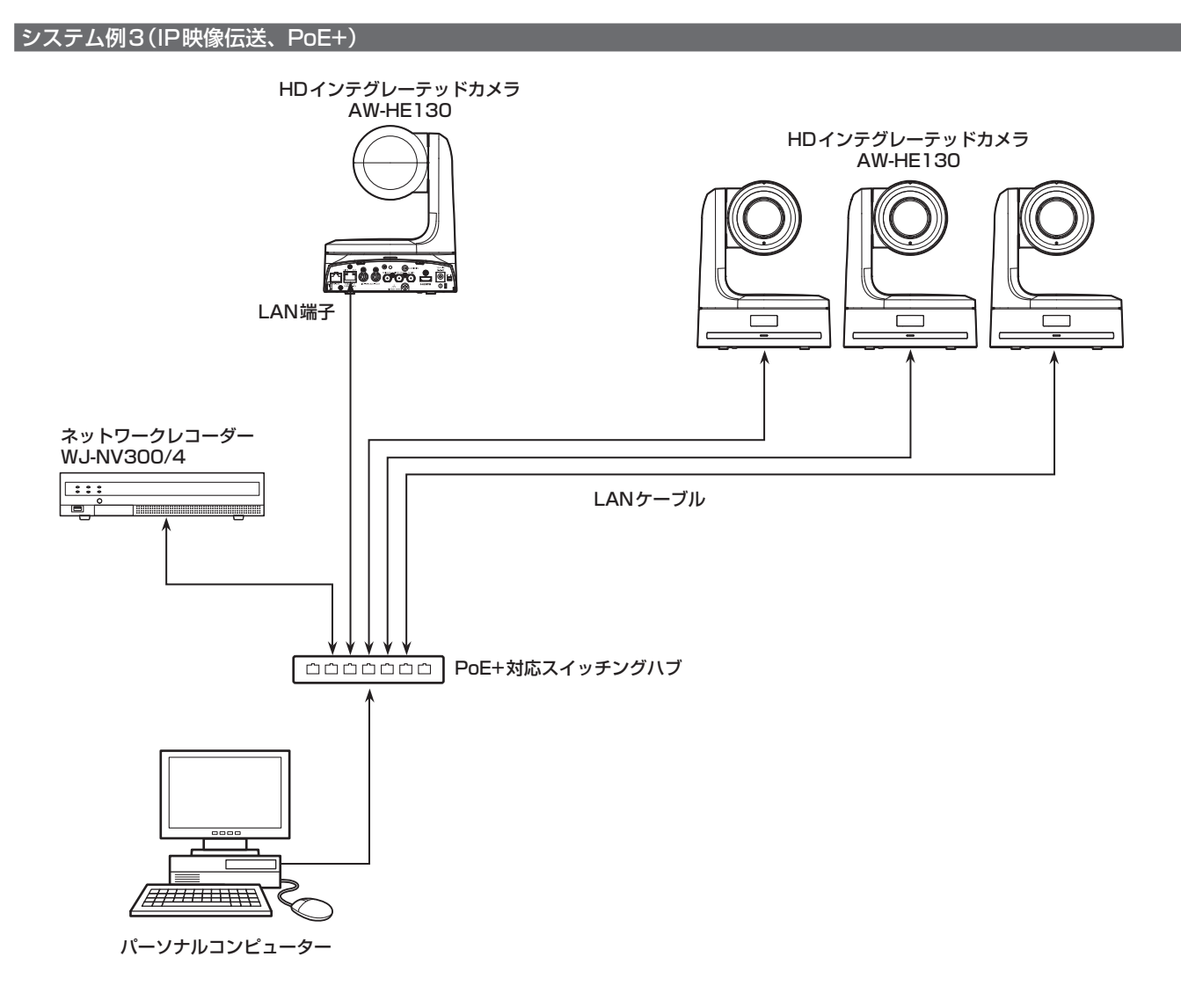

# システム例4(市販コントローラーとの接続 RS-232Cデイジーチェーン接続)

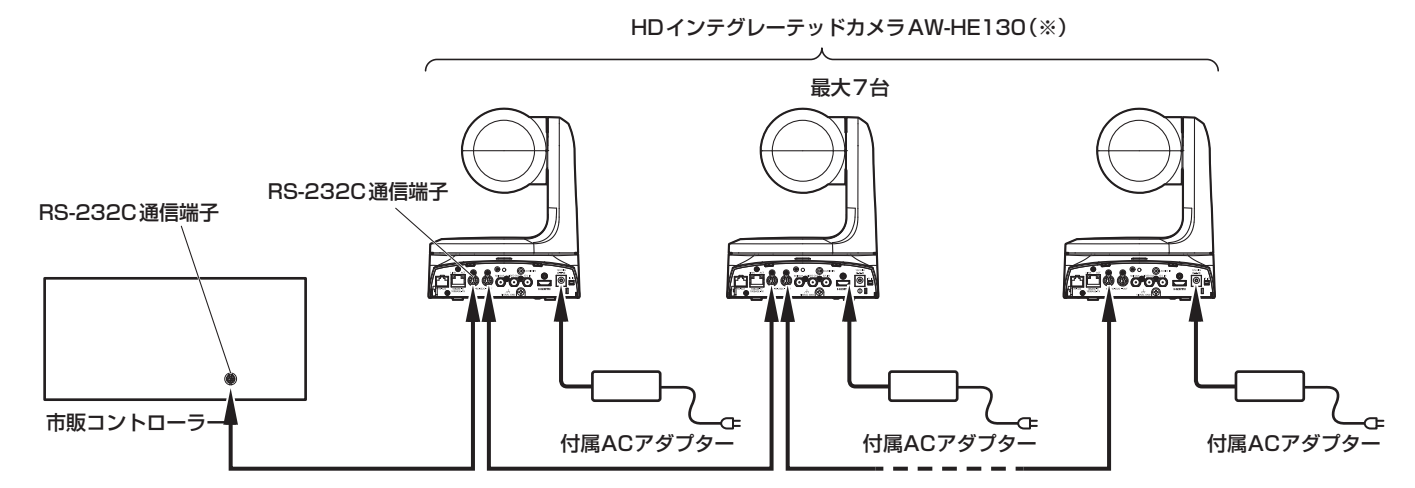

## (※)1台のコントローラーに、本機を最大7台まで接続できます。

• 本機底面のサービススイッチを設定してください。

サービススイッチの詳細については、「サービススイッチの設定」(→8ページ)を参照してください。

- SW1 ~ SW3: カメラアドレス「AUTO」もしくは「1」~「7」を設定してください。
	- (アドレス番号は重複しないようにしてください)
- SW4:  **通信方式標準シリアル通信(ON)に設定してください。**
- SW7: 通信ボーレート市販コントローラーに合わせて9600 bps (OFF) /38400 bps (ON) を設定してください。
- SW8: 通信端子RS-232C (ON) に設定してください。

• カメラメニューで次の項目を設定してください。

- 1. [System] メニュー [Protocol] [Model Select] を表示する
- 2. プロトコルの種別を[SEVIHD1]、[SBRC300]、もしくは[SBRCZ330]から選択する

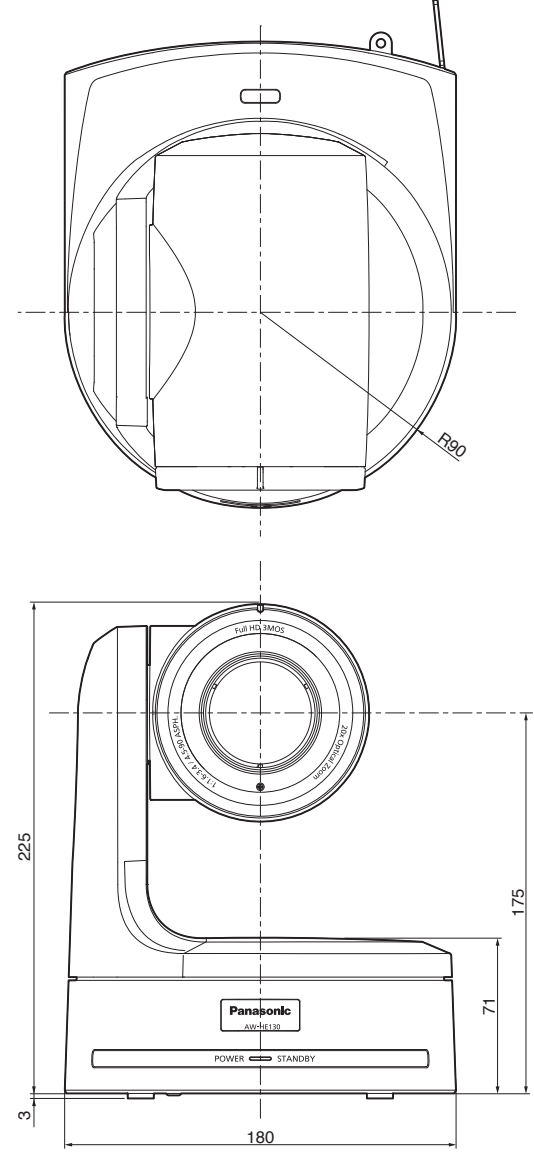

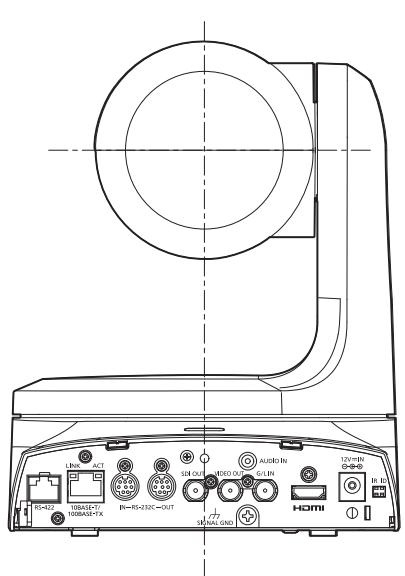

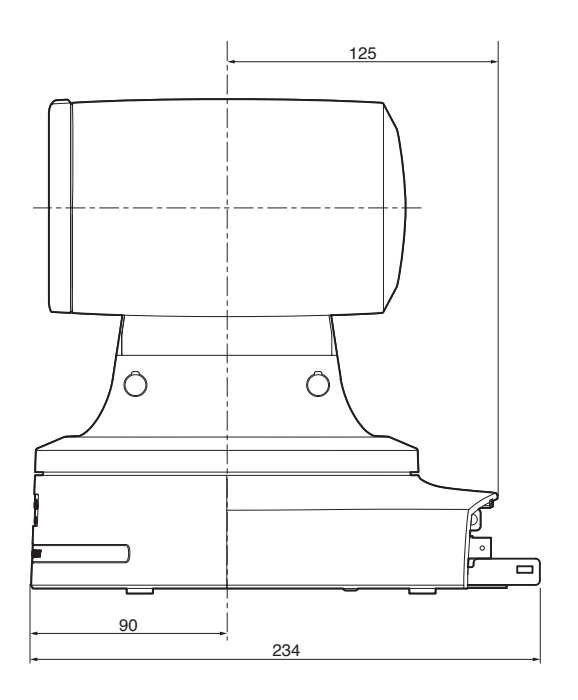

人への危害、財産の損害を防止するため、必ずお守りいただくことを説明しています。

# ■誤った使い方をしたときに生じる危害や損害の程度を区分して、説明しています。

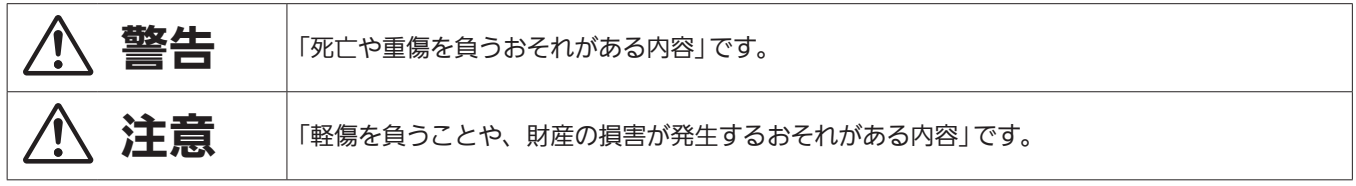

# ■お守りいただく内容を次の図記号で説明しています。

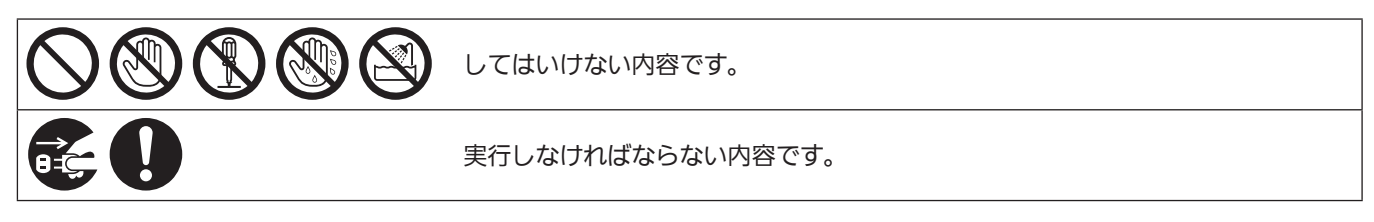

# 警告

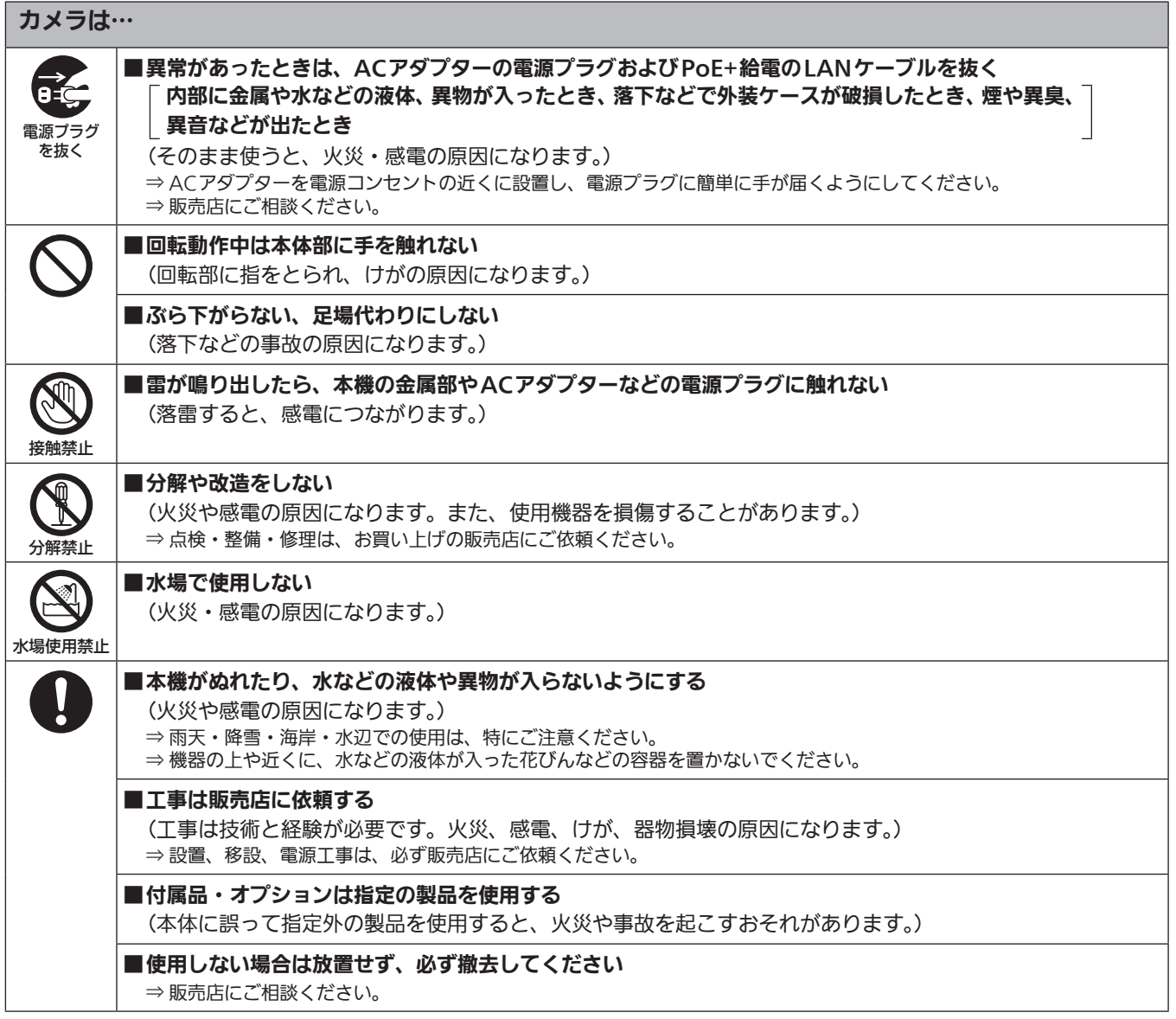

# △ 警告 (つづき)

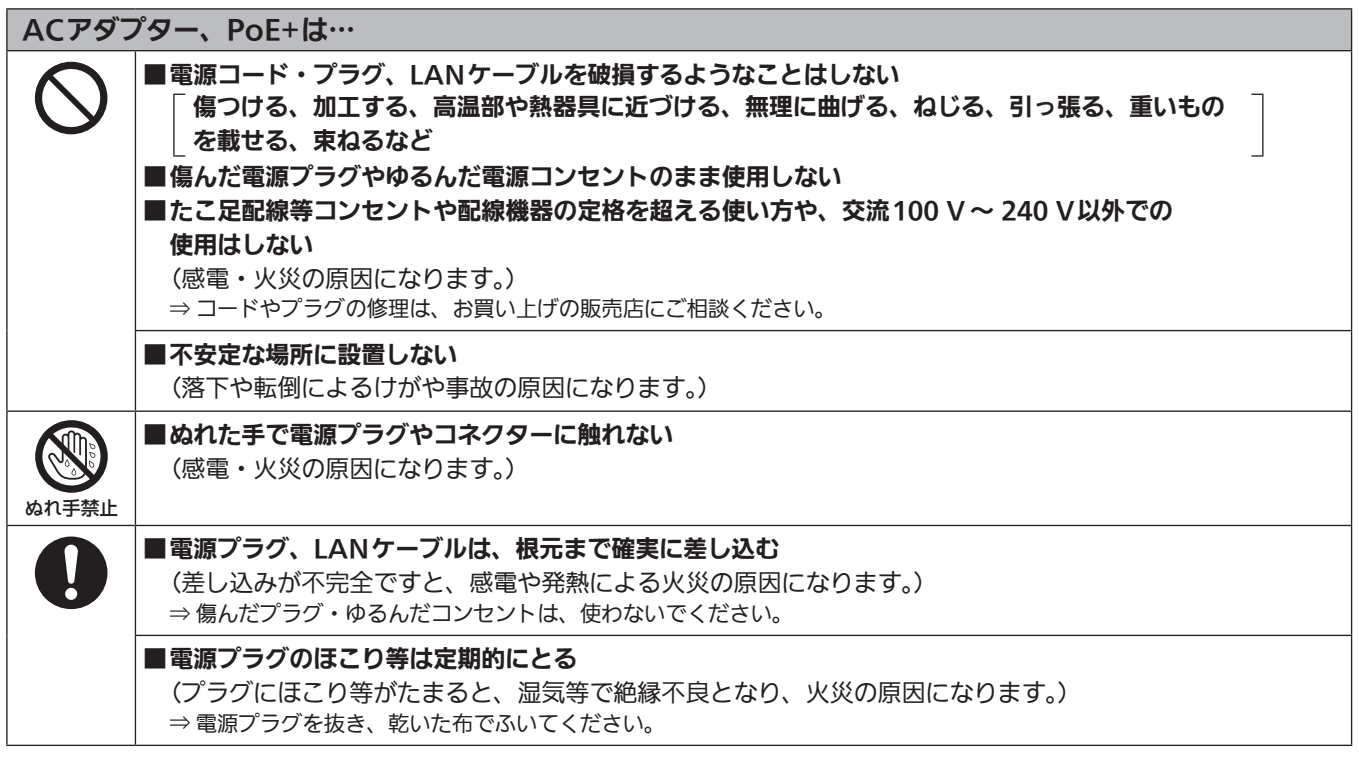

# 小さな付属品は… ■本体取付ねじ、金具取付ねじ、落下防止ワイヤー取付ねじは乳幼児の手に届くところに置かない (誤って飲み込むと、身体に悪影響を及ぼします。) ⇒ 万一、飲み込んだと思われるときは、すぐに医師にご相談ください。

# 注意

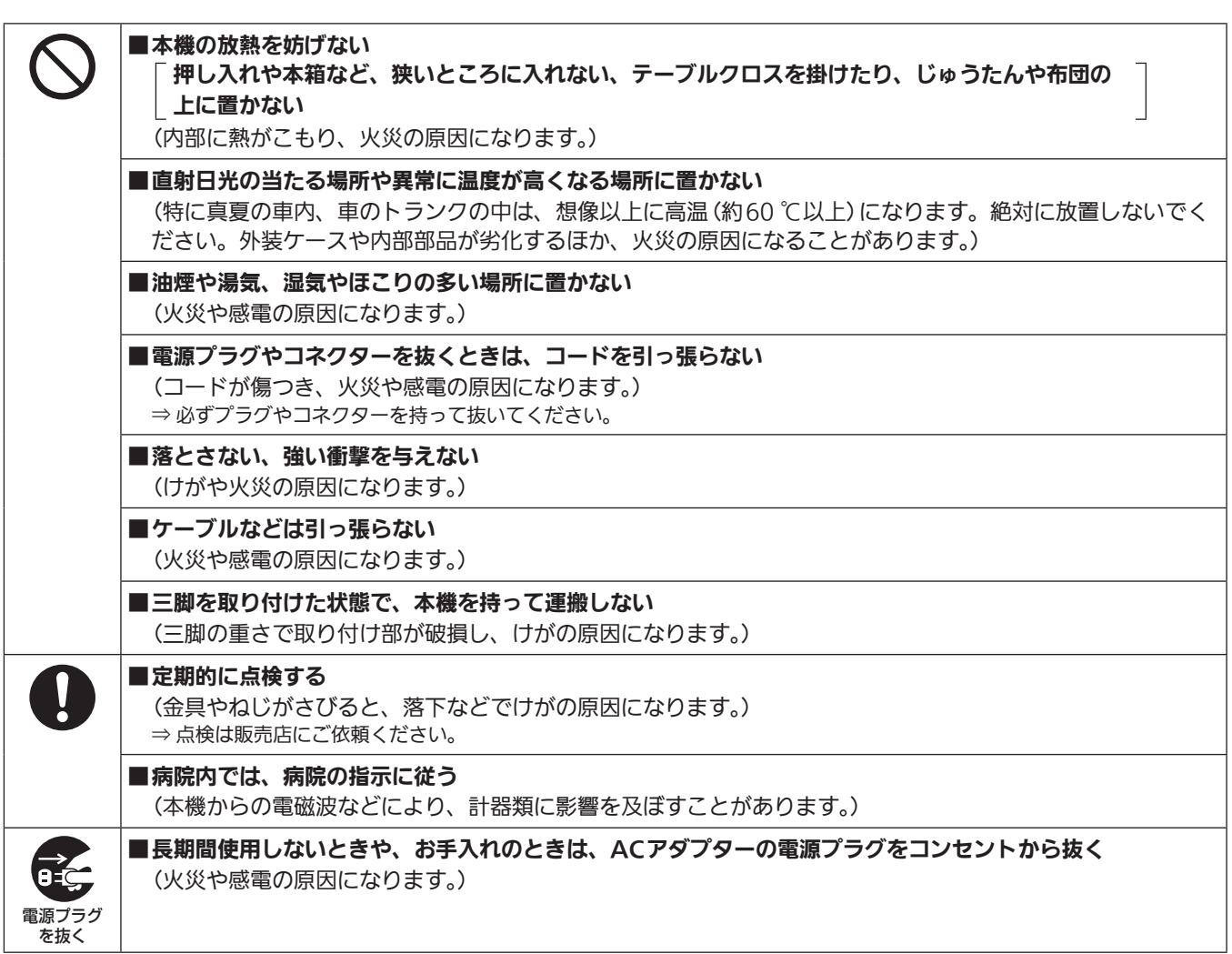

# 安全にお使いいただくために、販売店または施工業者による定期的な点検(1年に1回をめやすに)をお願いし ます。

■本製品(付属品を含む)に表示の記号は以下を示しています。(本機では表示されていないシンボルもあります。)

- 電源ON
- スタンバイ(OFF)
- ~ AC(交流)
- == DC(直流)
- クラスII 機器(二重絶縁構造)

# 接地に関するご注意

• 本体の接地端子<SIGNAL GND>から接地を行ってください。

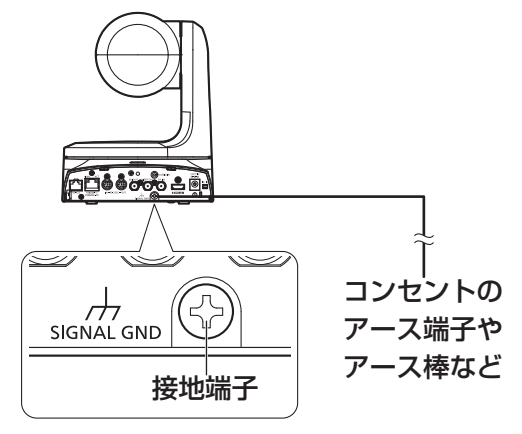

# はじめに

# 概要

- • 本製品は、新開発の1/2.86型フルHD 3MOSセンサーとデジタル シグナルプロセッサー(DSP)を採用した、回転台一体型フルHDカメ ラです。
- • 光学20倍ズームレンズに加え、10倍のデジタルズームを備えており、 水平解像度1000本の高画質で臨場感あふれる撮影が可能です。 また、高感度で、画揺れ補正やナイトモードの機能を備え、幅広い環 境下での撮影が可能です。
- • コントローラーを接続すると、IP制御またはシリアル制御によるス ムーズなカメラ操作が可能です。
- • ナイトモードを備え、低照度下においても被写体に赤外線を照射する ことで撮影が可能です。
- • パーソナルコンピューターと本機をIPネットワーク経由で接続するこ とで、Web画面から本機を操作することができます。
- • 新開発のコーデックエンジン搭載により、ネットワーク経由で、 FullHD画質で最大毎秒60フレームの出力ができます。
- • 標準シリアル通信方式に対応しており、市販のコントローラーとの接 続が可能です。
- • Panasonic 独自のシリアル通信により、Panasonic 製のカメラの コントローラーとの接続が可能です。
- • ご使用の用途や環境に応じて、AW‑HE130W(ホワイト)、 AW‑HE130K(ブラック)のカラーバリエーションがあります。

# 必要なパーソナルコンピューターの環境

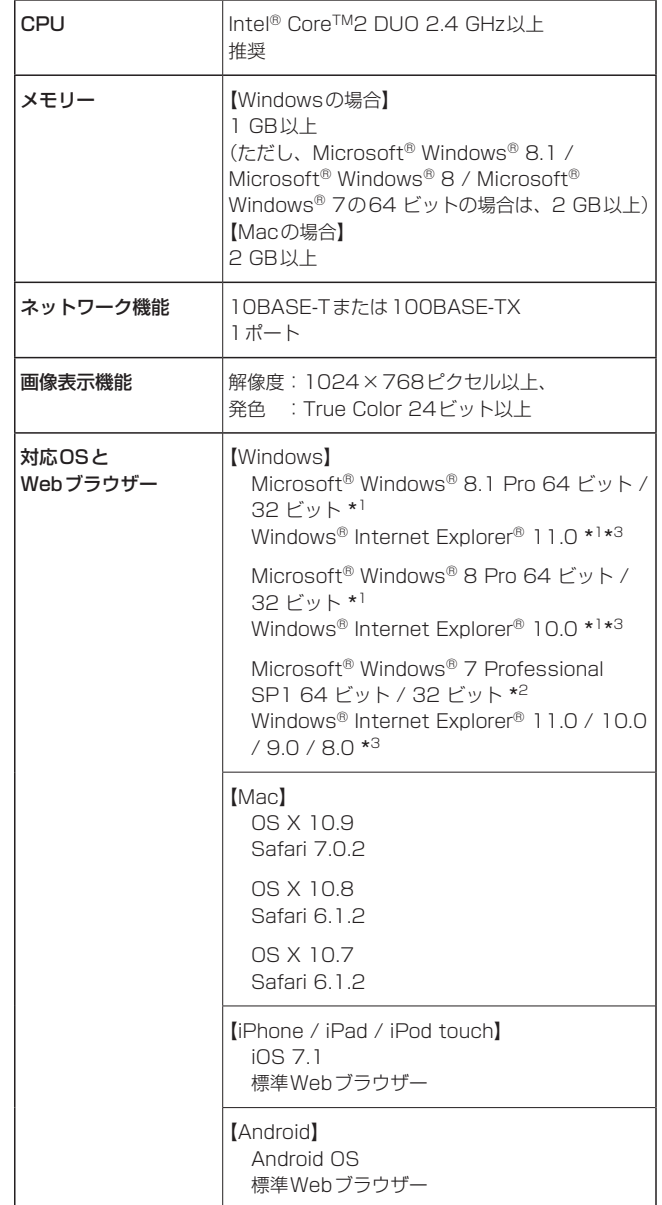

\*<sup>1</sup> デスクトップ用Internet Explorerでご利用ください。(Windows UI の Internet Explorer には対応していません)

\*<sup>2</sup> Windows® XP 互換モードでは使用できません。

\*<sup>3</sup> Internet Explorer® 64 ビット版では使用できません。

# 重要

• 必要なパーソナルコンピューターの環境を満たしていない場合に は、画面の描画が遅くなったり、Webブラウザーが操作できなく なったりするなどの不具合が発生するおそれがあります。

### 〈NOTE〉

- • 本体ソフトのバージョンによっては、アップデートが必要になります。
- • デスクトップ用Internet Explorerでご利用ください。(Windows UI のInternet Explorerには対応していません)
- • 対応OSとWebブラウザーに関する最新情報については、下記の Webサイトのサポートデスクをご覧ください。 日本語:https://panasonic.biz/cns/sav/
- 英語 :https://pro-av.panasonic.net/

# 免責について

当社はいかなる場合も以下に関して一切の責任を負わないものとしま す。

- ①本機に関連して直接または間接に発生した、偶発的、特殊、または 結果的損害・被害
- ②お客様の誤使用や不注意による障害または本機の破損など
- ③お客様による本機の分解、修理または改造が行われた場合
- ④本機の故障・不具合を含む何らかの理由または原因により、映像が 表示できないことによる不便・損害・被害
- ⑤第三者の機器などと組み合わせたシステムによる不具合、あるいは その結果被る不便・損害・被害
- ⑥お客様による撮影映像(記録を含む)が何らかの理由により公とな り、または目的外に使用され、その結果、被写体となった個人また は団体などによるプライバシー侵害などを理由とするいかなる賠 償請求、クレームなど
- ⑦登録した情報内容が何らかの原因により、消失してしまうこと

# ネットワークに関するお願い

本機はネットワークへ接続して使用するため、以下のような被害を受け ることが考えられます。

①本機を経由した情報の漏えいや流出 ②悪意を持った第三者による本機の不正操作 ③悪意を持った第三者による本機の妨害や停止

このような被害を防ぐため、お客様の責任の下、下記のような対策も含 め、ネットワークセキュリティ対策を十分に行ってください。

- • ファイアウォールなどを使用し、安全性の確保されたネットワーク上 で本機を使用する。
- • パーソナルコンピューターが接続されているシステムで本機を使用す る場合、コンピューターウイルスや不正プログラムの感染に対する チェックや駆除が定期的に行われていることを確認する。
- • 不正な攻撃から守るため、ユーザー名とパスワードを設定し、ログイ ンできるユーザーを制限する。
- • 管理者で本機にアクセスした後は、必ずすべてのWebブラウザーを 閉じる。
- • 管理者のパスワードは、定期的に変更する。
- • 本機内の設定情報をネットワーク上に漏えいさせないため、ユーザー 認証でアクセスを制限するなどの対策を実施する。
- • 本機、ケーブルなどが容易に破壊されるような場所には設置しない。
- • 公衆回線を利用した接続はしない。

### 〈NOTE〉

### ユーザー認証について

• 本機では、ユーザー認証機能はダイジェスト認証またはベーシック認 証を使用しています。認証機能を有した専用機を用いないでベーシッ ク認証を使用した場合、パスワードが漏えいする危険性があります。 ダイジェスト認証を使用するか、ホスト認証を使用することを推奨し ます。

### 使用時の制約事項

- ....<br>• 本機とコントローラーもしくはパーソナルコンピューターを接続する ネットワークは、同一セグメントを推奨します。 セグメントが異なる接続を行う場合は、ネットワーク機器固有の設定 などに依存した事象が起きる可能性がありますので、運用開始前に十 分確認を行ってください。

# 特 長

# ■ マルチフォーマットに対応

• 以下の複数のフォーマットをカメラメニューまたはWeb操作で切 り替えが可能です。

## 【対応フォーマット】

1080/59.94p、1080/29.97p\* 1、1080/23.98p\* 2、 1080/59.94i、1080/29.97PsF\* 2、1080/23.98PsF、 720/59.94p、480/59.94p(HDMI)または480/59.94i (SDI)、1080/50p、1080/25p\* 1、1080/50i、 1080/25PsF\* 3、720/50p、576/50p(HDMI)または 576/50i(SDI)

- \*<sup>1</sup> Native出力
- \*<sup>2</sup> OVER 59.94i出力(ご使用になるモニターは、59.94iの信号とし て認識されます)
- \*<sup>3</sup> OVER 50i出力(ご使用になるモニターは、50iの信号として認識 されます)

VIDEO OUT出力には、フォーマット設定には関係なく 480/59.94i、576/50iの信号を出力します。 モニター用として使用できます。

- ただし、VIDEO OUT出力はHD信号に対して、720pのとき120H (HDライン)、それ以外は90H(HDライン)の遅れがあります。
- • SDフォーマットでは、「Squeeze」、「LetterBox」または 「SideCut」の選択が可能です。

# ■ 1/2.86型MOSセンサー・高性能20倍ズームレ ンズを採用

- 新開発の1/2 86型フルHD 3MOSセンサーとDSP (Digital Signal Processor)を搭載。多彩な映像処理で、高画質な映像が 得られます。
- • 光学20倍ズームレンズに加え、10倍のデジタルズームを備え、 高画質で臨場感あふれる映像が得られます。
- • 白とびや黒つぶれを補正するダイナミックレンジストレッチャー (DRS)、暗い場所でも残像を抑えてクリアに撮影するデジタルノ イズリダクション(DNR)を搭載し、幅広い用途で鮮明な映像を 再現します。

# ■ 高性能回転台との一体型で快適操作

- • 60°/sの高速動作。
- • パン範囲:±175°、チルト範囲:–30°~210°の広い旋回角度。
- · 騒音レベルNC35の静かな動作。
- • 最大100ポジションのプリセットメモリーが可能。 (コントローラーによって、使用できるプリセットメモリー数は異 なります。)

# ■ ナイトモードを搭載

- • 赤外線撮影に対応しています。 通常では撮影が困難な低照度下においても、被写体に赤外線を照 射することで、撮影が可能となります。 (映像出力は白黒画像となります。)
- • IRISは開放固定となります。

# ■ IP 映像出力機能を搭載

- • 画像圧縮、IP伝送LSIを搭載。FullHD画質で、最大毎秒60フレー ムの出力ができます。
- • IPコントロールと共に用いることで、遠隔地からのカメラ制御な ど、幅広い用途での使用が可能となります。

# ■標準シリアル通信方式に対応

• 市販のコントローラーにRS-232Cで本機7台まで接続できます。

# ■ 現行の当社製コントローラーとの高い親和性で、

# フレキシブルなシステム構築を実現

• 現行の当社製コントローラー (AW-RP120 AW-RP50) AK‑HRP200)からシリアル制御で最大5台までの本機の操作が 可能。

現行の当社製カメラや回転台システムとの併用も可能で、既存シ ステムを活用した柔軟なシステム構築が行えます。

# 〈NOTE〉

• コントローラーは、本機に対応するためのアップデートが必要 です。アップデート方法についての詳細は、下記Webサイトの サポートデスクを参照してください。 https://panasonic.biz/cns/sav/ 本機とコントローラー間の最大距離は1000 mです。(シリアル

制御時)

映像信号の延長には外部機器などでの対応が別途必要です。

# ■ 回転台・カメラ・レンズ一体型で、システム構築 が容易

• カメラ・レンズ・回転台を一体型にすることで、簡単にシステム 構築が行えます。

# ■ 簡単操作なワイヤレスリモコン(別売品)が使用可能

•本機を最大4台まで操作できるワイヤレスリモコンを使用できま す。

各種機能の設定や切り替えも、メニュー画面を見ながら簡単に行 うことができます。

# ■ かんたん接続&設置で柔軟なカメラレイアウト

- • IP制御と軽量な本体、ひとりで施工(屋内限定)できるターンロッ ク機構で優れた接続性・設置性を実現しました。 〈NOTE〉
	- • 本機は屋内専用です。 屋外での使用はできませんのでご注意ください。
- 従来機種から容積、質量、外形を維持し、機能アッ プを実現
	- • 従来機種と同様のコンパクトな容積、質量、外形を維持したうえ で、機能面は大幅にアップいたしました。

# ■ IPコントロールによる簡単接続・設定

• 当社製コントローラー(AW-RP120、AW-RP50、AK-HRP200)からIP接続により、最大100台までの本機の操作が 可能です。 (LANケーブルの最大長は、100 mまでです。)

# ■ PoE+\*4 搭載によりカメラ電源工事が不要

• PoE+規格対応のネットワーク機器(IEEE802.3at準拠)\* <sup>5</sup> に接 続することによって、カメラ電源工事が不要となります。

### 〈NOTE〉

- • ソフト認証の必要なPoE+給電装置を使用する場合、給電開始か ら動作可能になるまでの時間が数分かかる場合があります。
- • ACアダプターとPoE+給電の両方を接続した場合は、ACアダプ ターが優先となります。両方を接続した状態から、ACアダプター を抜くと自動で再起動となり、映像が切れます。
- • PoE+給電に使用するケーブルは、カテゴリー5e以上のケーブル をご使用ください。また、給電装置と本装置間のケーブル長は最 大100 mです。カテゴリー5以下のケーブルをご使用されます と給電能力が低下するおそれがあります。
- ·ギガビットイーサネット対応パーソナルコンピューターとPoE+ インジェクターをストレートのLANケーブルで接続している場合 は、まれにパーソナルコンピューターで認識されないことがあり ます。その場合は、パーソナルコンピューターと本機間をクロス のLANケーブルで接続(またはクロス接続)してください。
- \*<sup>4</sup> Power over Ethernet Plusの略です。以降「PoE+」と表記いたし ます.
- \*<sup>5</sup> 動作確認済みのPoE+給電装置については、販売店もしくは当社の サービス窓口にお尋ねください。

# ●AW-RP120  $@AW-RP50$

●AK-HRP200

• コントローラーは、本機に対応するためのアップデートが必要です。 アップデート方法についての詳細は、下記Webサイトのサポートデスクを参照してください。 https://panasonic.biz/cns/sav/

# 〈NOTE〉

• 以下の現行コントローラーについては、コントローラーからの動作ができません。

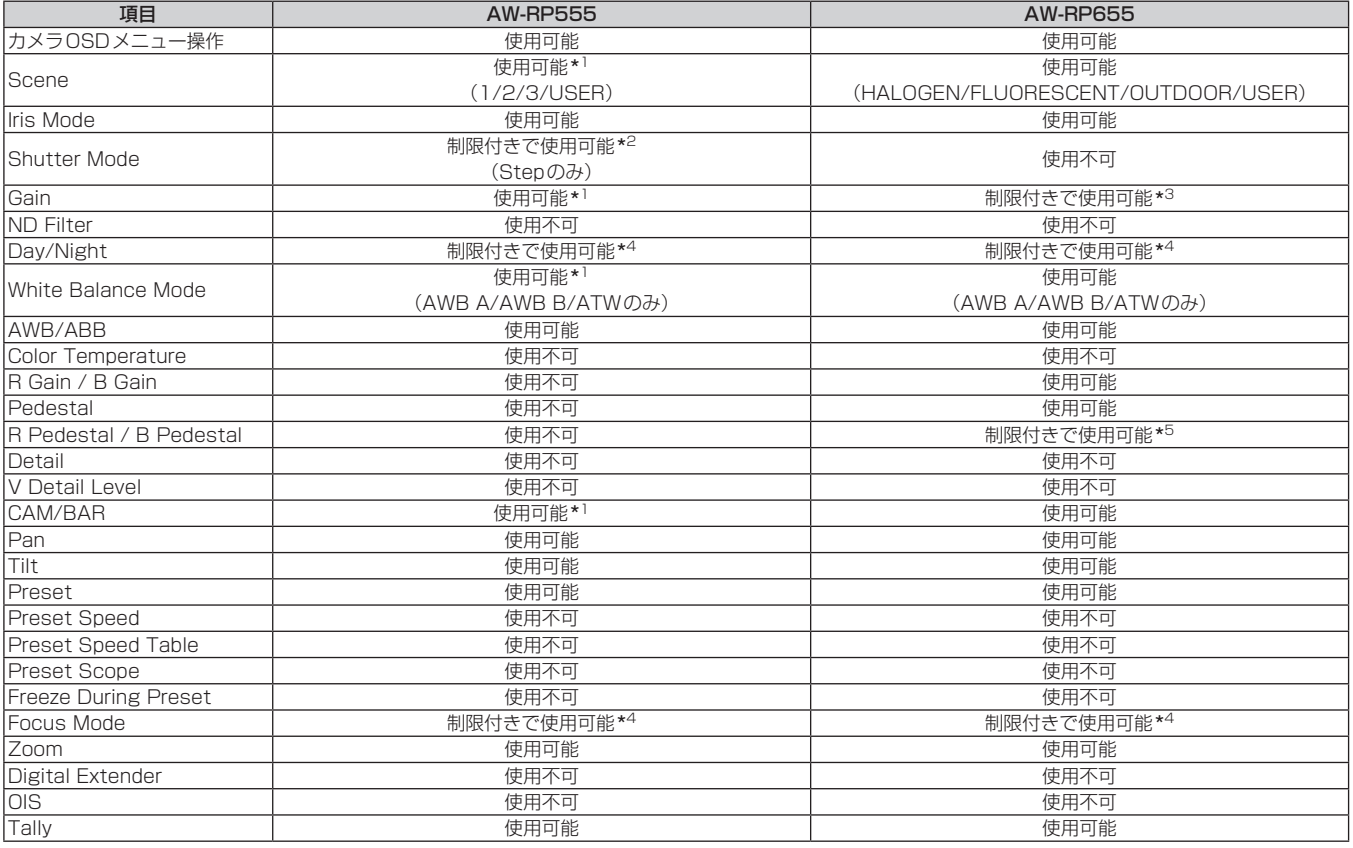

\* 1 他の機器で設定値が変更された場合、設定値の反映が遅くなる場合があります。

\* 2 設定後にShutter ModeをOFF/ONしないと値が切り替わりません。

\* 3 Gainが19(dB)以上のときの動作が不正になります。

\* 4 他の機器で設定値が変更された場合、設定値が反映されません。(自機器で設定した場合は反映されます。)

\* 5 値の表示範囲が不正(-150~+150)となります

# 付属品

付属品をご確認ください。

• 包装材料は、商品を取り出したあと、適切に処理してください。

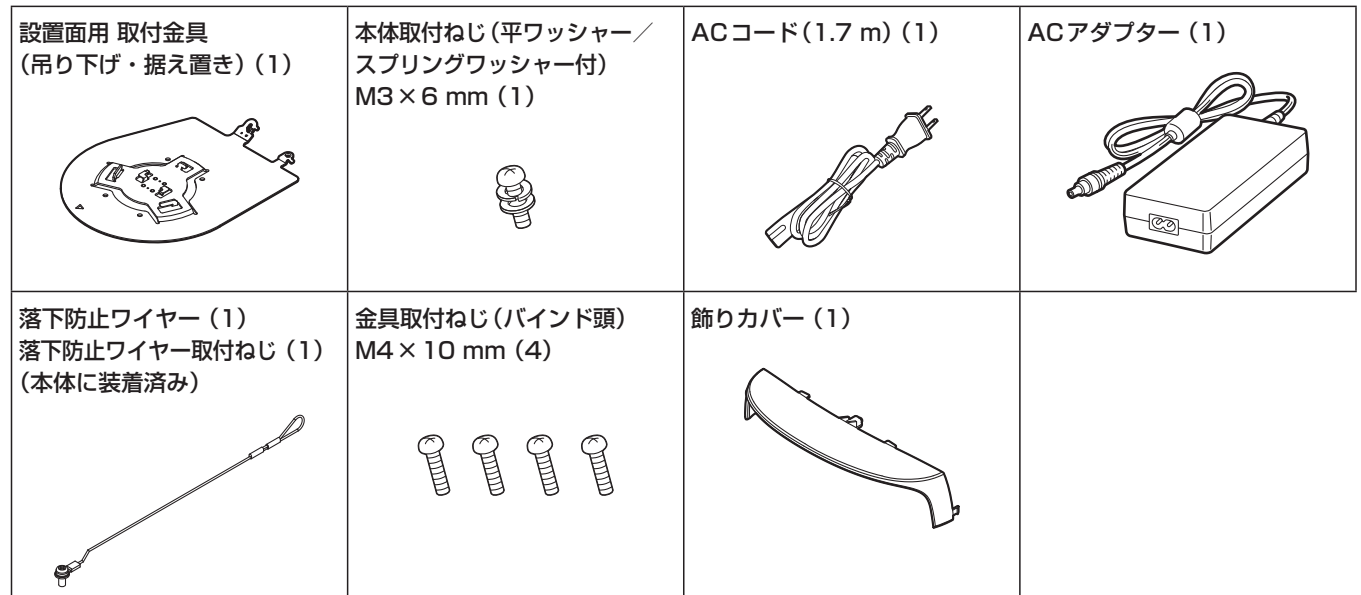

# 別売品

●ワイヤレスリモコン AW-RM50G (単3乾電池×2、電池は別売)

●天井直付金具 WV-Q105

# ■ 撮影は適正な照明で

美しいカラー映像を得るには、適正な照明で撮影してください。 蛍光灯の照明では、正しい色が出にくいことがあります。必要に応 じて適正な照明をお選びください。

# ■ 長時間安定した性能でお使いいただくために

高温・多湿の場所で長時間使用した場合は、部品の劣化により寿命 が短くなります。

(推奨温度35 ℃以下)

設置場所の冷房および暖房などの風が直接当たらないようにしてく ださい。

# ■ 強い光にカメラを向けないで ください

# 明るい被写体

MOSセンサーの一部分にスポット光の ような強い光が当たると、ブルーミング (強い光の周りがにじむ現象)を生じるこ とがあります。

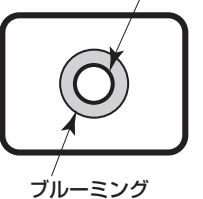

# ■ 高輝度の被写体では

きわめて明るい光源がレンズに向けられていると、フレアが生じる ことがあります。その場合は、アングルを変えるなどしてください。

# ■ オート機能使用のときは

- • カメラメニューなどの「Scene」では、一部の項目で初期設定が オートとなっており、マニュアル操作ができません。マニュアル 操作を行う場合は、必要に応じてオート設定からマニュアル設定 に切り替えてください。
- • 蛍光灯下のATW(自動追尾式ホワイト調整)機能の使用は、ホワ イトバランスが変動する場合があります。
- • 場面によってはオート設定ではフォーカスが合いにくい場合があ ります。その場合は、マニュアル設定にして手動でフォーカスを 合わせてください。

# ■ ズーム操作とフォーカスについて

フォーカスがマニュアル設定のとき、ズーム操作時にフォーカスが ずれる場合があります。

ズーム操作後、必要に応じてフォーカスを調整するか、フォーカス をオートに設定してください。

フォーカスをマニュアル設定で使用する際は、フォーカス精度の高 いテレ端でフォーカス位置を合わせてからズーミングしてくださ い。(ただし、被写体までの距離が1.5 mよりも近い場合には、ワ イド端でフォーカスがずれることがあります。)

ワイド端でフォーカス調整を行った後にテレ端にズーミングする と、フォーカスがずれる場合があります。

# ■ 電源を入れたときのレンズ動作について

本機の電源を入れたとき、ズーム、フォーカス、アイリスが自動的 に調整動作を行います。

# ■ 本機にはセーフモード機能があります

セーフモードは、本機の損傷を防止するための機能です。 詳細については「セーフモードについて」(→PDF 110ページ)を参照 してください。

# ■ 使用温度範囲は

0 ℃を下回る寒い所や40 ℃を超える暑い所では画質の低下や内部 の部品に悪影響を与えますので、避けてください。

# ■ VIDEO OUT信号について

VIDEO OUT出力は、映像のモニタリング用途を想定しています。

# ■ HDMIについて

本機はHDMI認証機器ですが、接続されるHDMI機器によってはま れに出画しない場合があります。

# ■ カラーバーについて

• カラーバーは色位相調整用であり、バーの幅や位置が他機種と異 なる場合があります。

• カラーバー表示時の「Down CONV. Mode | 項目は、「Squeeze | 固定です。

# ■ IP 映像更新速度について

IP 映像更新速度は、ご利用のネットワーク環境、パーソナルコン ピューターまたは携帯端末の性能、被写体、アクセス数により遅く なることがあります。

# ■ H.264特許プールライセンスについて

本製品は、AVC Patent Portfolio Licenseに基づきライセンス されており、以下に記載する行為にかかわるお客様の個人的かつ非 営利目的の使用を除いてはライセンスされておりません。

- (i) 画像情報をAVC規格に準拠して(以下、AVCビデオ)記録する こと
- (ii) 個人的活動に従事する消費者によって記録されたAVCビデオ、 または、ライセンスを受けた提供者から入手したAVCビデオ を再生すること

詳細についてはMPEG LA. LLCのWebサイト(http://mpegla. com)を参照してください。

# ■ PoE+給雷について

本機は、IEEE802.3atに準拠しています。PoE+給電時には、対 応したイーサーネットハブ、およびPoE+インジェクターをご使用 ください。

動作確認済みイーサーネットハブ、およびPoE+インジェクターに ついては、販売店にお問い合わせください。

# ■ ケーブルの抜き差しは雷源を切って

本機に電源スイッチはありません。 ケーブルを抜き差しする場合には、DC12 V電源、あるいはPoE+ 給電装置の電源をOFFにしてください。

# ■ 取り扱いはていねいに

落としたり強い衝撃や振動を与えたりしないでください。故障の原 因になります。

# ■ 使用しない場合は

使用しないときは電源を切ってください。 使わなくなったら放置せず、必ず撤去してください。

# ■ 光学系部には触れないで

光学系部はカメラの"命"です。 光学系には絶対に触れないでください。 万一、ホコリがついた場合は、カメラ用のブロワーやレンズクリー ニングペーパーで軽く清掃してください。

# ■ 太陽光に向けない、レーザー光に向けない

太陽光・レーザー光などを長時間撮像すると、撮像素子を傷める原 因となります。

# ■ 使用するパーソナルコンピューターについて

パーソナルコンピューターのモニター上に長時間同じ画像を表示す ると、モニターに損傷を与える場合があります。スクリーンセーバー の使用をお勧めします。

# ■ IPアドレスの設定について

1台のカメラに対して、複数のパーソナルコンピューター上のIP簡 単設定ソフトウェアを操作して、同時にIPアドレスを設定しないで ください。 IPアドレスの設定がわからなくなる原因となります。

35 **35 Strategie 1996** - Strategie 1997 - Strategie 1997 - Strategie 1997 - Strategie 1997 - Strategie 1997 - S

# ■ 回転部に異物の混入がないようにしてください

故障の原因になります。

# ■ カメラヘッド可動部に近づかない

本機動作中に指や身体を近づけないでください。けがや故障の原因 となります。 また、パンやチルト操作時に本機が人や障害物に衝突すると、セー フモードになります。 詳細は、PDFの110ページを参照してください。

# ■ 水をかけないでください

直接水をかけないでください。故障の原因になります。

# ■ お手入れは

お手入れは、電源を切ってから行ってください。けがの原因になり ます。

乾いた柔らかい布でふいてください。ベンジン・シンナーなど揮発 性のものをかけたり、使用したりしないでください。ケースが変色 することがあります。

# ■ カメラヘッド部分を手で回さないで

カメラヘッド部分を手で回すと、故障の原因になります。

# ■ 湿気、ホコリの少ない所で

湿気、ホコリの多い所は、内部の部品がいたみやすくなりますので 避けてください。

# ■ 廃棄のときは

本機のご使用を終え、廃棄されるときは環境保全のため、専門の業 者に廃棄を依頼してください。

# ■ 本製品に関するソフトウェア情報

本製品には、GNU General Public License(GPL)、ならびにGNU Lesser General Public License(LGPL)に基づきライセンスされるソフ トウェアが含まれており、お客様は、これらのソフトウェアのソースコードの入手・改変・再配布の権利があることをお知らせいたします。 本製品には、MIT-Licenseに基づきライセンスされるソフトウェアが含まれています。 本製品には、The BSD Licenseに基づきライセンスされるソフトウェアが含まれています。 ソースコードの入手については、下記のWebサイトをご覧ください。 https://panasonic.biz/cns/sav/ なお、お客様が入手されたソースコードの内容等についてのお問い合わせは、ご遠慮ください。

# **個人情報の保護について**

システムで撮影された本人が判別できる映像情報は、「個人情報の保護に関する法律」で定められた個人情報に該当します。\* 法律にしたがって、映像情報を適正にお取り扱いください。

\*経済産業省「個人情報の保護に関する法律についての経済産業分野を対象とするガイドライン」における【個人情報に該当する事例】 を参照してください。

本機は、別売のワイヤレスリモコン(品番: AW-RM50G)から遠隔操 作することができます。

ワイヤレスリモコンは、以下の内容をご確認のうえご使用ください。

- ●本機のワイヤレスリモコン信号受光部(前面/背面)に向けて 10 m以内の場所でワイヤレスリモコンを操作してください。
- ●右の<ワイヤレスリモコン信号受光部配置図>を参照してく ださい。
- ●ワイヤレスリモコン信号の受光角度が大きくなると、受光距 離が短くなります。

受光感度は、ワイヤレスリモコン信号受光部(前面/背面)それぞれ の位置の正面から40°で約半分になります。 特に背面方向からの操作では、動作しにくくなる、もしくは動作しな

- くなることがあります。
- ●本機を蛍光灯やプラズマモニターなどの近くに設置した場合 や、太陽の光が当たる場合、それらの光の影響によってワイ ヤレスリモコンで操作できないことがあります。 必ず以下の方法で設置、使用してください。
	- •蛍光灯やプラズマモニター、太陽などからの光がワイヤレスリモコ ン信号受光部に入らないようにする。
	- • 蛍光灯やプラズマモニターなどから離れた場所に設置する。
- ●ワイヤレスリモコンは、電池を抜いても約10分間は操作対 象の選択(最後に押した<CAM1> ~<CAM4>ボタン)を 記憶していますが、さらに時間がたつと<CAM1>ボタンを 押した状態にリセットされます。

### <ワイヤレスリモコン信号受光部配置図>

### 〈NOTE〉

• 下図の矢印は、ワイヤレスリモコン信号の受光方向を示しています。

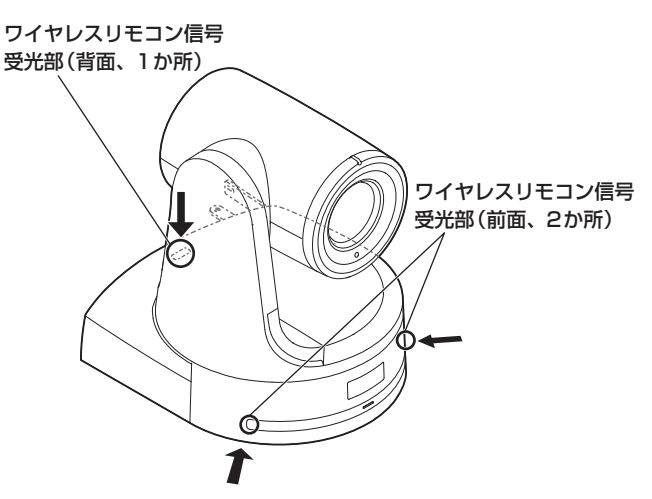

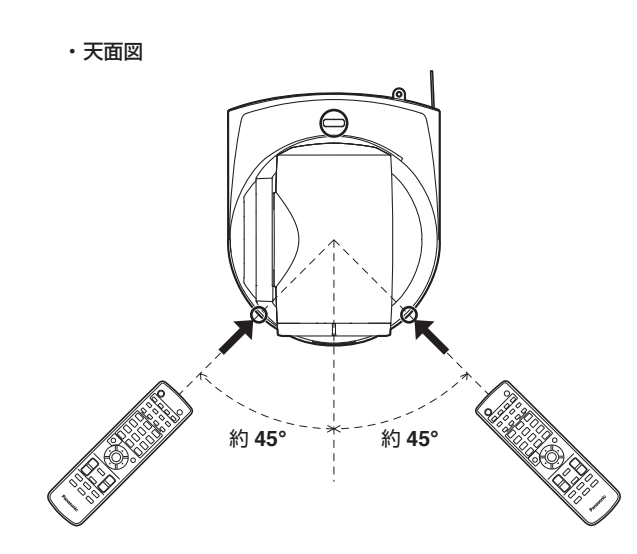

• 背面図

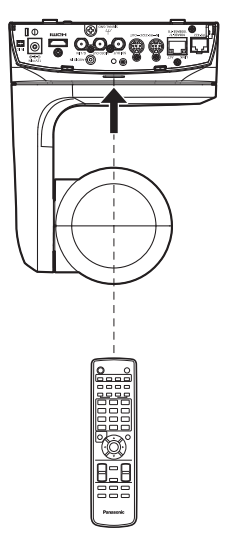

# 各部の名前とはたらき

# カメラ部

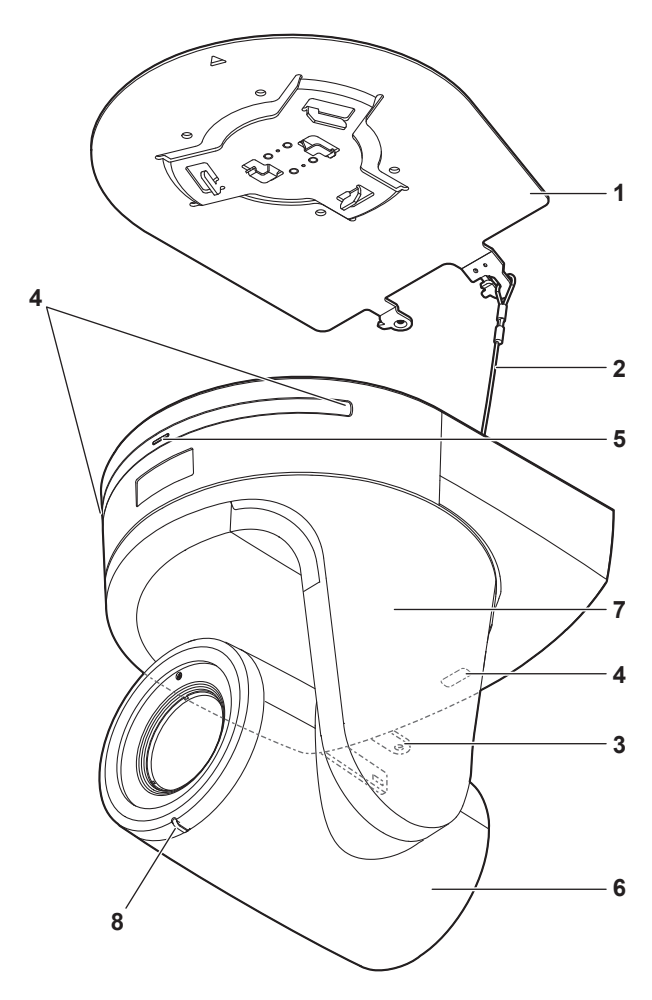

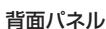

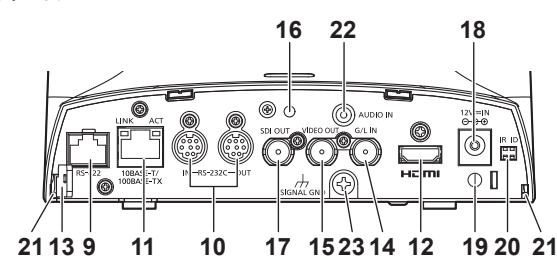

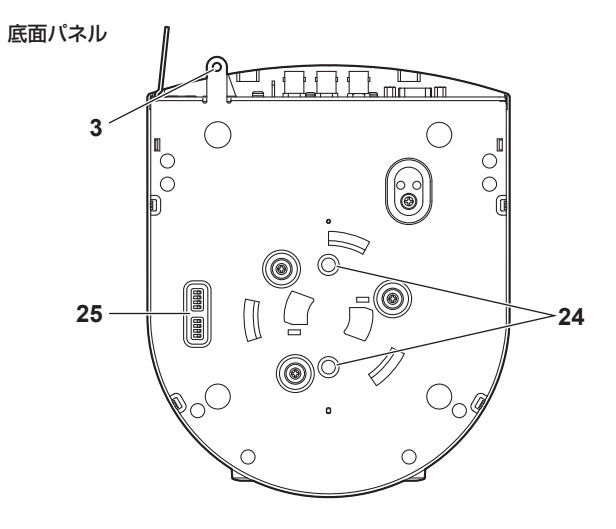

# **1.**設置面用取付金具(付属品)

設置面に取り付けて、カメラ本体を取り付けます。

### **2.**落下防止ワイヤー

カメラ本体の底面にねじ止めしてあります。ワイヤーの輪の部分を取 付金具のフック部に取り付けます。

## **3.**カメラ台座部固定用穴

カメラ台座部の底板にあります。

### **4.**ワイヤレスリモコン信号受光部

カメラ台座部の前面および後面上部の3か所にあります。

### **5.**状態表示ランプ

- 本機の状態によって、次のように点灯します。
	- **橙色:** 待機(Standby)状態
	- 緑色: 電源ON時
	- 赤色: 機器異常時
	- 緑色で2回点滅:

 電源ON時に、ワイヤレスリモコン(別売品)からリモコン IDが一致する信号を受信しているとき

### 橙色で2回点滅:

 電源ON時に、ワイヤレスリモコン(別売品)からリモコン IDが異なる信号を受信しているとき

### **6.**カメラヘッド部

上下方向に回転します。

# **7.**チルトヘッド部

左右方向に回転します。

### **8.**タリーランプ

タリーランプ使用設定が「ON」に設定されている場合のみコントロー ルの制御で点灯/消灯します。

### **9.**RS-422端子<RS-422>

外部機器から本機をシリアル制御する際に接続するRS-422端子 (RJ45)です。接続には、以下のケーブルを使用してください。 また、TALLY信号(2-pin)をGND(1-pin)とショートすると、タリー ランプを点灯させることができます。 〈NOTE〉

• TALLY信号には電圧を加えないでください。

LANケーブル\*1 (カテゴリー5以上、ストレートケーブル)最大 1000 m

\*1 STP(Shielded Twisted Pair)を推奨

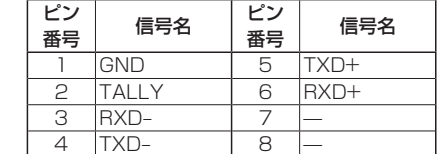

# **10.**RS-232C通信端子<RS-232C IN/OUT>

RS-232Cケーブルを接続します。

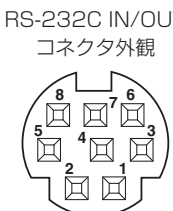

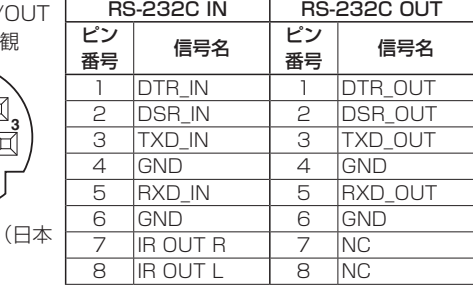

### 〈NOTE〉

Mini Din  $8E$ 圧着端子製造)

• 接続する機器の仕様によって、シリアルデータの極性(+/-)が異 なる場合がありますので、お気をつけください。

# **11.** IP制御用LAN端子<LINK / ACT>

外部機器から本機をIP制御する際に接続するLAN端子(RJ45)です。 接続には、以下のケーブルを使用してください。

## PoE+イーサーネットハブありの場合 LANケーブル\* 1(カテゴリー5e以上、ストレートケーブル) 最大100 m PoE+イーサーネットハブなしの場合 LANケーブル\* 1(カテゴリー5以上、ストレートケーブル) 最大 100 m

\*<sup>1</sup> STP(Shielded Twisted Pair)を推奨

# **12.** HDMI端子<HDMI>

HDMI映像出力端子です。

# **13.**盗難防止ワイヤー取り付け穴

盗難防止用ワイヤー金具(市販品)を取り付けます。

## **14.** G/L IN端子<G/L IN>

外部同期信号の入力端子です。

本機は、BBS(Black Burst Sync)および3値同期に対応しています。 設定した映像フォーマットに適した信号を入力してください。

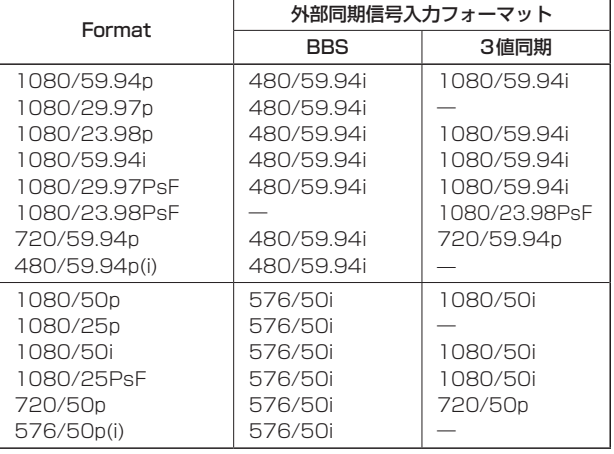

### 〈NOTE〉

• BBSではサブキャリアにはロックしません。

# **15.**VIDEO OUT端子<VIDEO OUT>

カメラのコンポジット映像信号のモニター用出力端子です。モニター は内部同期モードで使用してください。 接続ケーブルは、BNC同軸ケーブルをご用意ください。 VIDEO OUT出力はHD信号に対して、720pのとき120H(HDラ イン)、それ以外は90H(HDライン)の遅れがあります。

# **16.**飾りカバー固定用ねじ穴

飾りカバーを付属ねじを使って固定します。

# **17.**SDI OUT端子<SDI OUT>

SDI映像信号の出力端子です。

## **18. DC IN端子<12V == IN**  $\ominus \ominus \ominus$

付属のACアダプターを接続し、DC 12 Vを供給します。

# **19.**ケーブル抜け止めクランプ

DC IN端子に接続したケーブルをクランプして、ケーブル抜けを防 止します。

# **20.**IR IDスイッチ<IR ID>

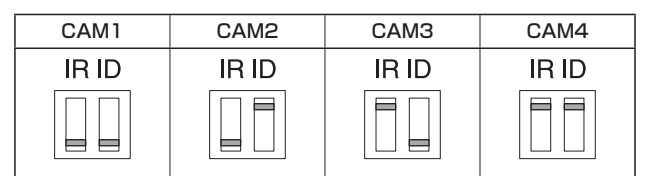

ワイヤレスリモコン(別売品)のリモコンIDを選択します。 IR IDスイッチの設定「CAM1」~「CAM4」が、ワイヤレスリモコン の<CAM1> ~<CAM4>ボタンに対応しています。

# **21.**飾りカバーツメ用角穴(2か所)

飾りカバーの両側のツメをはめ込みます。

# **22.**音声入力端子 <AUDIO IN>

外部音声(マイク、ライン)の入力用端子です。

### **23.**接地端子

コンセントのアース端子やアース棒などと接続して、接地を行ってく ださい。(→29ページ)

# **24.**カメラ取り付け用ねじ穴

(ねじ:1/4-20UNC、ISO1222 (6.35 mm))

三脚などに固定する場合に、このねじ穴を使用します。

# **25.**サービススイッチ

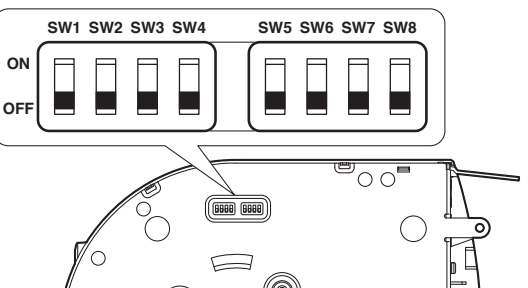

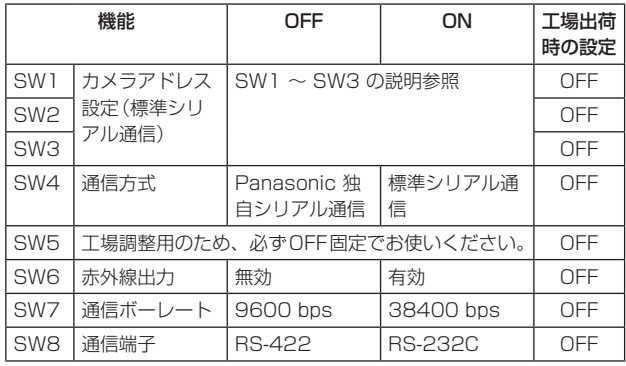

### 〈NOTE〉

- • スイッチの設定は本機の電源を入れる前に行ってください。
- カメラアドレス設定スイッチを「AUTO」に設定したカメラと「1」~ 「7」に設定したカメラの混在使用はできません。
- • カメラアドレスの手動設定で複数のカメラを同一アドレスに設定 し、1つのコントローラーで複数のカメラを同時に操作することは できません。

# 各部の名前とはたらき (つづき)

### サービススイッチの設定

SW1 ~ SW3(カメラアドレス設定スイッチ) カメラのアドレスを設定します。 通常は「AUTO」に設定しておきます。「AUTO」に設定しておくと、 コントローラーからの操作によって、カメラ接続されている順番にア ドレスが自動的に割り振られます。

アドレスを手動設定する場合は、このスイッチを以下のように設定し ます。

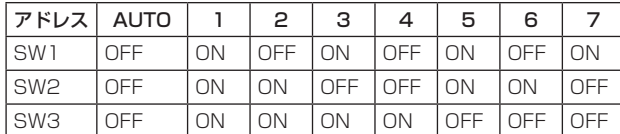

### SW4(通信方式選択スイッチ)

通信方式を選択します。

ON にすると標準シリアル通信で動作します。 OFF にするとパナソニック独自シリアル通信で動作します。

# SW5(メンテナンス用スイッチ)

OFF 固定です。

触らないでください。

# SW6(赤外線出力切換スイッチ)

ON にすると赤外線出力が有効になります。リモコン受光部で受信し た信号が、RS-232C IN端子の7 番ピンと8 番ピンから出力されま す。

OFF にすると信号は出力されません。

### SW7(通信ボーレート切換スイッチ)

ON にすると38400 bps になります。 OFF にすると9600 bps になります。

### SW8(通信端子切換スイッチ)

ON にするとRS-232Cが有効になります。 OFF にするとRS-422が有効になります。

# ■ 各映像フォーマット時の同時出力条件

### ●SDI/HDMI/VIDEO出力時

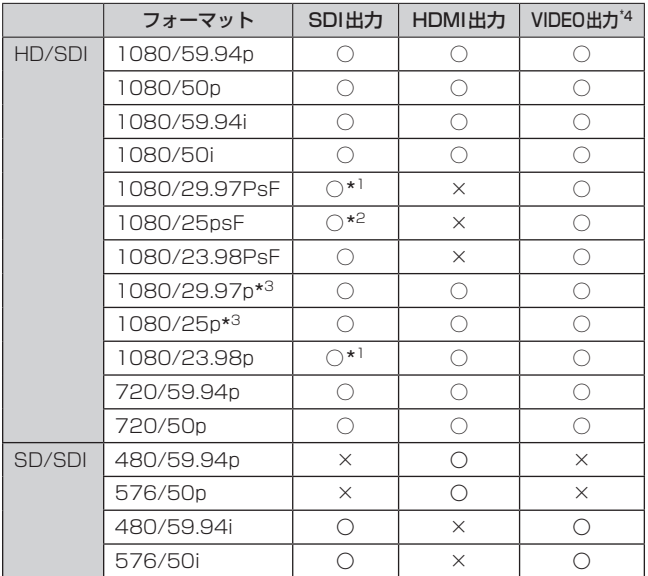

\*<sup>1</sup> OVER 59.94i出力(ご使用になるモニターは、59.94iの信号として認 識されます)

\*<sup>2</sup> OVER 50i出力(ご使用になるモニターは、50iの信号として認識されま す)

\*3 Native出力

\*<sup>4</sup> フォーマット設定に関係なく、VIDEO出力には480/59.94i、 576/50iを出力します。

# ●IP映像伝送出力(1ch/多ch表示)

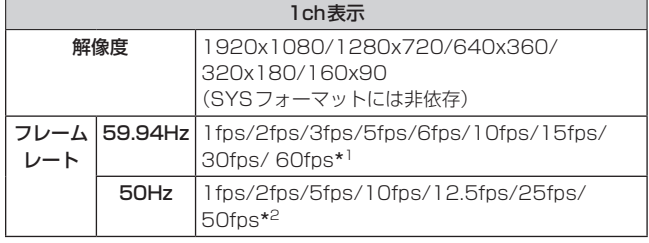

\*<sup>1</sup> 60fpsはH.264配信で1920x1080または1280x720のときのみ \*<sup>2</sup> 50fpsはH.264配信で1920x1080または1280x720のときのみ

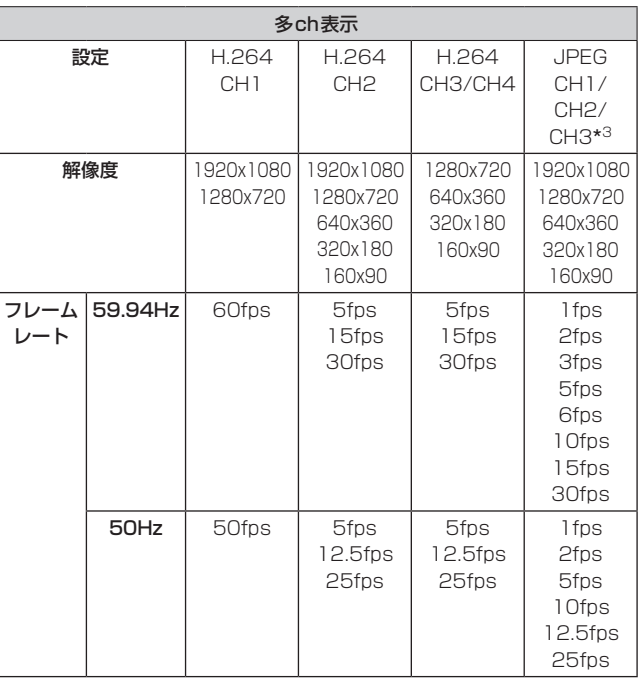

\*<sup>3</sup> JPEG CH1/CH2/CH3は、それぞれ異なる解像度のみ指定可能

# ワイヤレスリモコン(別売品)

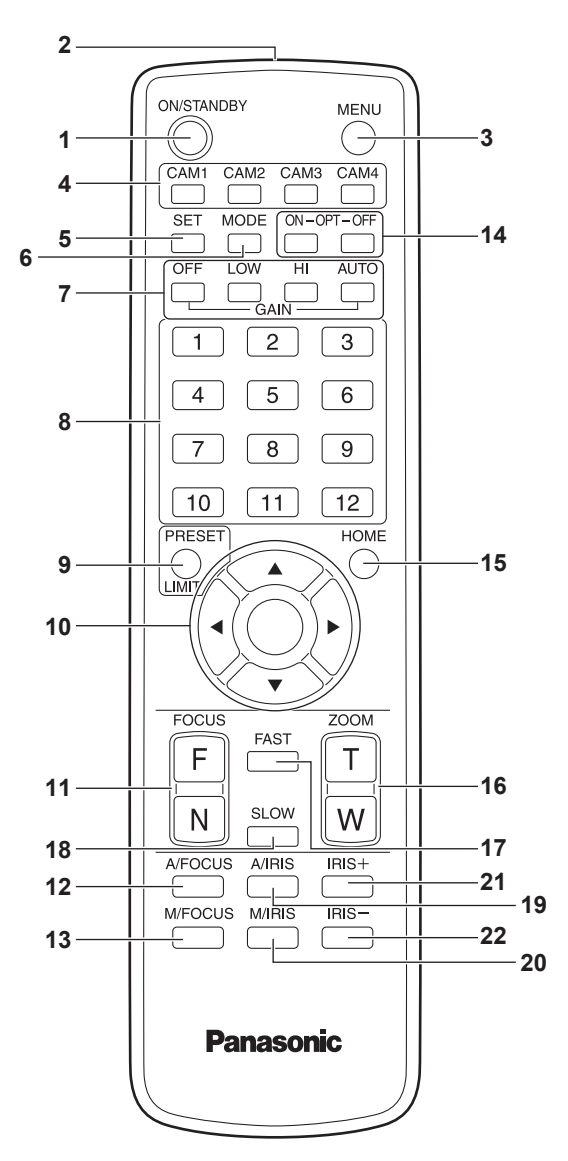

# **1.**ON/STANDBYボタン<ON/STANDBY>

2秒間押すごとに、本機の電源ONと待機状態(Standby)を切り替 えます。

# **2.**信号発光部

# **3.**MENUボタン<MENU>

2秒間押すごとに、本機のカメラメニューの表示とカメラメニューの 終了を切り替えます。

カメラメニューを表示中に、このボタンを短く(約2秒未満)押すと、 設定変更をキャンセルします。

また、このボタンとPRESET、LIMITボタン<PRESET/LIMIT>、 パン・チルトボタン<▲> <▼> <→> <→>の操作で、パン・チルト の可動範囲の制限(リミッター)の設定と解除を行います。 詳しくは、「リミッターの設定と解除」(→PDF 109ページ)を参照してく ださい。

# **4.**CAM1~CAM4ボタン

# <CAM1> <CAM2> <CAM3> <CAM4>

操作する本機を選択します。

一度選択すると、以後は選択した本機に対して操作が可能になります。

# **5.**SETボタン<SET>

ホワイトバランス調整で「AWB A」メモリーまたは「AWB B」メモリー を選択しているとき、このボタンを約2秒間押すと、ブラックバランス とホワイトバランスを自動調整して、選択中のメモリーに登録します。 このボタンを約2秒未満で押すと、ホワイトバランスのみを自動調整 します。

# **6.**MODEボタン<MODE>

本機から出力する映像信号を切り替えます。

このボタンを押すごとに、カラーバー信号とカメラ映像の信号が切り 替わります。

## 〈NOTE〉

- • カラーバー表示時のDown CONV. Mode項目は、「Squeeze」固定 です。
- • [Audio]の設定が[On]の場合、カラーバーを表示しているときにテ ストサウンド(1kHz)を出力します。外部機器の音量にご注意くだ さい。

# **7.GAINボタン<OFF> <LOW><HI><ALITO>**

ゲインを設定します。 <OFF>、<LOW>、<HI>ボタンで、ゲインアップを 3段階で設定できます。 <LOW>は9 dB、<HI>は18 dBに設定されます。 また、<AUTO>ボタンを押すとAGC機能が動作し、光量によりゲ インが自動で調整されます。 AGC機能の最大ゲインは、カメラメニューで設定できます。

# **8.**プリセットメモリー呼び出しボタン<1> ~<12>

本機のプリセットメモリーNo.1~No.12に登録されている、本機 の向きなどの情報を呼び出し、再現します。 ワイヤレスリモコンからプリセットメモリーNo.13以上を呼び出す ことはできません。

# **9.**PRESET、LIMITボタン<PRESET/LIMIT>

プリセットメモリーの登録やリミッターの設定・解除をします。 このボタンを押しながらプリセットメモリー呼び出しボタンを押す と、現在の向きなどの情報を登録します。 プリセットメモリー呼び出しボタンの<1> ~<12>は、本機のプリ

セットメモリーNo.1~No.12に対応しています。 また、このボタンとMENUボタン<MENU>、パン・チルトボタン

<▲><▼><<>>><>>><>>
の操作で、パン·チルトの可動範囲の制限(リ ミッター)の設定と解除を行います。

詳しくは、「リミッターの設定と解除」(→PDF 109ページ)を参照してく ださい。

# **10.**パン・チルトボタン/メニュー操作ボタン

 $\langle\blacktriangle\rangle\langle\blacktriangledown\rangle\langle\blacktriangle\rangle\langle\blacktriangleright\rangle\langle\lozenge\rangle$ 1) 本機の向きを変えます。 <▲><▼>ボタンで上下方向(チルト)、<<> < > > > << 右方向(パン)に動きます。 このとき<O>ボタンは、機能しません。 <▲>または<▼>ボタンと、<<> または<→>ボタンを同時に押 すと、斜め方向に動きます。 2) 本機がカメラメニューを表示しているときは、メニュー操作を行 います。 <4> <5>(<b> <a>)ボタンで項目の選択を行います。 選択した項目にサブメニューがあるときは、<O>ボタンを押すと、 サブメニューが表示されます。 最下層の設定画面で、任意の項目にカーソルを合わせて<0>ボ タンを押すと、選択した項目の設定値が点滅します。 <4> <5>(<b> <a>)ボタンで設定値の変更を行った後<M> ボタンを押すと、点滅が止まり設定が確定されます。

通常のメニュー項目は、点滅表示状態で設定値を変更すると、す ぐに設定が反映されます。

また、点滅表示状態でMENUボタン<MENU>を短く(約2秒未満) 押すと、変更がキャンセルされ変更前の設定に戻ります。

### 〈NOTE〉

• 誤動作を防止するため、一部のメニュー項目(Scene、Format、 Down CONV. Mode、Frequency)では、点滅表示状態で設定値 を変更しても、すぐには設定が反映されません。 <0>ボタンを押して点滅が止まり設定が確定された時点で反映さ れます。

• 一部のメニュー項目では、設定を確定する前に確認画面が表示され ます。

### **11.** FOCUSボタン<F> <N>

レンズのフォーカスがマニュアル設定のとき、手動でレンズのフォー カスを調整します。 <F>ボタンで遠く(Far)へ、<N>ボタンで近く(Near)へフォーカ スを調整します。

# **12.** A/FOCUSボタン<A/FOCUS>

レンズのフォーカスを自動で調整するように設定します。

### **13.**M/FOCUSボタン<M/FOCUS>

レンズのフォーカスをマニュアルで調整するように設定します。 調整は、FOCUSボタン(<F>、<N>)で行います。

### **14.0PTボタン<ON><OFF>**

ナイトモードのON/OFFを切り替えます。 〈NOTE〉

- • ナイトモード時、映像出力は白黒となります。また、レンズ絞りは 強制的に開放となります。
- • ナイトモードでは、ホワイトバランス調整はできません。
- • ナイトモードでは、NDフィルターの切り替えはできません。

# **15.** HOMEボタン<HOME>

2秒間押すと、本機の向き(パン・チルト)を基準位置に戻します。

# **16.**ZOOMボタン<T> <W>

レンズのズームを調整します。 <T>ボタンで望遠(Tele)へ、<W>ボタンで広角(Wide)へレンズ のズームを調整します。

# **17.**FASTボタン<FAST>

パン・チルト、ズーム、フォーカスの各動作速度を、高速側に切り替 えます。

〈NOTE〉

• プリセットメモリーを呼び出したときのパン・チルトの動作速度は、 カメラメニューの「Preset Speed」項目で変更できます。

### **18.**SLOWボタン<SLOW>

パン・チルト、ズーム、フォーカスの各動作速度を、低速側に切り替 えます。

### **19.** A/IRISボタン<A/IRIS>

レンズのアイリスを光量に合わせて自動で調整するように設定しま す。

### **20.**M/IRISボタン<M/IRIS>

レンズのアイリスをマニュアルで調整するように設定します。 調整は、<IRIS +>ボタンと<IRIS –>ボタンで行います。

### **21.**IRIS +ボタン<IRIS +>

レンズのアイリスを開く方へ調整します。

# **22.**IRIS –ボタン<IRIS –>

レンズのアイリスを閉じる方へ調整します。

# リモコンIDの設定

ワイヤレスリモコン(別売品)で、本機を最大4台まで操作することがで きます。

ワイヤレスリモコンの<CAM1> ~<CAM4>ボタンのどのボタンを 押したときに、どの本機を選択するかを設定します。

- • ワイヤレスリモコンから複数の本機を使用する場合は、それぞれ異な るリモコンIDに設定してください。
- • 本機を1台で使用する場合は、特に変更の必要がなければ、リモコン IDを「CAM1」に設定してください。

# ■設定方法

本機背面のIR IDスイッチを操作して、リモコンID「CAM1」~「CAM4」 を選択します。(→39ページ) IR IDスイッチの設定「CAM1」~「CAM4」がワイヤレスリモコンの <CAM1>~<CAM4>ボタンに対応しています。 (出荷時は、「CAM1」に設定されています。)

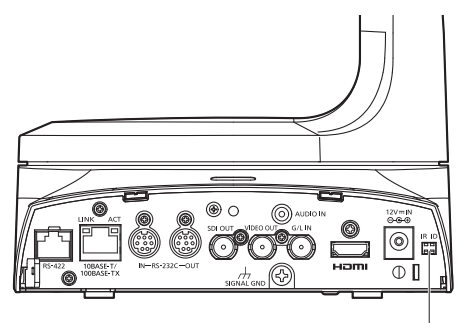

IR IDスイッチ

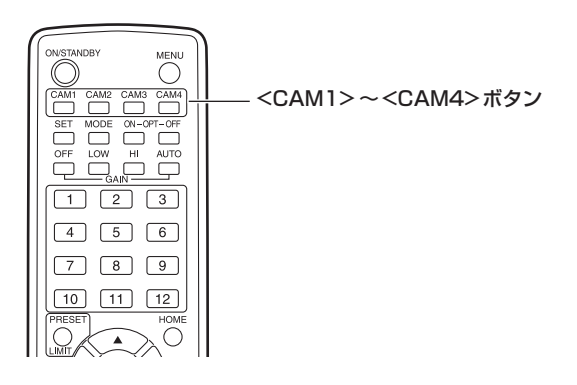

# ソフトウェアをインストールする

ソフトウェアについては、下記Webサイトのサポートデスクから入手 することができます。 https://panasonic.biz/cns/sav/

# ●IP簡単設定ソフトウェア(EasylPSetup.exe)

本機のネットワーク設定を行います。詳しくは、以降の記述をお読み ください。

●表示用プラグインソフトウェアインストーラー

# (nwcv4SSetup.exe)

本機のIP映像をWebブラウザーで表示するために必要なプラグイン ソフトウェア(Network Camera View 4S)をインストールします。 詳しくは、以降の記述をお読みください。

# IP簡単設定ソフトウェアを使用して本機の設定を行う

本機のネットワークに関する設定は、IP簡単設定ソフトウェアを使って 行うことができます。

本機を複数台設定する場合は、カメラごとに行う必要があります。 IP簡単設定ソフトウェアを使って設定できない場合は、設定メニューの ネットワーク設定画面[Network]で個別に本機とパーソナルコンピュー ターの設定を行います。(→PDF 87ページ)

### 〈NOTE〉

- • ネットワークの設定後、同じネットワーク内に存在する他の機器とIP アドレスが重複すると、正しく動作しません。
- IPアドレスが重複しないように設定してください。 • 1台のカメラに対して複数のIP簡単設定ソフトウェアから同時にネッ トワークの設定を行わないでください。 また、リモートカメラコントローラーAW-RP50の「自動IP設定1の 操作を同時に行わないでください。 IPアドレスの設定がわからなくなる原因になります。
- • IP簡単設定ソフトウェアは、ルーターを経由した異なるサブネットか らは使用できません。
- • IP簡単設定ソフトウェアはVer.4.25R00以降をご利用ください。

**1.**IP簡単設定ソフトウェアを起動します。

### **2.**[検索]ボタンを押します。

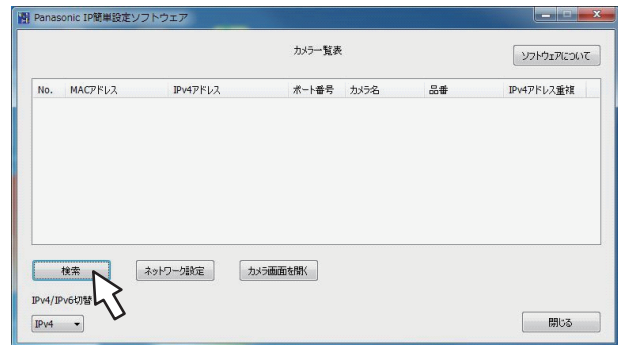

**3.**設定するカメラのMACアドレス/IPv4アドレスをクリッ クし、[ネットワーク設定]ボタンをクリックします。

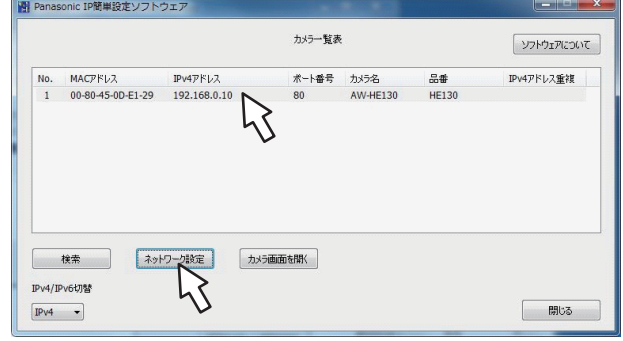

〈NOTE〉

- • DHCPサーバーを使用している場合、本機に割り振られたIPアドレ スは、IP簡単設定ソフトウェアの[検索]ボタンをクリックすると確認 できます。
- • IPアドレスが重複している場合、該当するカメラの[IPv4アドレス重 複]欄に、重複するカメラNo.が表示されます。
- • [カメラ画面を開く]ボタンをクリックすると、選択したカメラのLive 画面が表示されます。
- 本機は、IPv4/IPv6切り替え機能に対応しています。

# **4.**ネットワークの各項目を入力し、[保存]ボタンをクリックし ます。

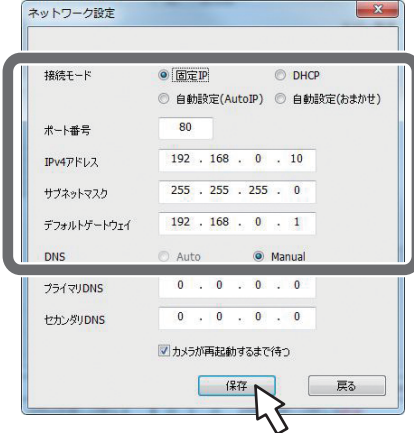

### 〈NOTE〉

- • DHCPサーバーを使用している場合、IP簡単設定ソフトウェアの [DNS]を[Auto]に設定することができます。
- • [保存]ボタンをクリック後、本機への設定が完了するまで約2分かか ります。設定が完了する前にACアダプターやLANケーブルを抜くと、 設定内容が無効になります。再度設定をやり直してください。
- • ファイアウォール(ソフト含む)を導入している場合、UDPの全ポー トに対してアクセスを許可してください。

# 表示用プラグインソフトウェアをインストールする

本機のIP映像をWebブラウザーで表示するには、表示用プラグインソ フトウェア「Network Camera View 4S」(ActiveX®)をインストール する必要があります。

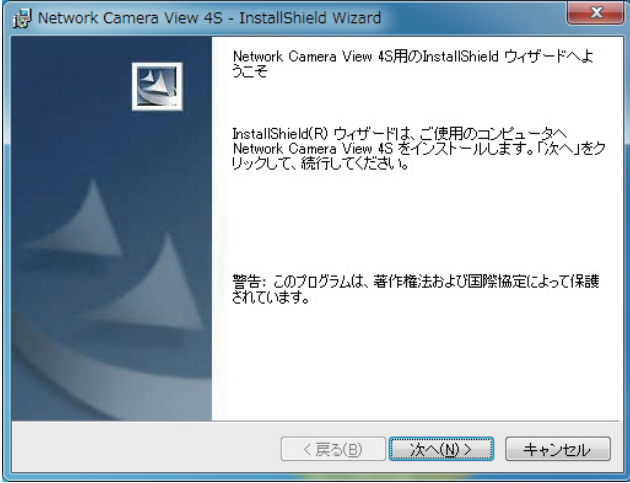

# 〈NOTE〉

- お買い上げ時は、「Automatic installation of viewer software]が [On]に設定されており、本機から直接インストールすることができ ます。Webブラウザーの情報バーにメッセージが表示される場合は、54 ページを参照してください。
- • 最初にパーソナルコンピューターからライブ画面[Live]を表示すると、 表示用プラグインソフトウェア(ActiveX)のインストール画面が表示 されます。画面の指示に従ってインストールしてください。
- • 表示用プラグインソフトウェア(ActiveX)のインストールが完了して も、画面を切り替えるたびにインストール画面が表示される場合は、 パーソナルコンピューターを再起動してください。
- • 表示用プラグインソフトウェアは、パーソナルコンピューターごとに ライセンスが必要です。表示用プラグインソフトウェアを自動イン ストールした回数は、[Maintenance]画面の[Product info.]タブ (→PDF 100ページ)で確認できます。ライセンスについては、お買い上 げの販売店にお問い合わせください。
- • 表示用プラグインソフトウェアをアンインストールするには、 Windows上で[コントロールパネル]→[プログラム]→[プログラム のアンインストール]を選択し、「Network Camera View 4S」を削 除してください。

# ファームウェアアップデートについて

AW-HE130はファームウェアバージョン2.20より、ネットワーク 上でのNewTek NDIと互換性のあるソフトウェアアプリケーションや ハードウェアに対して映像を送出できるようになります。 実際のご利用には、NewTek社でのアクティベートが必要です。 詳しくは、NewTek社へお問い合わせください。(お問い合わせ先: http://new.tk/ndi\_panasonic)

# カメラの第三者アクセス防止のため ユーザー認証機能の使用をご検討ください (ただしAW-RP50 接続時は使用できません)

リモートカメラはインターネット経由でアクセスできるように設定でき ます。第三者からの意図しないアクセスによるプライバシーや肖像権の 侵害、情報漏えいなどを未然に防止するために、設置時にユーザー認証 機能の使用をご検討ください。

# [注意事項]

- • AW-RP50を接続する場合、カメラのユーザー認証機能は使用できま せん。
- • AW-RP120およびAK-HRP200を接続する場合、カメラのユーザー 認証機能を使用できますが、BASIC認証のみ可能です。

設定手順例(製品ごとの設定手順は、お使いの製品の取扱説明書をお読 みください)

Aユーザー認証をOnにする

# 2新規にユーザー名/パスワードを設定する

C初期ユーザー名を削除する

### 準備:

- 1.カメラに接続したPCでカメラのブラウザー画面を表示する。
- 2. [Setup]⇒[User mng.]の順にクリックしてユーザー管理画面を 表示する。

ユーザー認証画面

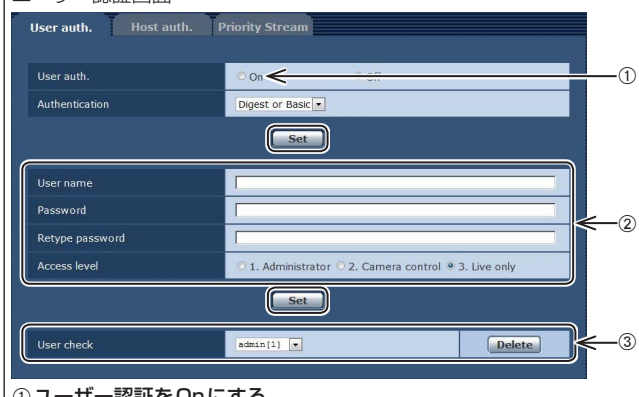

·ザー認証をOnにする ※工場出荷時はOff

- ⇒選択後に「Set」ボタンをクリック
- 2新規にユーザー名/パスワードを設定する

※アクセスレベルは「1. Administrator」を選択

⇒入力後に「Set」ボタンをクリック C初期ユーザー名を削除する

⇒削除するユーザー名「admin[1]」を選択後に「Delete」ボタンを クリック

※お使いの機種によっては、説明の画面とカメラの画面が異なる場合 があります。

# ユーザー名/パスワードの管理について

# • 容易に推測されない文字と数字の組み合わせで設定してください。 「11111」などの連続する数字や文字、関係者の生年月日や電話番号 は避けてください。

入力可能な文字と文字数については、「ユーザー認証設定画面」(→PDF 85ページ)をお読みください。

- • ユーザー名/パスワードは定期的に変更してください。
- • 設定したユーザー名/パスワードは必ず控えておいてください。
- • 管理者が不明のユーザー名は削除してください。

# ユーザー名/パスワードを変更後は

以下の機器に登録したユーザー名/パスワードも変更してください。 製品ごとの設定手順は、お使いの製品の取扱説明書をお読みください。

- • リモートカメラコントローラー(AW-RP120のみ対応、AW-RP50 は対応していません)
- • リモートオペレーションパネル(AK-HRP200で対応)
- • PCやタブレット端末およびスマートフォンのブラウザー/アプリケー ションソフト

# ■ 操作関係

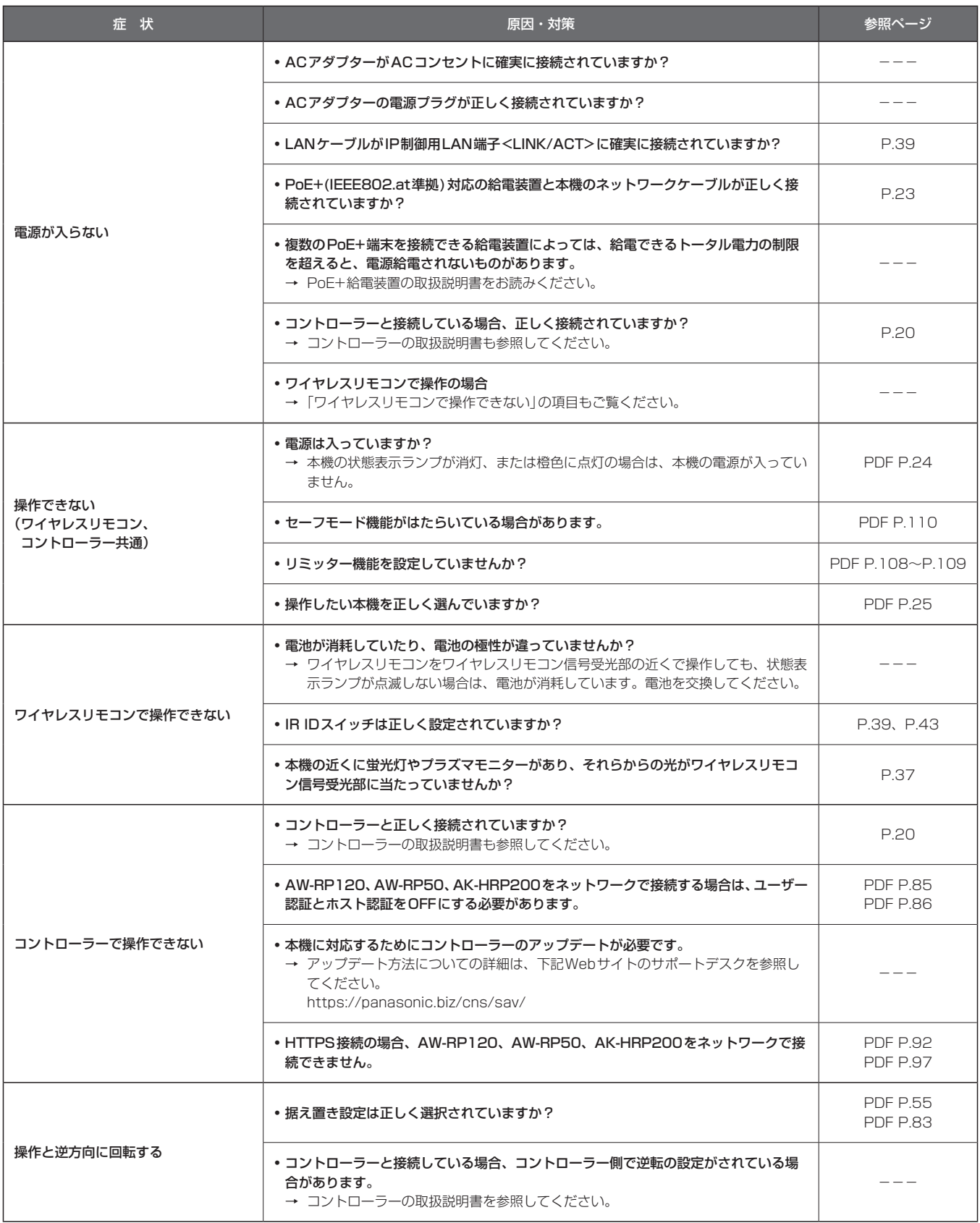

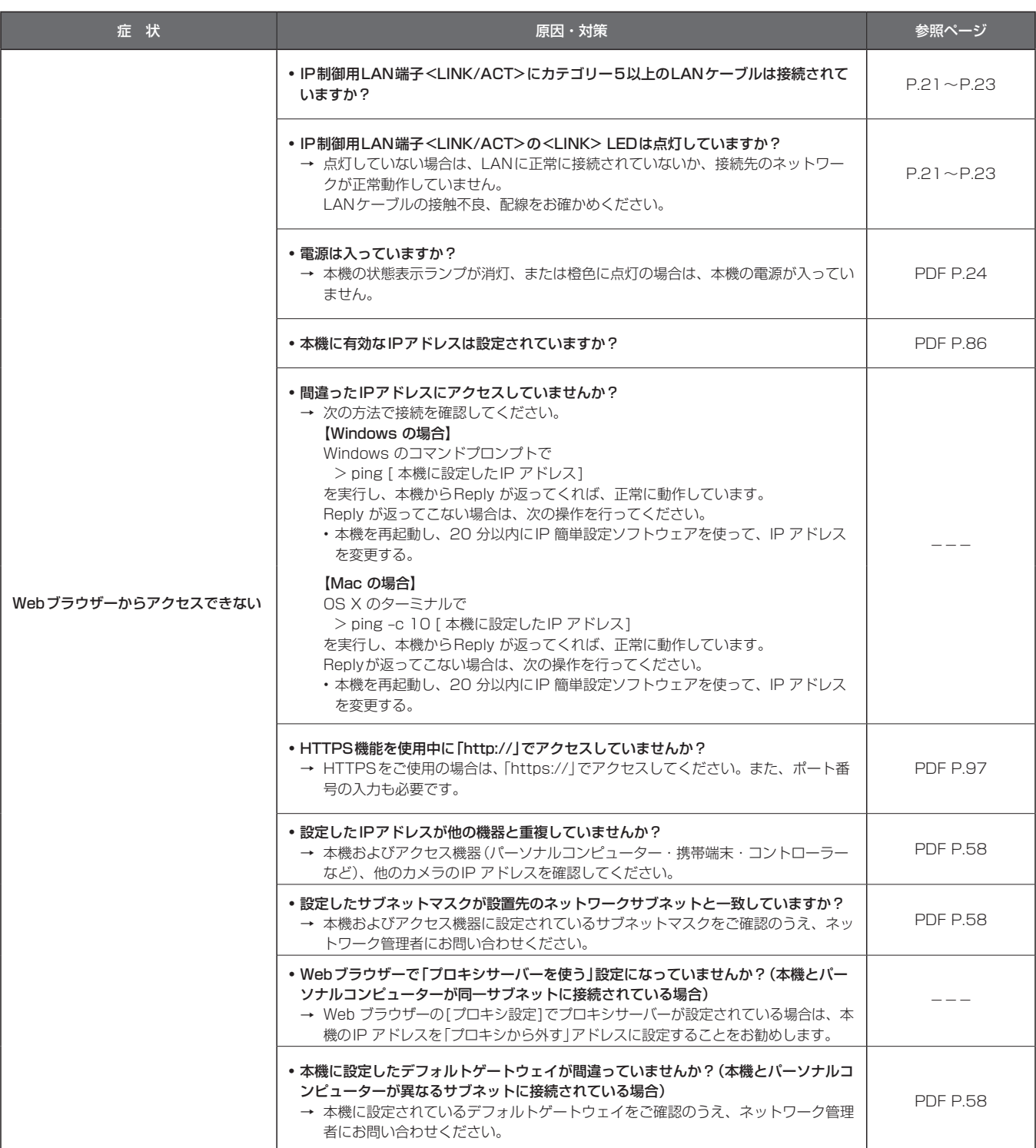

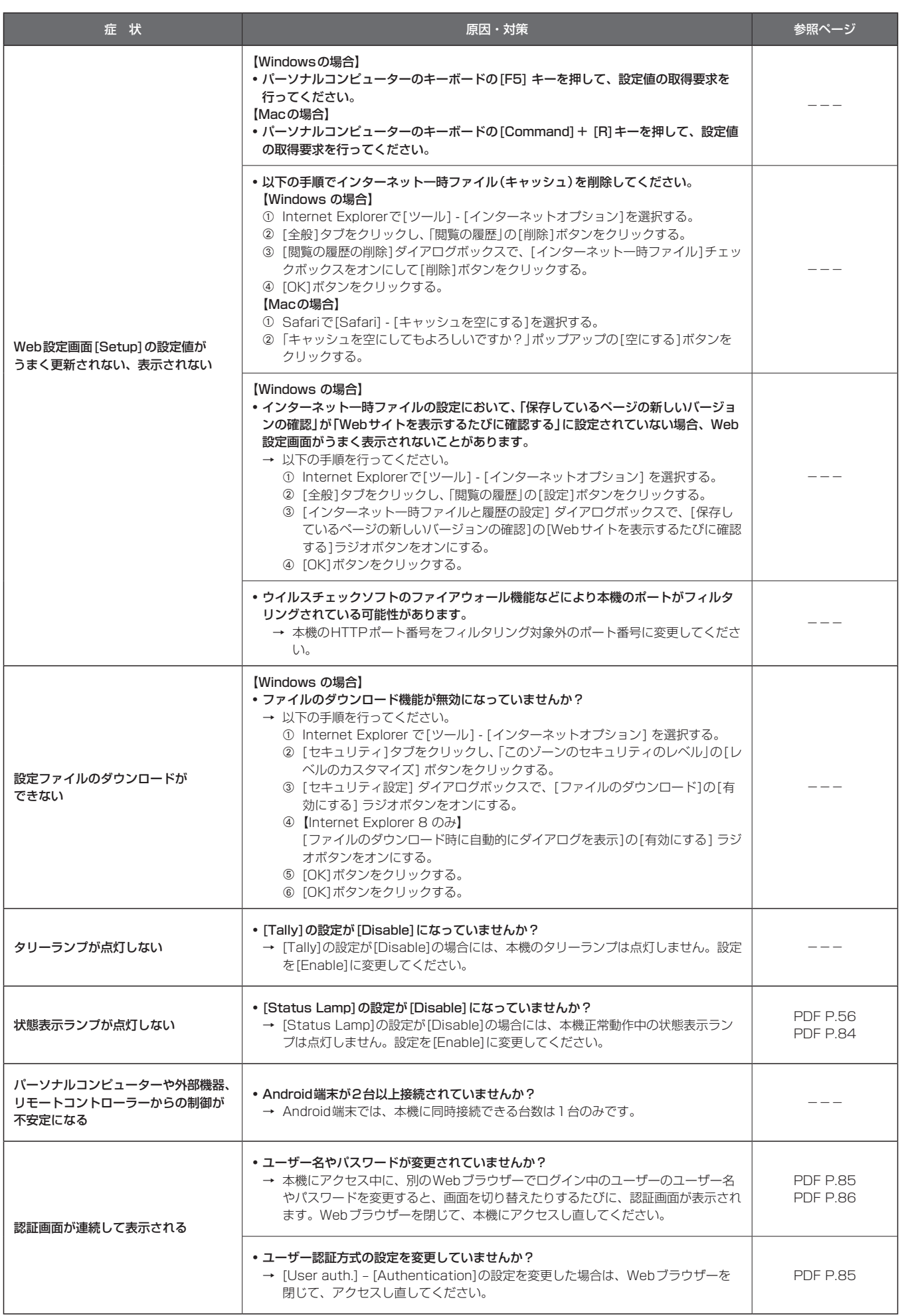

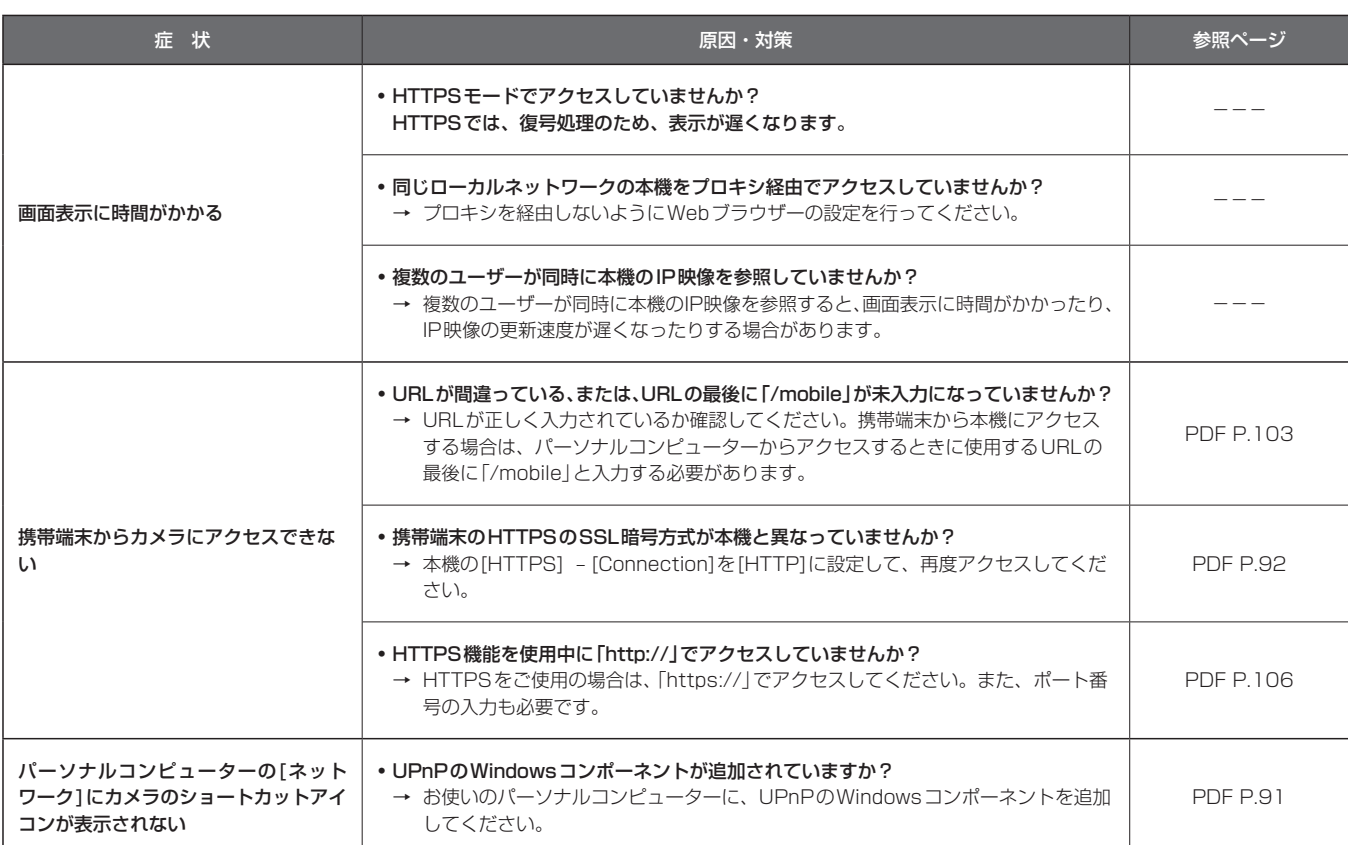

# ■ 映像関係

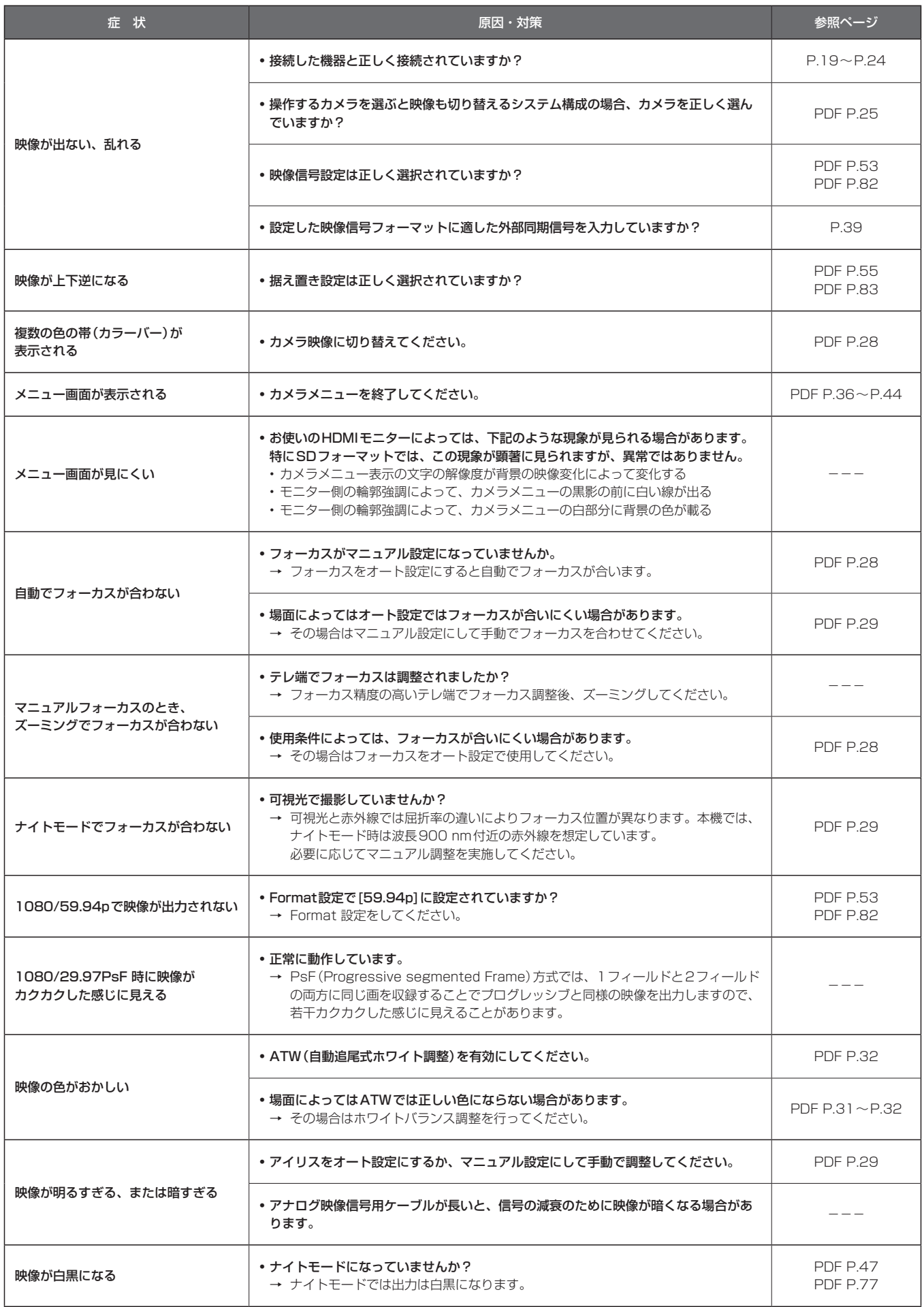

# 故障と思ったら (つづき)

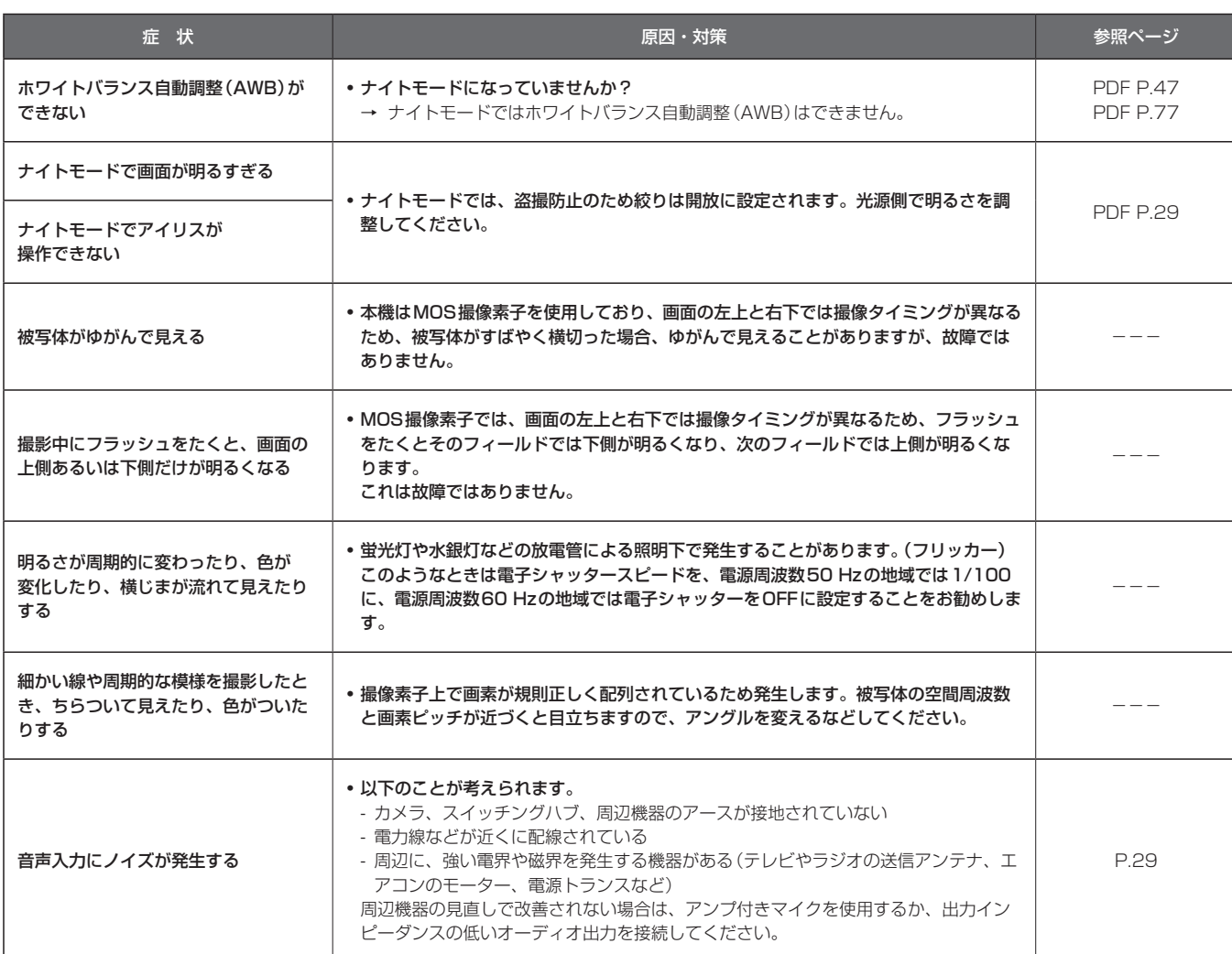

# ■ IP映像関係

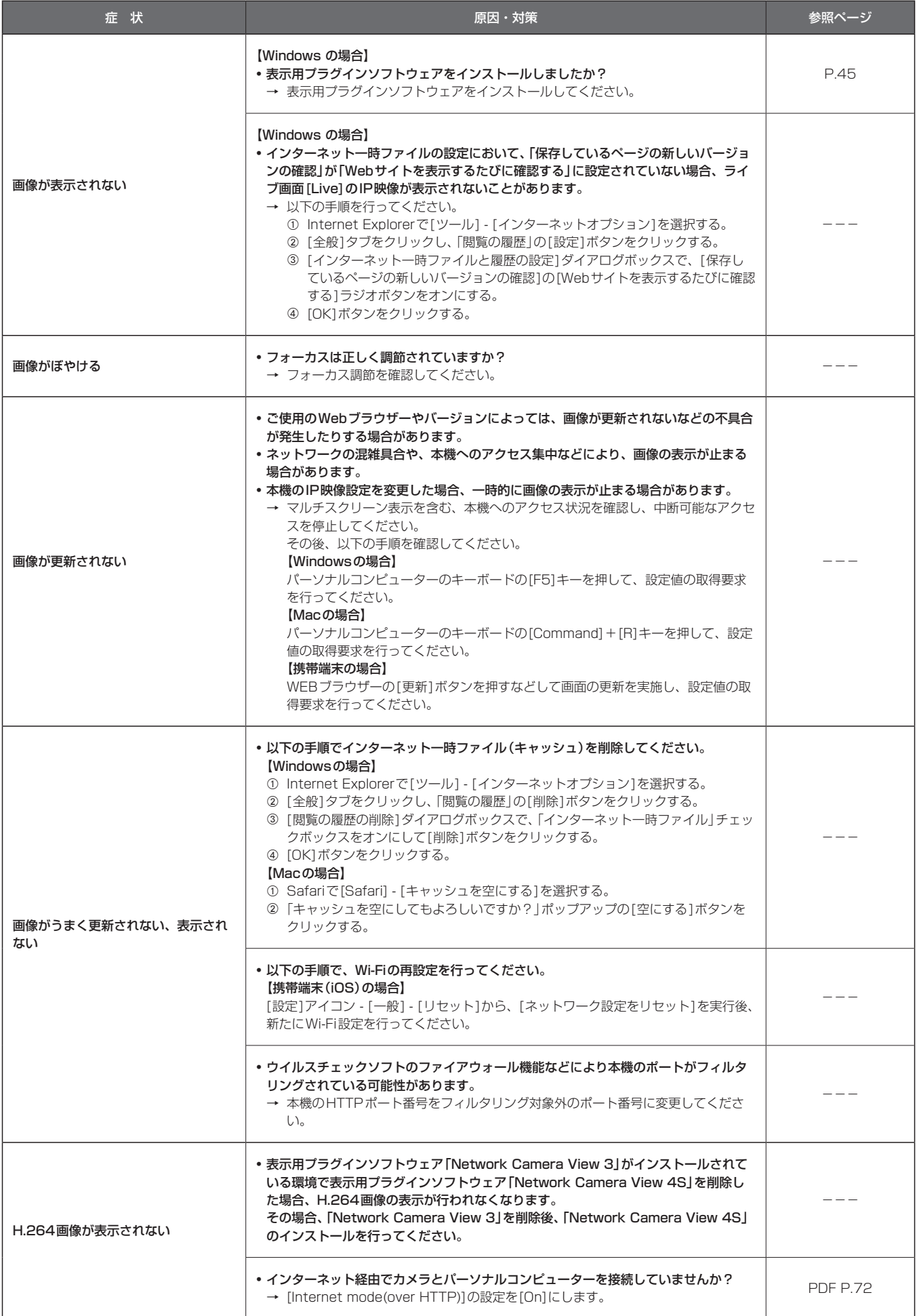

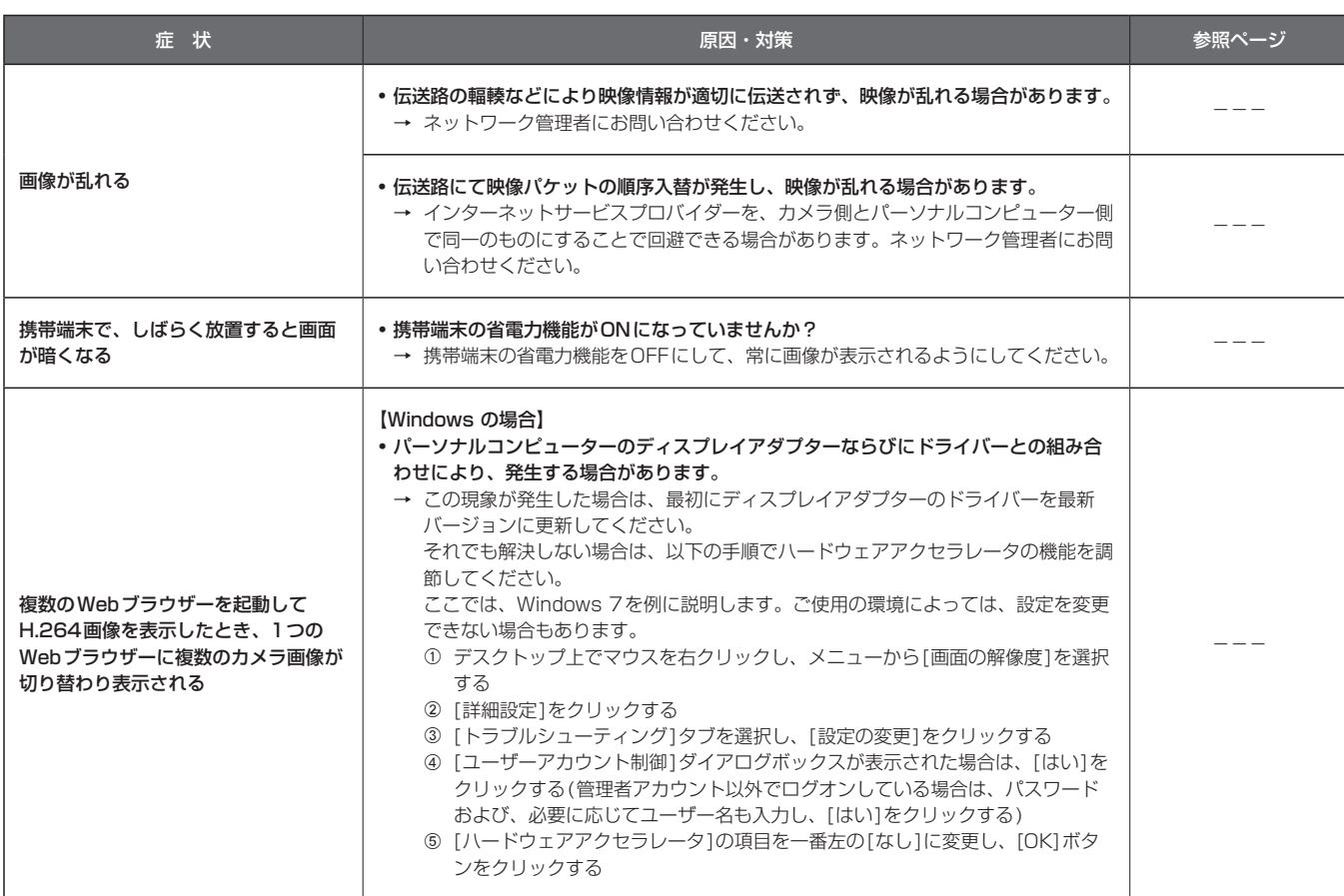

# ■ Web画面

お使いのパーソナルコンピューターのOSによっては、下記の現象が発生することがあります。現象が発生した場合は、それぞれの対応方法を実施し てください。なお、下記の対応方法により、他のアプリケーションの動作に影響を与えることはありません。

## 【Windowsの場合】

下記の説明で使用している「情報バー」とは、Internet Explorerに表示されるメッセージバーのことです。 Internet Explorer 9.0/10.0/11.0の場合: 「情報バー」は、Internet Explorerの下方に表示されます。

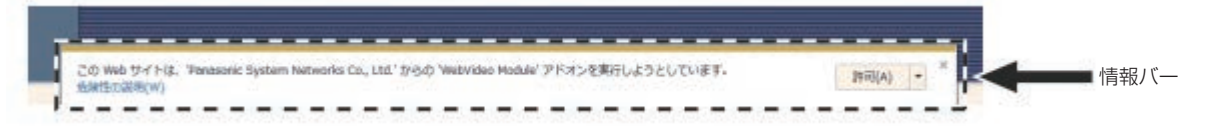

# Internet Explorer 8.0の場合:

「情報バー」は、Internet Explorerのアドレスバーの下に表示されます。

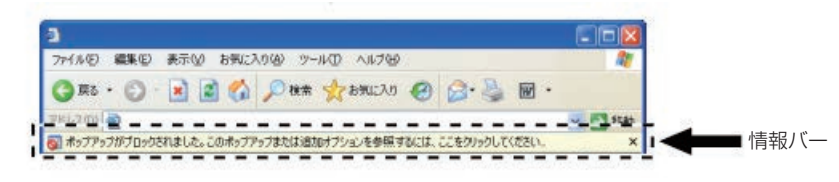

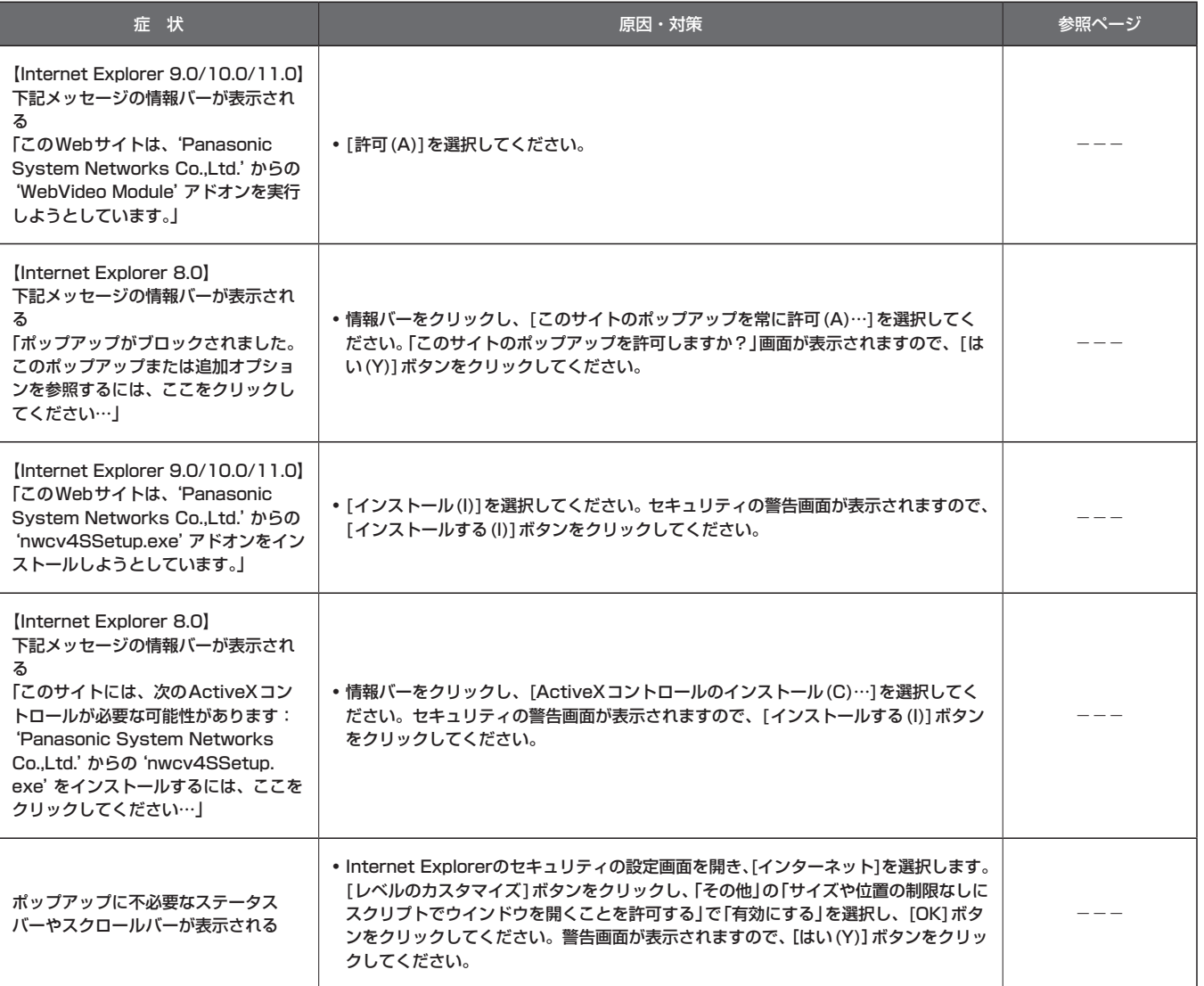

# 故障と思ったら (つづき)

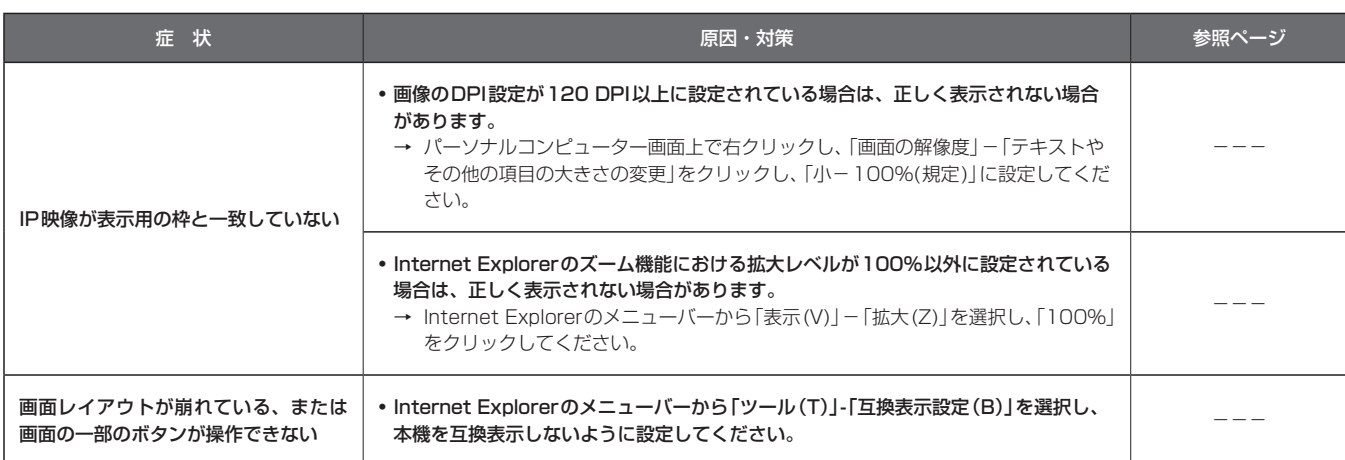

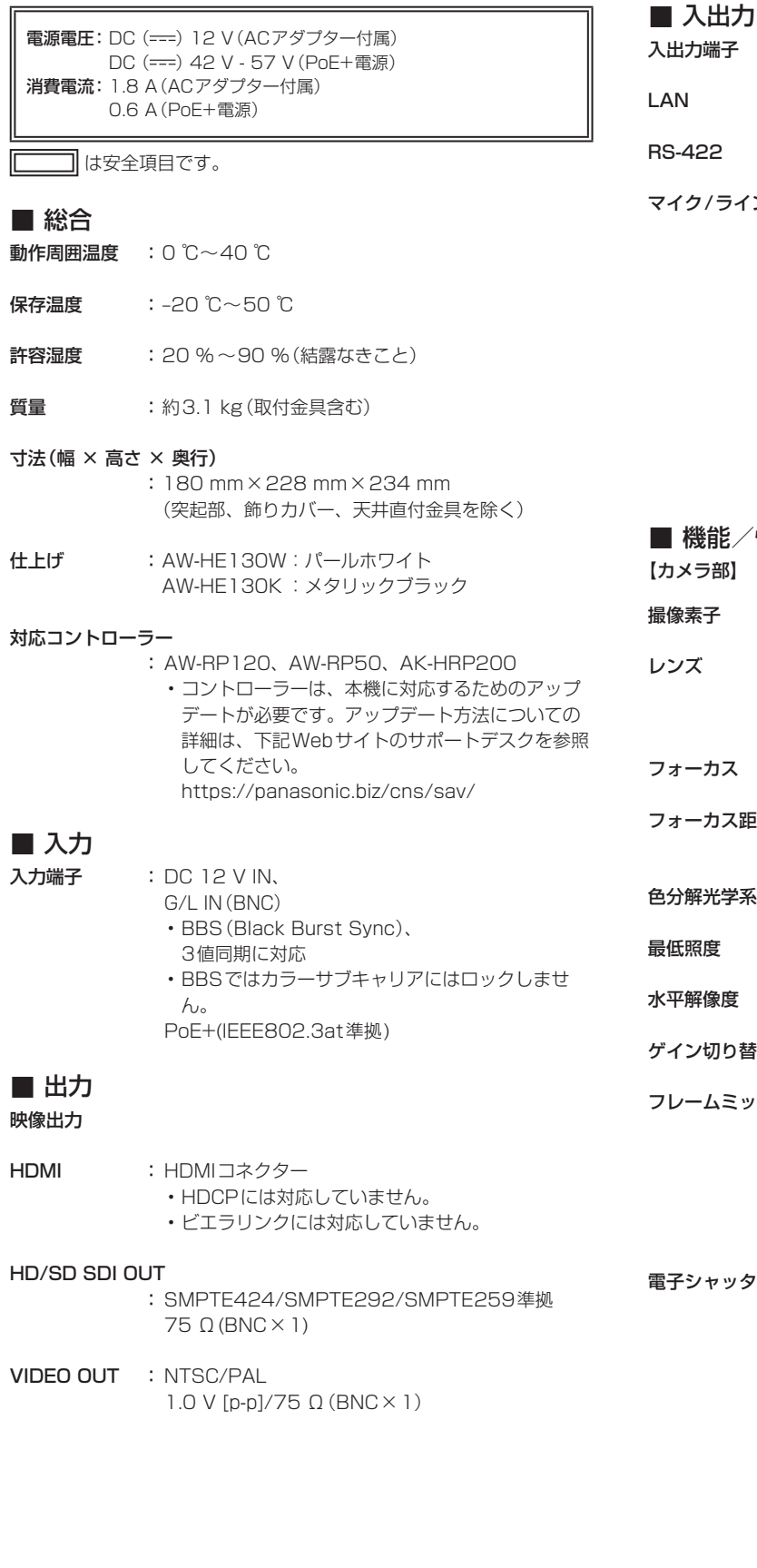

# 入出力端子 : IP制御用LAN端子(RJ-45) **22** : CONTROL IN RS-422A (RJ-45) マイク/ライン入力 : φ3.5 mmステレオミニジャック 入力インピーダンス:ハイインピーダンス • マイク入力時 使用可能マイク :ステレオマイク (プラグインパワー方式対応、 メニューにてOn/Off) 供給電圧 : 2.5 V±0.5 V マイク入力感度 :約-40 dBV±3 dBV (0 dB=1 V/Pa、1 kHz) • ライン入力時 入力レベル : 約-10 dBV±3 dBV 機能/性能 【カメラ部】 素子 : 1/2.86型Full-HD 3MOS  $\vec{x}$  : 電動20倍ズームF1.6~F3.4  $(f=4.5$  mm  $\sim$  90 mm 35 mm換算:32.13 mm ~642.5 mm) ーカス : オート/マニュアル切り替え ーカス距離 : ズーム全域 : 800 mm Wide端 : 400 mm 解**光学系** : 3MOS 照度 :  $2 \text{ lx} (50 \text{ %}, \text{ F1.6}, 36 \text{ dB})$ 解像度 : 1000 TV本Typ(中心部) ン切り替え : Auto、0 dB  $\sim$  36 dB フレームミックス : 0 dB、6 dB、12 dB、18 dB、24 dB • 1080/29.97p、1080/23.98p、 1080/29.97PsF、1080/23.98PsF、 1080/25p、1080/25PsFフォーマットのと きは設定できません。 電子シャッター: • 59.94p/59.94i時 1/100、1/120、1/250、1/500、 1/1000、1/2000、1/4000、1/10000 • 29.97p時 1/30、1/60、1/120、1/250、1/500、 1/1000、1/2000、1/4000、1/10000 • 23.98p時 1/24、1/60、1/120、1/250、1/500、

1/1000、1/2000、1/4000、1/10000

1/25、1/60、1/120、1/250、1/500、 1/1000、1/2000、1/4000、1/10000

1/2000、1/4000、1/10000

1/60、1/120、1/250、1/500、1/1000、

• 50p/50i時

• 25p時

シンクロスキャン:

• 59.94 Hz時 60.15 Hz ~642.21 Hz • 50 Hzの時 50.15 Hz ~535.71 Hz

- ガンマ : HD、SD、FILMLIKE1、FILMLIKE2、FILMLIKE3 0.30 ~ 0.75(マニュアル設定)
- ホワイトバランス
	- : AWB A、AWB B、ATW、3200K、5600K、  $VAR(2000K \sim 15000K)$
- クロマ量可変 : OFF、-99 % ~ 40 %
- シーンファイル : Scene1、Scene2、Scene3、Scene4
- 出力フォーマット
	- : 1080/59.94p、1080/29.97p\* 1、 1080/23.98p\* 3、1080/59.94i、 1080/29.97PsF\* 3、1080/23.98PsF、 720/59.94p、480/59.94p(i)\* 2、1080/50p、 1080/25p\* 1、1080/50i、1080/25PsF\* 4、 720/50p、576/50p(i)\* 2
		- \*<sup>1</sup> Native出力
		- \*<sup>2</sup> 480/59.94p(i)、576/50p(i) の場合、HDMI出力 にはP信号を出力、SDI出力にはI信号を出力します。
		- \*<sup>3</sup> OVER 59.94i出力(ご使用になるモニターは、 59.94iの信号として認識されます)
		- \*<sup>4</sup> OVER 50i出力(ご使用になるモニターは、50iの信 号として認識されます)
- 同期方式 : 内部/外部同期(BBS/3値同期)

### 【回転台部】

- 据付方法 : 据え置きまたは吊り下げ
	- • 安全のため、指定の取付金具にて 固定が必要です。
- カメラ/回転台コントロール:

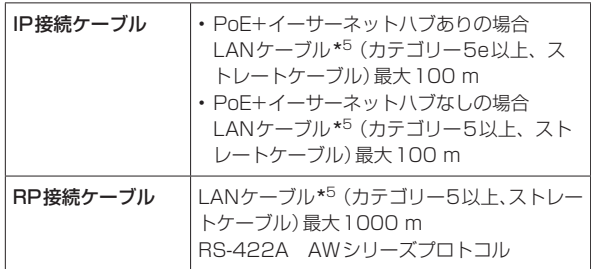

\*<sup>5</sup> STP(Shielded Twisted Pair)を推奨

### PAN/TILT動作スピード

:  $0.08^{\circ}/s \sim 60^{\circ}/s$ 

- **PAN動作範囲 : ±175°**
- **TILT動作範囲 : -30°~210°** • PAN、TILTの位置によっては、本体が映像に映り こむことがあります。
- 静粛性 : NC35以下

# ■ ACアダプター

本機では2種類のAC アダプターが採用されています。 ACアダプターの品番をご確認いただき、下記の該当する品番の定格を お読みのうえでご使用いただきますよう、お願いいたします。

# ACアダプター品番:VSK0818

 $\lambda$ 力 : AC $( \sim )$  100 V - 240 V, 50 Hz/60 Hz, 1.2 A - 0.6 A 出力: DC (==) 12 V、2.0 A、24 W

は安全項目です。

# ACアダプター品番:SAE0011

 $\lambda$ 力 : AC $(\sim)$  100 V - 240 V, 50 Hz/60 Hz, 1.2 A 出力: DC (===) 12 V、3.0 A、36 W

は安全項目です。

付属のACコードは、定格がAC 125 V以下です。 AC 100 Vのコンセントに接続してください。

海外で使用する場合は、その国に合ったACコードを準備してくださ い。

# さくいん

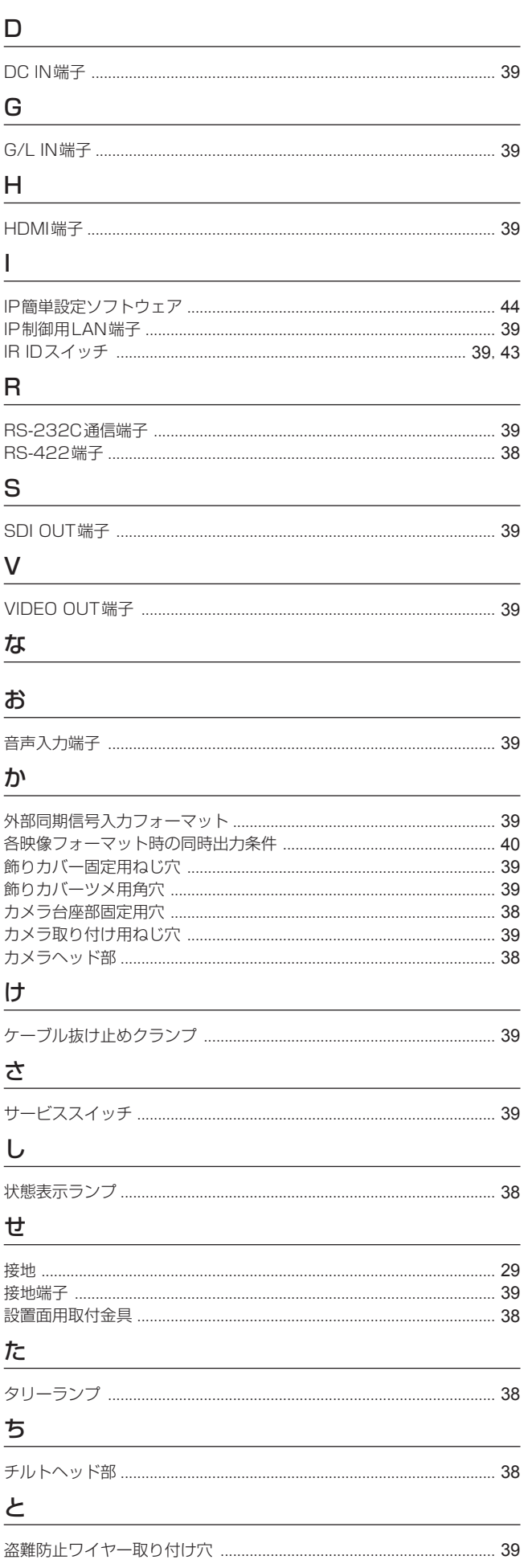

# $\overline{7}$

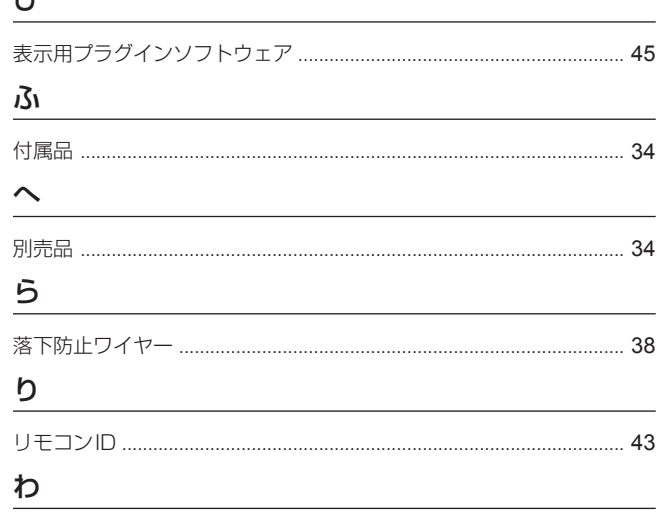

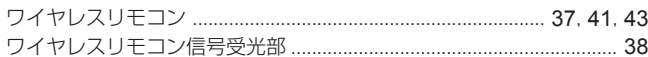

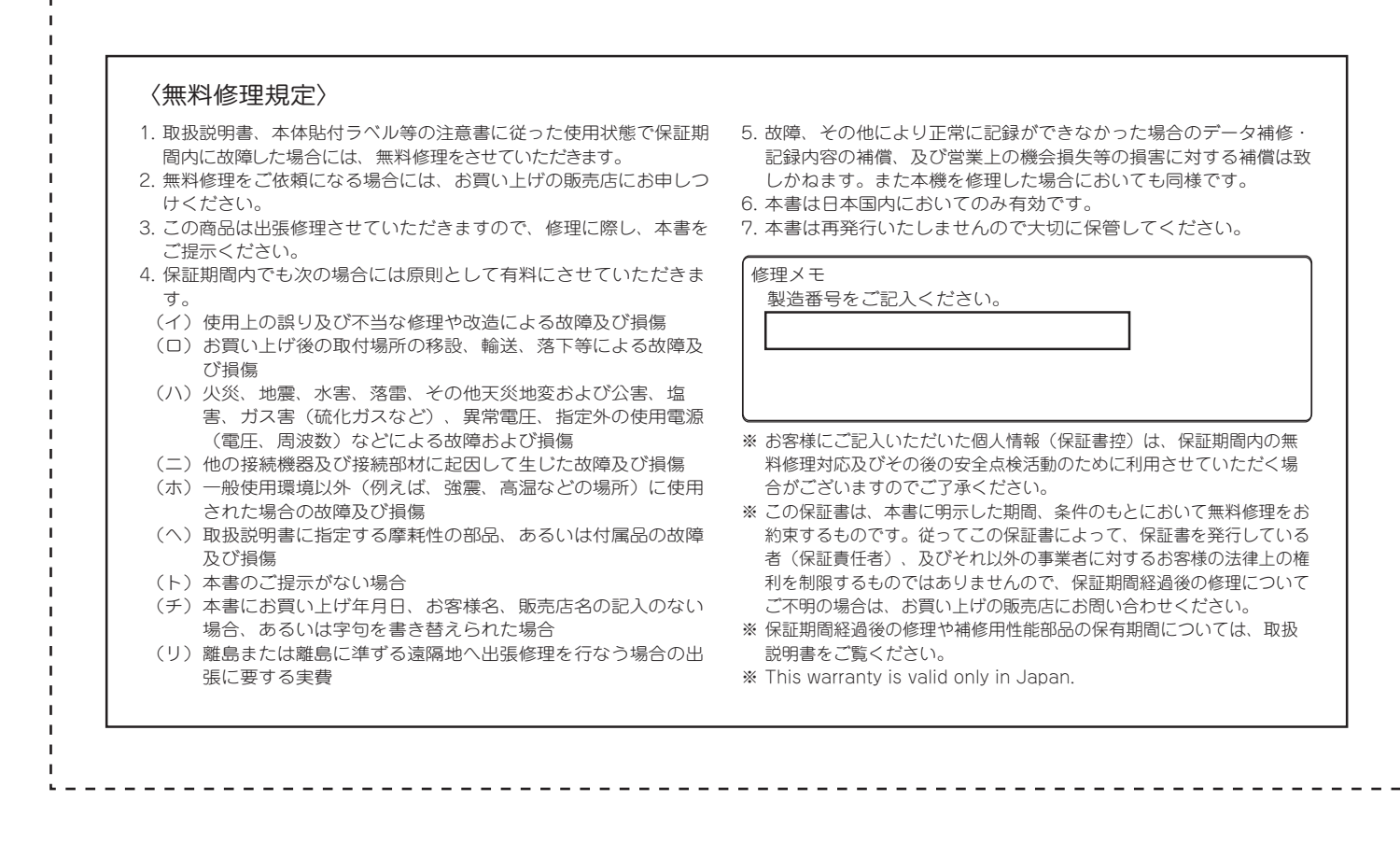

保証とアフターサービス(よくお読みください)

故障・修理・お取扱い・メンテナンスなどのご相談は、 まず、お買い上げの販売店 へ、お申し付けください。

お買い上げの販売店がご不明の場合は、当社(裏表紙)までご連絡ください。 ※ 内容により、お近くの窓口をご紹介させていただく場合がございますので、ご了承ください。

# ■ 保証書

お買い上げ日・販売店名などの記入を必ずお確かめの上、お買い上 げの販売店からお受け取りください。 内容をよくお読みいただいた上、大切に保管してください。 万一、保証期間内に故障が生じた場合には、保証書記載内容に基づ き、「無料修理」させていただきます。

保証期間:お買い上げ日から本体1年間

# ■ 補修用性能部品 8年

当社では、HDインテグレーテッドカメラの補修用性能部品を、製 造打ち切り後、8年間保有しています。 ※補修用性能部品とは、その製品の機能を維持するために必要な部

品です。

# 修理を依頼されるとき

この取扱説明書を再度ご確認の上、お買い上げの販売店までご連絡くだ さい。

# ■ 保証期間中の修理は...

保証書の記載内容に従って、修理させていただきます。保証書をご 覧ください。

# ■ 保証期間経過後の修理は...

修理により、機能、性能の回復が可能な場合は、 ご希望により有料で修理させていただきます。

# ■ 定期メンテナンス (保守・点検)

定期メンテナンス(保守・点検)は、お客様が安心して機器をご使用 いただくために、定期的に必要なメンテナンスを行い、機器の機能 を常に良好な状態に維持するためのものです。 部品の摩耗、劣化、ゴミ、ホコリの付着などによる突発的な故障、 トラブルを未然に防ぐとともに、安定した機能、性能を維持するた めに、定期メンテナンスのご契約を推奨いたします。

なお、メンテナンス実施の周期、費用につきましては、機器のご使 用状況、時間、環境などにより変化します。 定期メンテナンス(有料)についての詳しい内容は、お買い上げの販 売店にご相談ください。

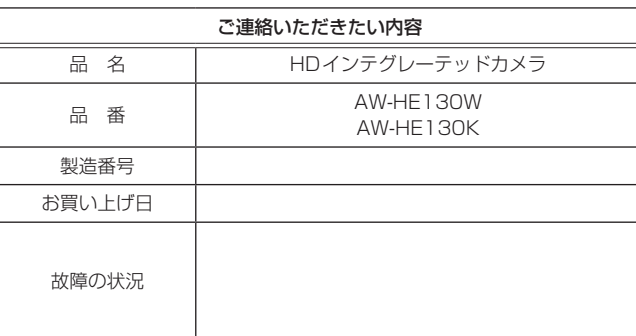

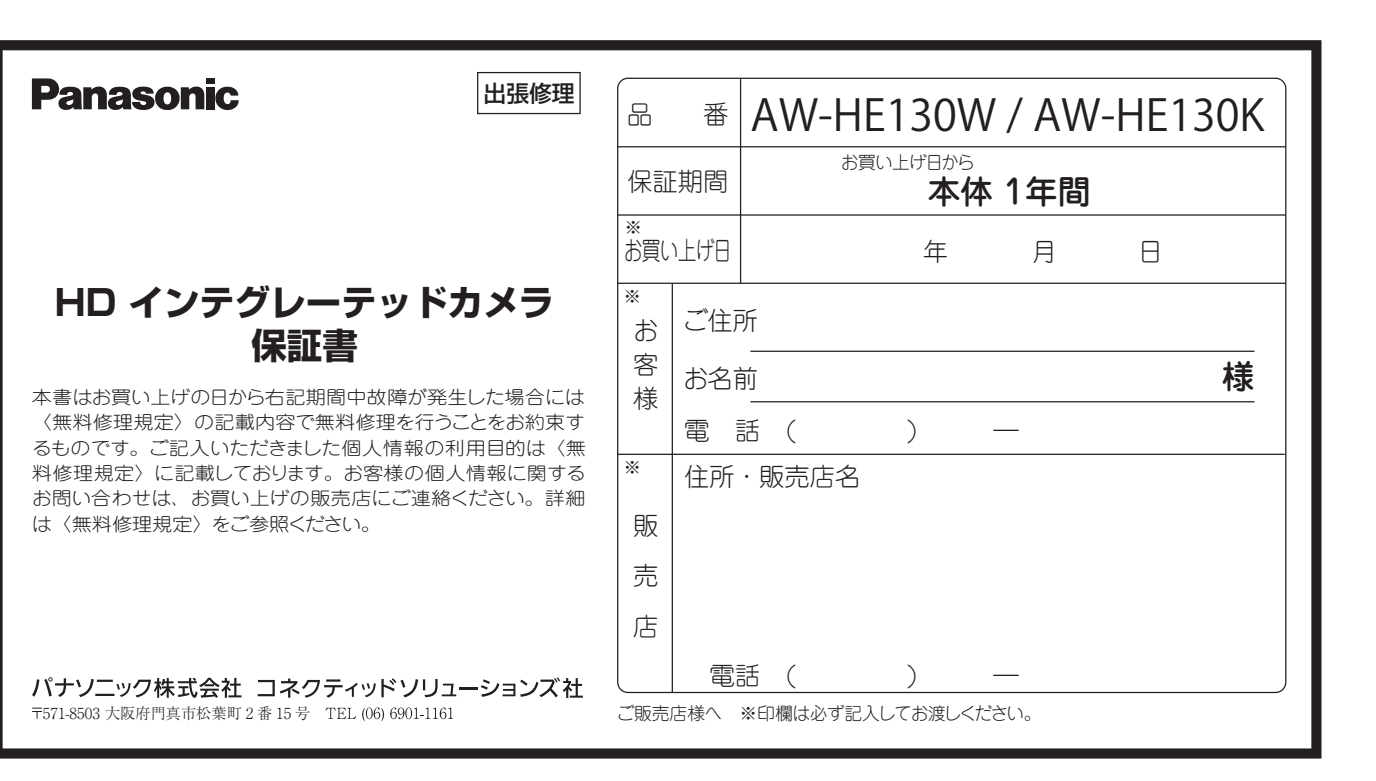